# SEKONIC

## LITEMASTER PRO **L-478D/L-478DR**

## Uživatelská Příručka

mem

 $\omega$ 

Děkujeme Vám za pořízení LITEMASTER PRO L-478D/L-478DR. Přečtěte si prosím pozorně tuto uživatelskou příručku, abyste se seznámili s expozimetrem a mohli jej bezpečně a správně používat.

LITEMASTER PRO L-478D/L-478DR (dále zmiňované jako L-478D/L-478DR) nabízí "Profil expozice fotoaparátu" a tím nabízí dnešnímu digitálnímu a kinofilmovému fotografovi opakovatelnou preciznost, přesné měření a digitální ovládání expozic. O co více, L-478D/L-478DR jsou vybavené unikátními funkcemi pro zpracování snímků a pro celou řadu fotografických či filmových záměrů, ať už jste DSLR filmař, kameraman, statický fotograf nebo se účastníte jakéhokoliv kroku procesu snímání obrazu.

Pomocí nejnovějšího Data Transfer Software\*1 (software pro přenos dat) lze nastavit profily expozice fotoaparátu\*<sup>2</sup> ve svém L-478D/L-478DR (až deset profilů fotoaparátů). Obnovením těchto nastavení, kdykoliv je budete potřebovat, můžete přesně změřit expozici. Navíc, při měření expozice, můžete během okamžiku zkontrolovat, zda je cíl v rozsahu vzdálenosti expozice. Pomocí Data Transfer Software můžete také použít uživatelské nastavení a funkci vlastního nastavení.

- \*1. Data Transfer Software je programové vybavení poskytnutí na nosiči CD-ROM nebo ke stažení z adresy [www.sekonic.com.](http://www.sekonic.com/) Pro použití tohoto software jej budete muset instalovat na svůj počítač, který posléze připojíte ke svému L-478D/L-478DR pomocí USB kabelu. Na CD-ROM je i uživatelská příručka s podrobnostmi o obsluze zařízení.
- \*2. Profil expozice obsahuje informace o vlastnostech Vašich digitálních fotoaparátů/kamer a napasuje hodnotu expozimetru na unikátní rozdíly fotoaparátu, rychlost závěrky, clony, atd. Nejprve potvrďte informace testovacím snímkem a poté vytvořte profily expozice pomocí Data Transfer Software.

#### **Poznámka**

- 1. Reprodukce části nebo celku tohoto dokumentu bez souhlasu je přísně zakázáno.
- 2. Zmíněný produkt a/nebo tato příručka mohou být kdykoliv pozměněné bez předešlého upozornění.

© 2012 SEKONIC Corporation, všechna práva vyhrazena.

## **Dodávané příslušenství**

Všechny následující položky jsou přibalené spolu s L-478D/L-478DR. Po rozbalení prosím zkontrolujte, že je všechno přítomné. Pokud některá z následujících položek chybí, zkontaktujte prosím svůj místní fotografický obchod nebo prodejní firmu.

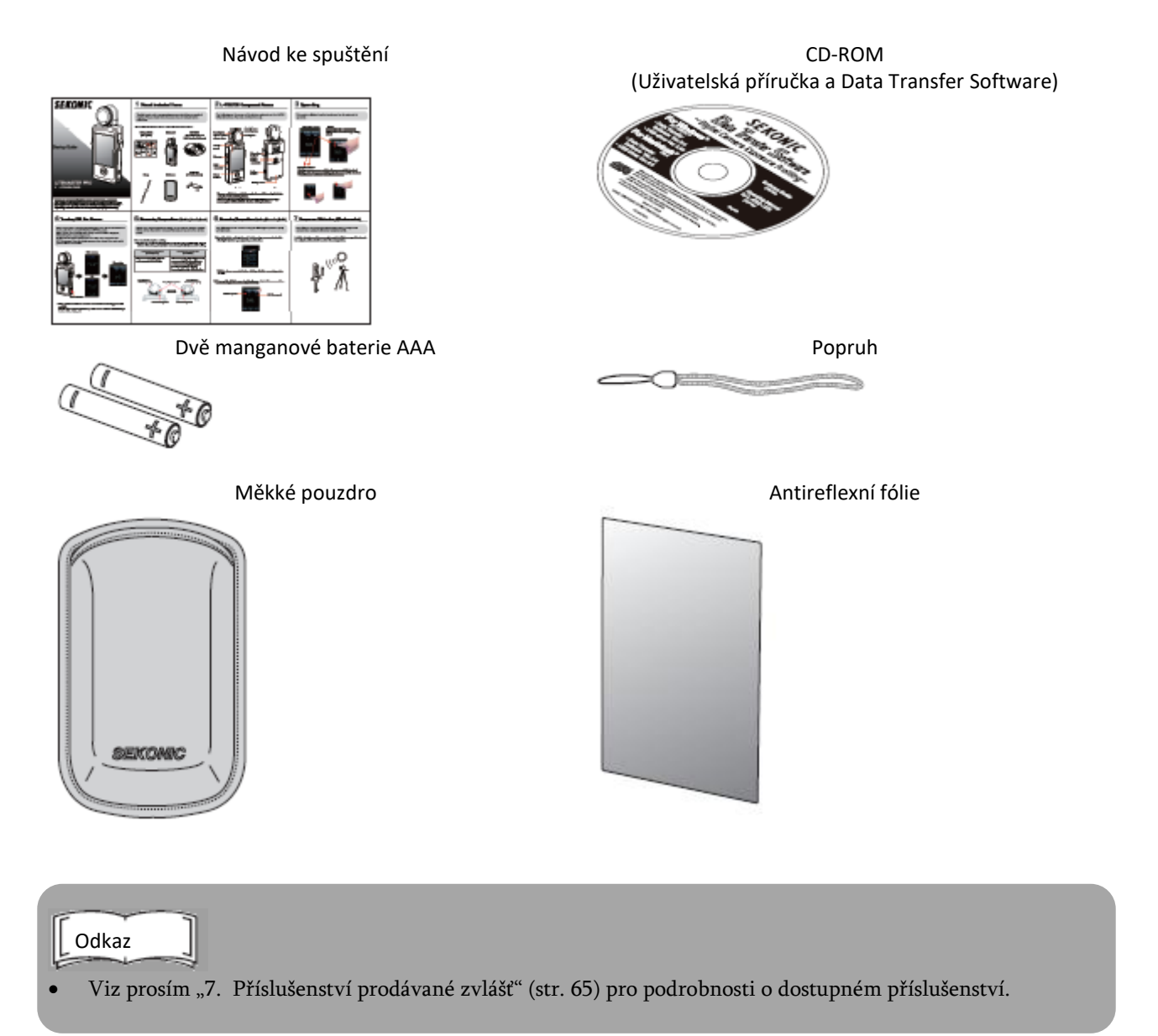

## **Bezpečnostní pokyny**

Před použitím tohoto výrobku si prosím přečtěte "Bezpečnostní pokyny" pro správné použití.

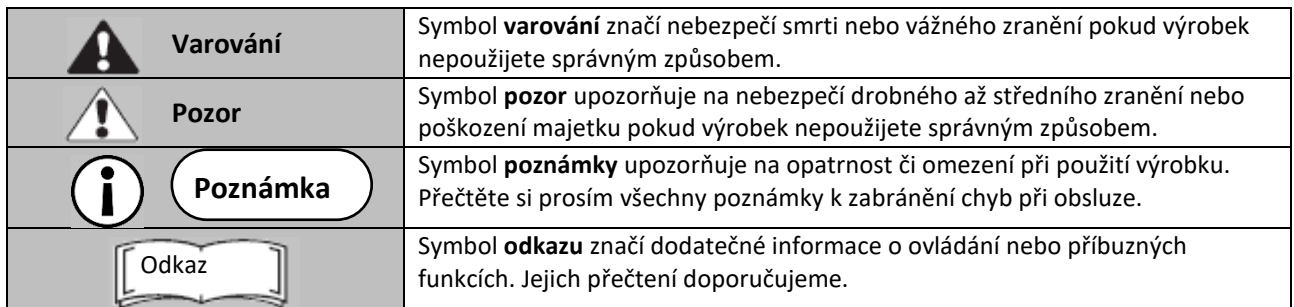

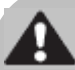

### **Varování**

- Nemluvně nebo batole může omylem obtočit popruh kolem krku. Ukládejte proto prosím na místě mimo jejich dosah. Existuje riziko udušení.
- Nevkládejte baterie do otevřeného plamene, nesnažte se je zkratovat, rozebrat, zahřívat nebo nabíjet (kromě případu nabíjecích baterií). Mohou prasknout a dát vzniknout požáru, těžkému zranění nebo poškození životního prostředí.
- Nedívejte se hledáčkem (prodávaným samostatně) přímo do slunce, můžete si tím poškodit zrak.
- Pouze pro L-478DR: Pokud uživatel úmyslně upraví nebo konvertuje L-478DR, je zde riziko že tím může porušovat rádiovou legislativu, a může se vystavit potrestání podle zákona.

## **Pozor**

- Nemanipulujte s tímto výrobkem s mokrýma rukama, nenechávejte jej na dešti nebo na místě kde může být zasažen vodou nebo se dostat do kontaktu s vlhkostí. Pokud použijete režim "Režim blesku s kabelem", existuje nebezpečí úrazu elektrickým proudem. Tím může také dojít k poškození výrobku.
- Výrobek nerozebírejte a neupravujte ani nevyměňujte jeho součástky. V případě poruchy se raďte pouze s kvalifikovanými a autorizovanými odborníky.
- Nepřehrávejte přibalený CD-ROM v hudebním přehrávači, neboť může dojít k poškození sluchu i reproduktorů či sluchátek.
- Při použití se prsty lehce dotýkejte LCD obrazovky. Nepoužívejte ostré předměty jako kuličkové pero nebo tužku, jelikož tím můžete poškodit LCD obrazovku nebo způsobit poruchu.

## **Poznámka**

LCD obrazovka je překryta ochrannou fólií. Tuto fólii prosím před použitím odejměte.

## Obsah

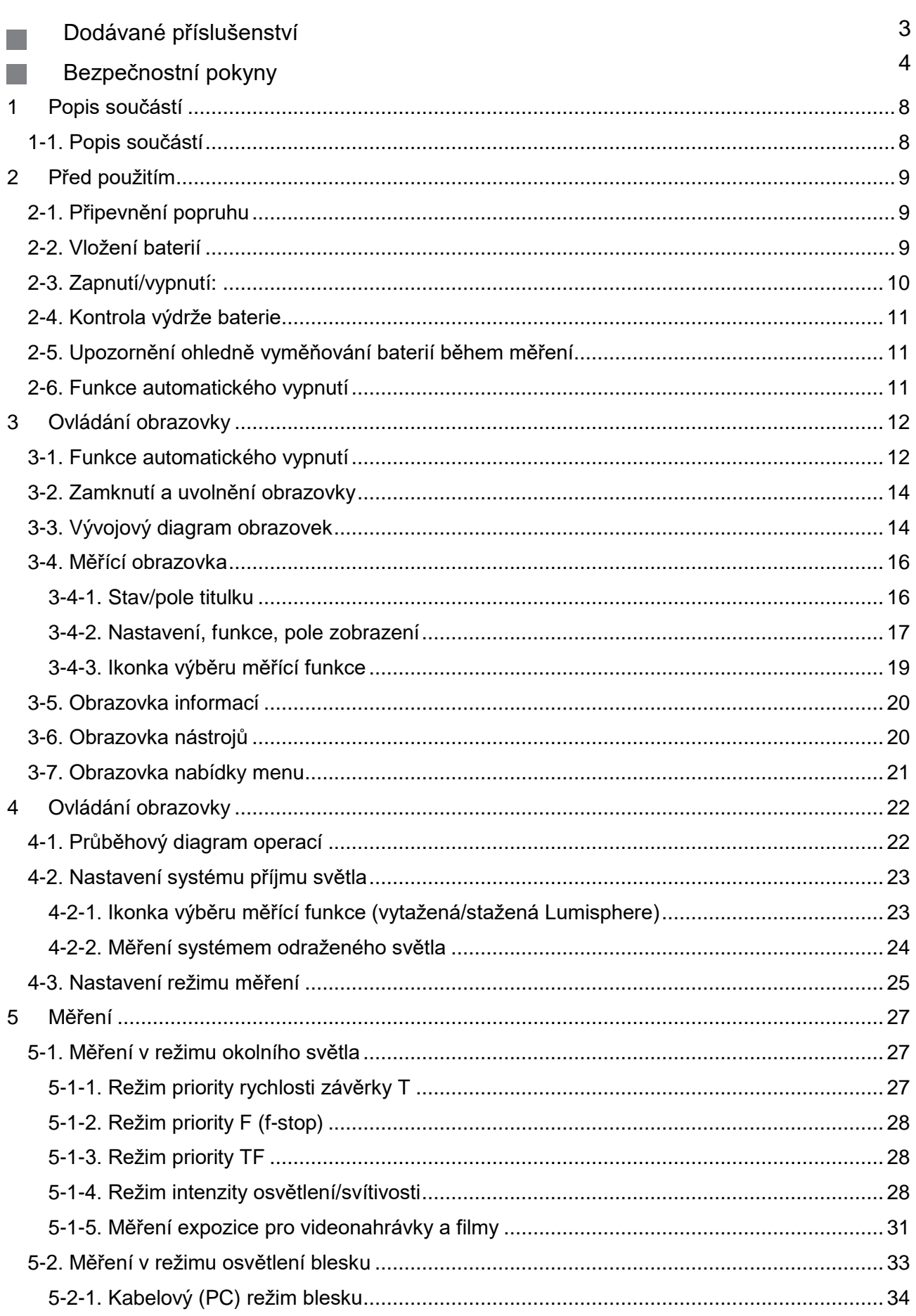

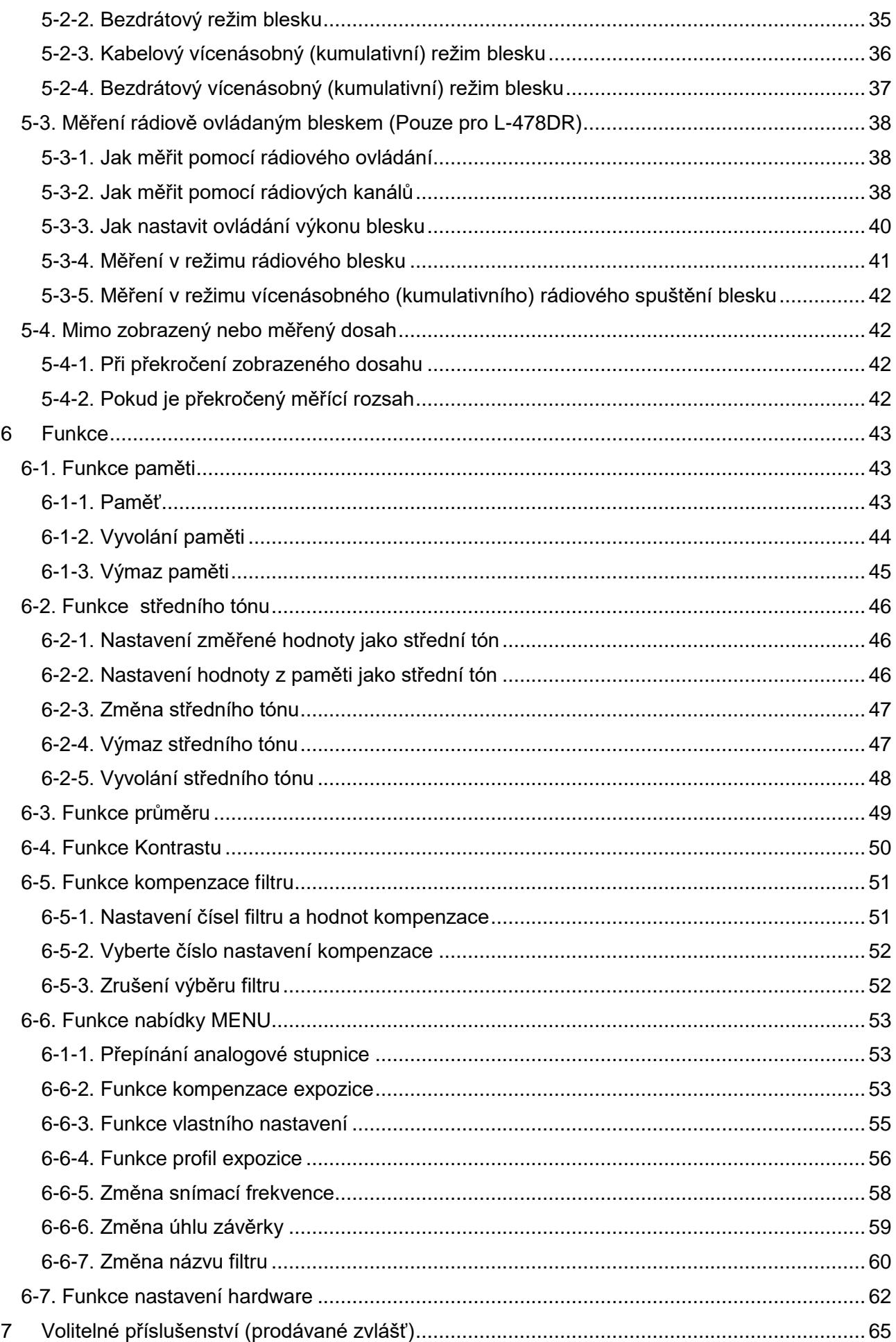

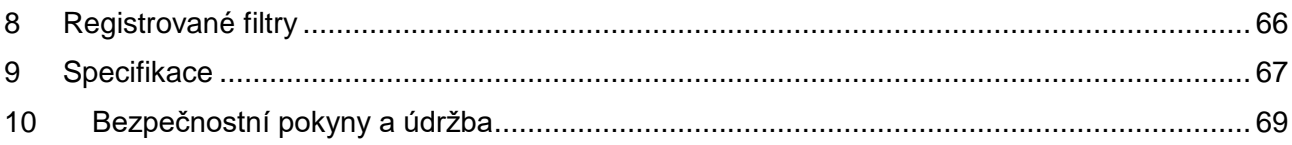

### <span id="page-7-0"></span>**1-1. Popis součástí**

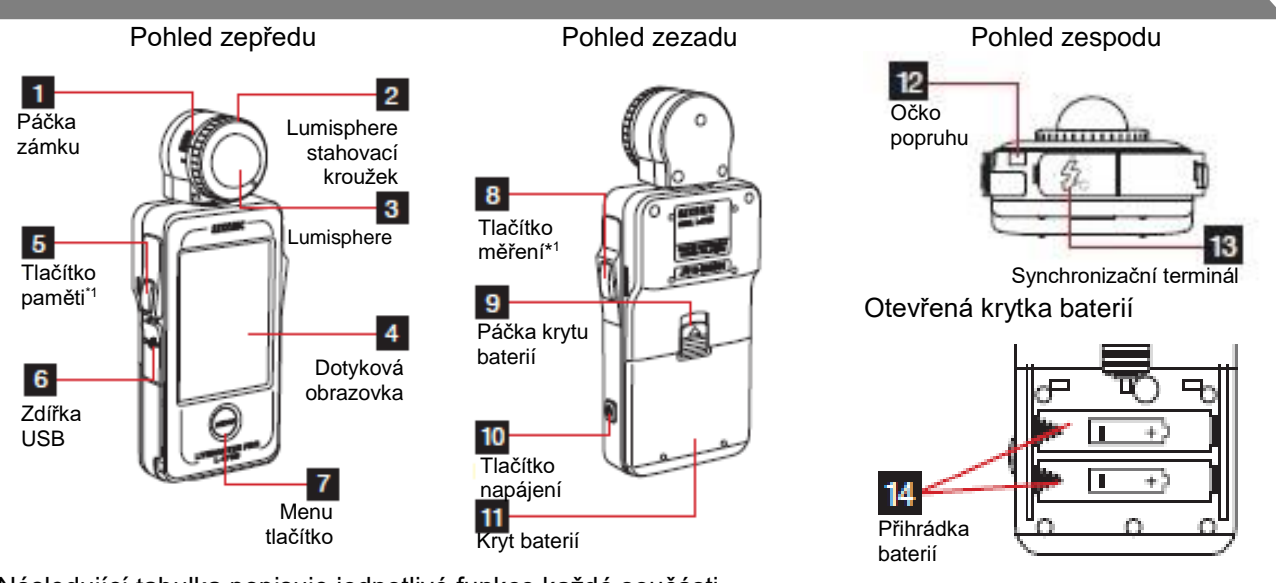

Následující tabulka popisuje jednotlivé funkce každé součásti.

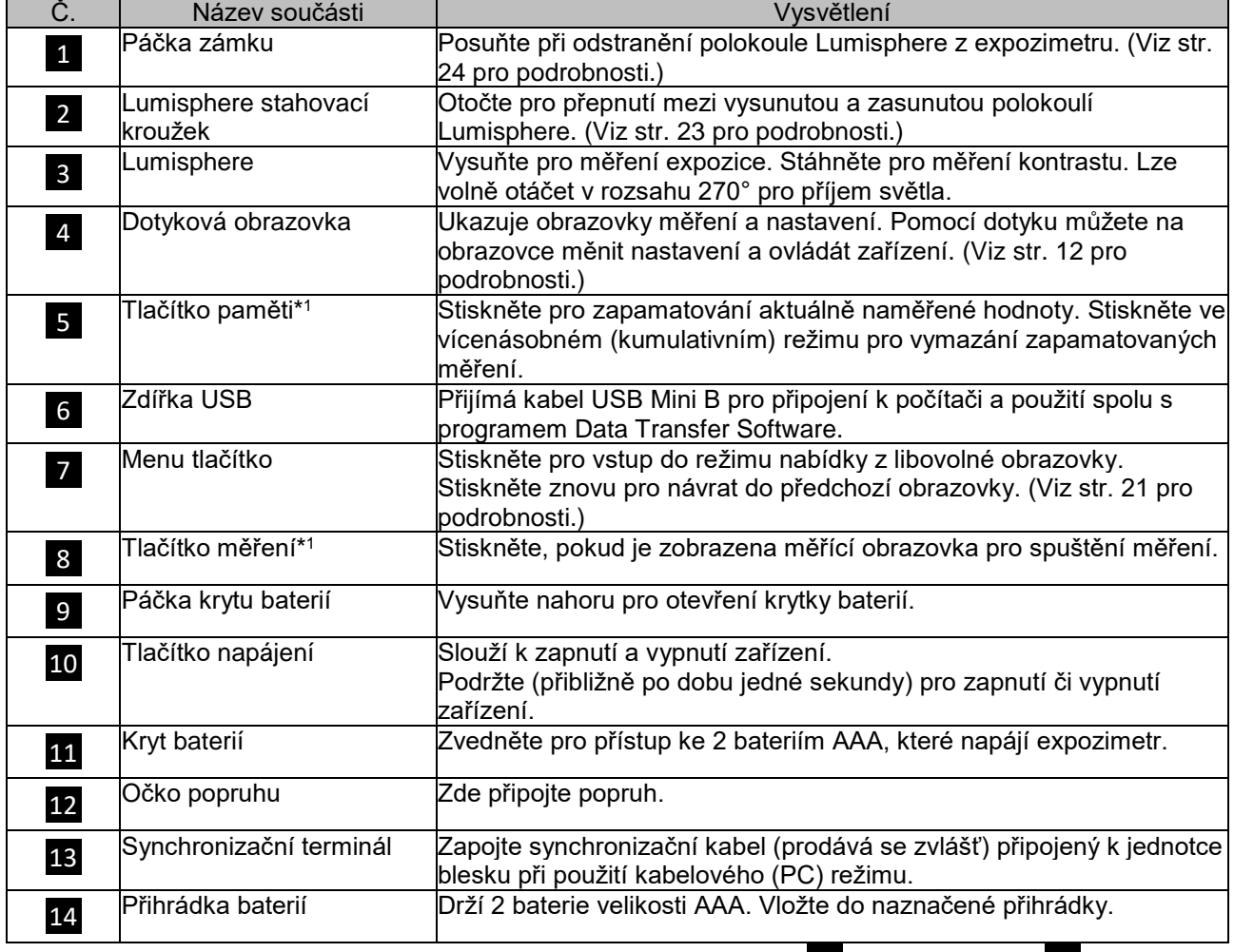

\*1 Pomocí funkce nastavení vlastní funkce, lze prohodit tlačítka paměti  $\overline{5}$  a tlačítka měření  $\overline{8}$  (Viz str. 55 pro podrobnosti.)

## <span id="page-8-0"></span>**2 Před použitím**

#### **2-1. Připevnění popruhu**

- 1) Prostrčte přibalený popruh vnějším otvorem očka na popruh <sup>12</sup>.
- 2) Prostrčte druhý konec popruhu smyčkou na konci popruhu.

**Varování**

Nemluvně nebo batole může omylem obtočit popruh kolem krku. Ukládejte proto prosím na místě mimo jejich dosah. Existuje riziko udušení.

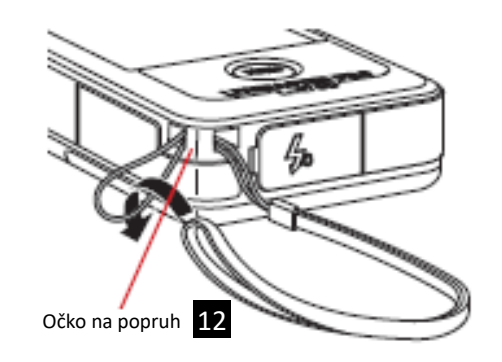

#### **2-2. Vložení baterií**

- 1) Vyžaduje dvě alkalické-manganové baterie AAA.
- 2) Zasuňte páčku krytky baterie <sup>9</sup> ve směru šipečky a odstraňte krytku baterií **11**.
- 3) Vložte baterie do přihrádky podle symbolů "+" a "-".<mark>14</mark> \* Jak je naznačeno v ilustraci vpravo, všimněte si, že jsou pozitivní konce obou baterií otočené ve stejném směru.
- 4) Srovnejte dvě pacičky přihrádky baterií  $\overline{\mathbf{11}}$ , zatlačte krytku baterií <sup>11</sup> ze shora zpět na své místo.

## **Varování**

Nevkládejte baterie do otevřeného plamene, nesnažte se je zkratovat, rozebrat, zahřívat nebo nabíjet (kromě případu nabíjecích baterií). Mohou prasknout a dát vzniknout požáru, těžkému zranění nebo poškození životního prostředí.

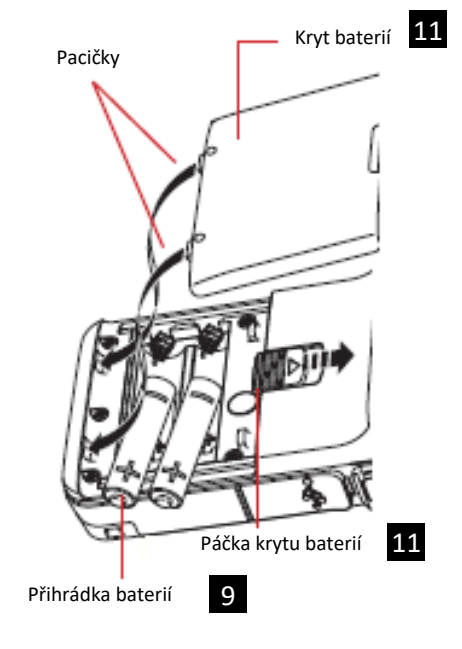

#### **Pozor**

- Vložte baterie nejprve minusovou (-) stranou. Při odebrán baterií vyjměte nejprve plusovou (+) stranu.
- Nepoužívejte baterie s hodnocením jiným než je specifikace. Zároveň nemíchejte staré a nové baterie.
- Pokud expozimetr nebudete delší dobu používat doporučujeme baterie vyjmout k zabránění poškození z důsledku možného vytečení baterií.

## **2-3. Zapnutí/vypnutí:**

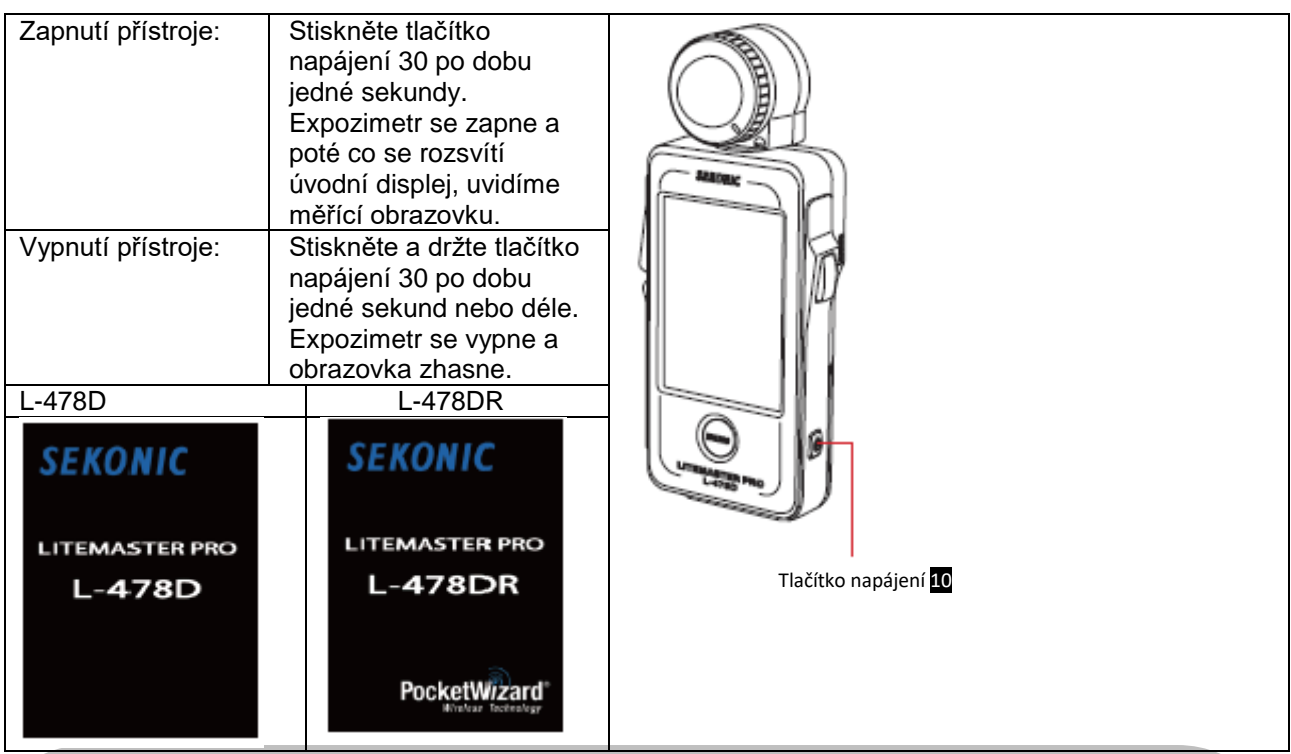

#### T **Poznámka**

- Počkejte 3 sekundy před opakovaným zapnutím a vypnutím zařízení.
- Ihned po výměně baterií se objeví bílá obrazovka s modrým logem SEKONIC, a posléze odpovídající úvodní obrazovka výše.
- Když se naplňuje se modrý pruh na obrazovce s logem, dochází ke kontrole paměti L-478D/DR. Nevypínejte v tuto chvíli prosím zařízení, může dojít k jeho poškození.

#### Obrazovka s logem

### **SEKONIC**

#### Odkaz

- Pokud neukazuje LCD displej žádnou obrazovku, zkontrolujte ukazatel kapacity baterií. Zkontrolujte také jejich správné vložení (pozitivní a negativní strana).
- Veškerá nastavení a měření která provádíte během užití jsou uložená v paměti i po vypnutí expozimetru.

#### **2-4. Kontrola výdrže baterie**

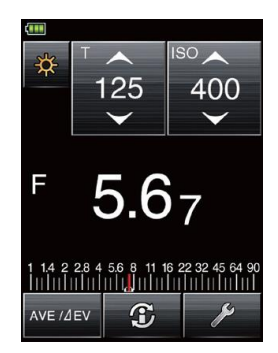

Po zapnutí napájení se v horní levé části LCD obrazovky objeví ukazatel stavu baterií.

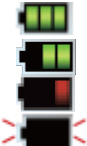

Zbývá dostatečná energie baterií.

Zbývá plná energie baterií.

- Zbývá nízká energie baterií. Připravte si náhradní baterie.
- Pokud ukazatel začne blikat, ihned vyměňte baterie.

#### Odkaz

- Pokud v bateriích dojde energie, zatímco je expozimetr zapnutý, objeví se na chvilku LCD obrazovka a ihned se poté vypne. Tím je naznačeno, že jsou baterie prázdné, a že je nutné je ihned vyměnit. Doporučujeme mít při ruce náhradní baterie.
- Pokud expozimetr používáte neustále při pokojové teplotě, bude životnost alkalických baterií trvat 10 hodin (na základě našeho testování).
- Díky teplotě a délce skladování mohou mít baterie přibalené k tomuto expozimetru kratší životnost.

### **2-5. Upozornění ohledně vyměňování baterií během měření**

- 1) Před výměnou baterií vždy zařízení vypněte.
- 2) Pokud se na LCD displeji během výměny baterie nebo měření objeví neočekávaná obrazovka, tzn. jiné nastavení než bylo vybrané, nebo pokud expozimetr přestane reagovat na stisknuté tlačítko, vyjměte baterie, počkejte alespoň 10 sekund a poté je znovu vložte.

#### **2-6. Funkce automatického vypnutí**

K ušetření kapacity baterie se expozimetr automaticky vypne pět minut po stisknutí posledního tlačítka.

#### Odkaz

- Veškerá nastavení a měření jsou uložená v paměti i po automatickém vypnutí expozimetru. Po zapnutí expozimetru se opět zobrazí.
- Výchozí čas automatického vypnutí je po 5 minutách Delší čas vyberte ve vlastním nastavení. (Viz str. 56 pro podrobnosti).
- K zabránění vyčerpání baterie během přenosu se expozimetr vypne po době přibližně jedné minuty neustálého stlačení tlačítka napájení.

## <span id="page-11-0"></span>**3 Ovládání obrazovky**

Datová obrazovka je také dotykovým displejem, pomocí kterého provádíte veškeré nastavení

<Osvětlení obrazovky>

- Osvětlení obrazovky se spustí ihned po zapnutí expozimetru. Úroveň jasu je nastavitelná. Obrazovka ztmavne během měření nebo pozastavení bezdrátového blesku, pro omezení jejího vlivu během měření.
- Jas obrazovky expozimetru byl z továrny nastavení na "Bright" (jasné) pro nejlepší vnější využití. Pro použití uvnitř a pro lepší životnost baterií můžete jas obrazovky nastavit na "Normal" ve vlastním nastavení. Viz str. 55 pro podrobnosti

#### **3-1. Funkce automatického vypnutí**

Dotkněte se ikonek na obrazovce k provedení různých operací. Následují typy ikonek.

#### 1) Ikonka režimu měření

Dotkněte se ikonky režimu měření k zobrazení obrazovky výběru režimu měření (Mode Select). Dotkněte se libovolné ikonky pro přepnutí do požadovaného režimu. (Viz str. 25 pro podrobnosti.)

Měřící obrazovka Obrazovka výběru režimu měření

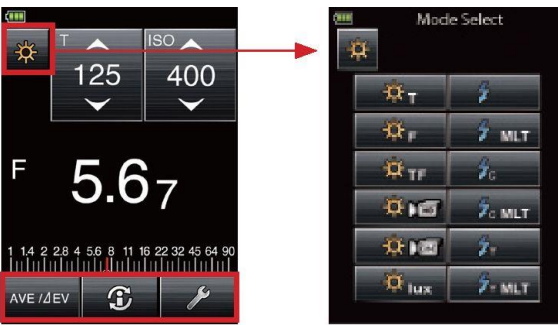

1) Ikonka změny hodnoty/výběru položky

Dotykové použití:

Dotkněte se šipky nahoru (▲) ke zvýšení hodnoty nebo k přepnutí na předešlou položku. Dotkněte se šipky dolů (▼) ke snížení hodnoty nebo k přepnutí na další položku. Funkce posouvání:

Posouvejte bříškem prstu nahoru a dolů po hodnotě pro její změnu. Lehké přejetí prstem po posuvníkách umožní rychlejší navigaci.

Měřící obrazovka Obrazovka změny frekvence snímání

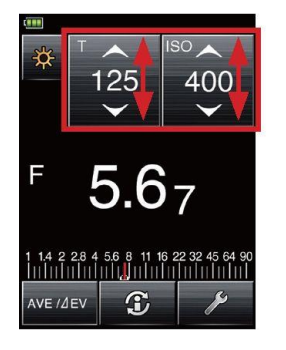

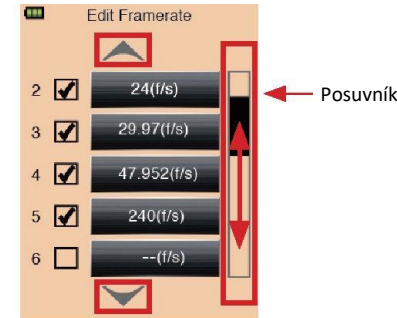

#### 3) Přepínací tlačítka

Dotykem přepínacích tlačítek vyberete položku napravo od nich. Z každé skupiny lze vybrat pouze jedinou položku.

Obrazovka nastavení kompenzace filtru

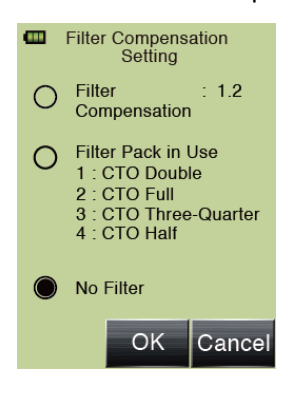

#### 2) Alfanumerická klávesnice

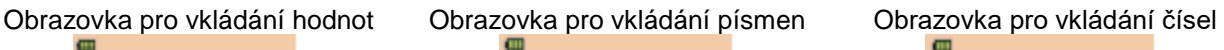

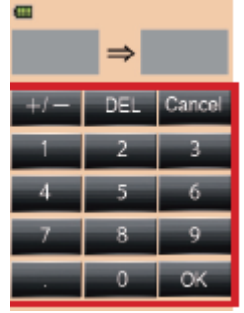

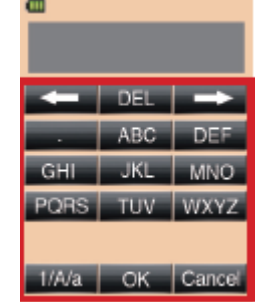

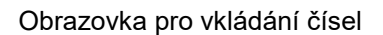

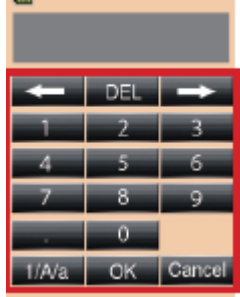

Vkládání hodnot (Obrazovka pro vkládání hodnot)

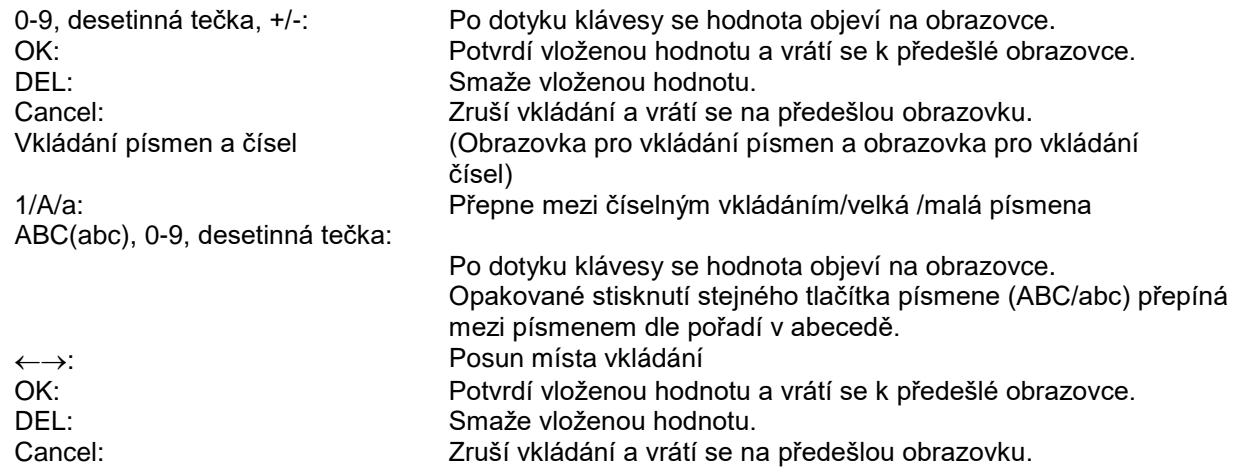

#### **3-2. Zamknutí a uvolnění obrazovky**

Obrazovku lze zamknout k zabránění nepředvídatelných změn nastavení atd. Dotykové ovládání všech obrazovek je po uzamčení zakázané (ikonka zámku se objeví v horní části

obrazovky). Berte ale v potaz, že tlačítko paměti  $\overline{\phantom{1} 5}$  , měřící tlačítko  $\overline{\phantom{1} 8}$  a tlačítko napájení  $\overline{\phantom{1} 10}$  budou funkční i při zapnutí zámku.

Stav uzamknutí se udrží i při vypnutí přístroje.

Nastavení zámku:

Stiskněte a podržte tlačítko MENU Z po dobu přibližně 1 sekundy pro uzamknutí obrazovky (v pravé horní části obrazovky se objeví ikonka zámku). Tlačítka a ikonky na LCD (dotykové obrazovce) nelze použít, dokud je zámek zapnutý.

Navíc není možné použít tlačítko MENU Z pro otevření nabídky menu.

\* Tuto funkci zámku lze použít pouze na měřící obrazovce.

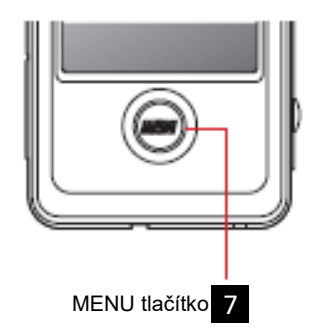

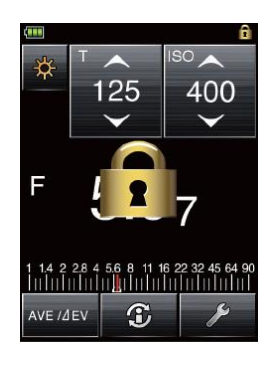

#### Uvolnění zámku:

Stiskněte a podržte tlačítko MENU Z po dobu přibližně 1 sekundy pro uvolnění zamknuté obrazovky (ikonka zámku obrazovky zmizí).

#### Zamčeno Zámek uvolněn

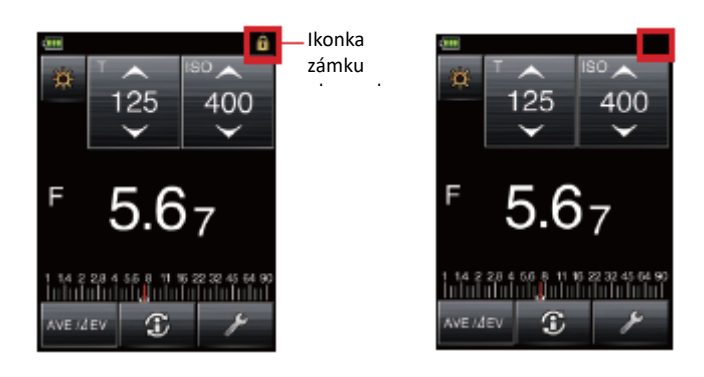

#### **3-3. Vývojový diagram obrazovek**

1) Měřící obrazovka (barva pozadí: běžně černá, lze vybrat ve vlastním nastavení).

1. Po zapnutí obrazovky ukáže obrazovka naposledy použité nastavení před vypnutím expozimetru.

Pro výběr dalšího režimu měření, dotkněte se ikonky režimu měření (**pro přechod na pro přechod na pro přechod** na obrazovku pro výběr režimu měření (Mode Select). Stiskněte další ikonku pro výběr režimu a návrat na měřící obrazovku.

- 2. Dotkněte se informační ikonky ( $\circ$ ) a objeví se aktuální režimu zobrazení, vložení kompenzace expozice a použitý profil expozice. (Viz str. 20 pro podrobnosti.)
- 3. Pokud je vybraný režim rádiového spuštění (a), objeví se ikonka ovládání výkonu ( $\bullet$ ), a to pod ikonkou ( ). Stiskněte ikonku ovládání výkonu pro nastavení ControlTL® a výběr zóny jak pro standardní režim, tak pro ControlTL® systém. (Viz str. 38 pro podrobnosti.)
- 4. Pro použití funkcí zprůměrování nebo kontrastu, dotkněte se ikonky průměr/Δ EV (**interal)**. (Pro podrobnosti viz str. 49 pro funkci zprůměrování a str. 50 pro funkci kontrastu.)
- 2) Obrazovka nástrojů (barva pozadí: zelené)

K provedení různých nastavení pro aktuální měřící obrazovku, dotkněte se ikonky nástrojů (\*) na měřící obrazovce. (Viz str. 20 pro podrobnosti.)

3) Obrazovka nabídky (barva pozadí světle oranžová)

Stiskněte tlačítko MENU na expozimetru (při použití jakékoliv obrazovky) k zobrazení obrazovky nabídky menu (\*1).

Na obrazovce nabídky menu můžete nastavit všechny operace nabídky pro tento expozimetr. (Viz str. 21 pro podrobnosti.)

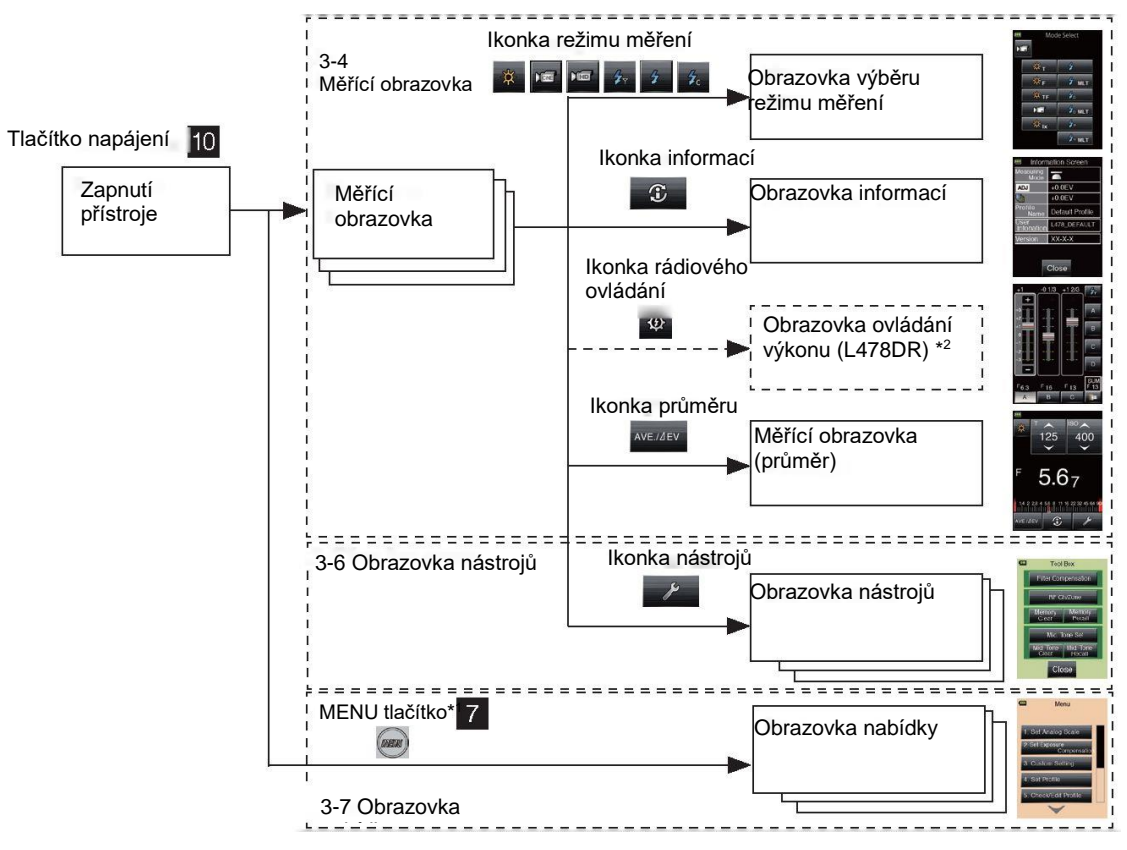

\*1 Pokud stisknete tlačítko MENU při práci na jiné obrazovce nastavení, přeruší se nastavení uprostřed operace a zobrazí se výpis nabídky.

\*2 Tato obrazovka se objeví pouze, pokud používáte režim rádiového spuštění (pouze pro L-478DR).

#### 1) Obrazovka nastavení hardware

a poté zapněte zařízení k zobrazení obrazovky nastavení hardware. (Viz str. 62 pro podrobnosti.) Podržte tlačítko MENU

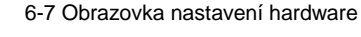

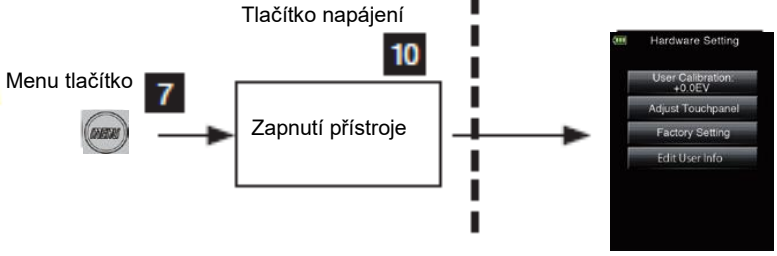

## **3-4. Měřící obrazovka**

Poté co se přístroj zapne, objeví se úvodní obrazovka a poté měřící obrazovka.

Měření cíle lze provést na měřící obrazovce.

Základní nastavení měřící obrazovky

Příklad obrazovky priority T u okolního světla

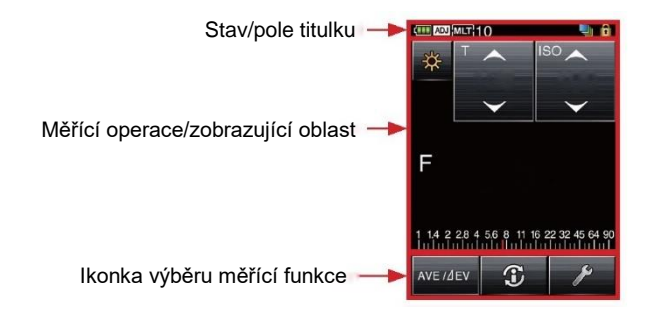

#### **3-4-1. Stav/pole titulku**

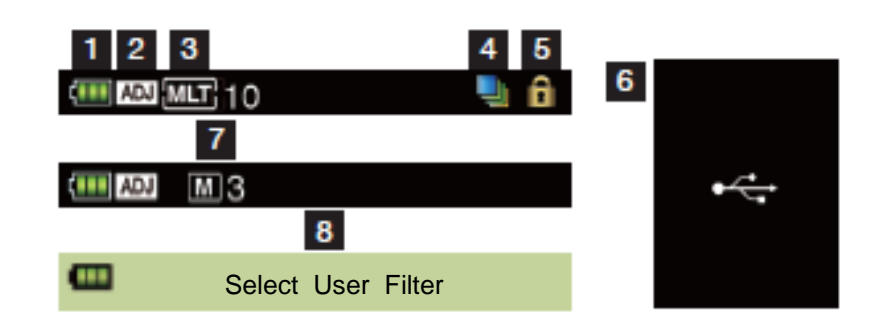

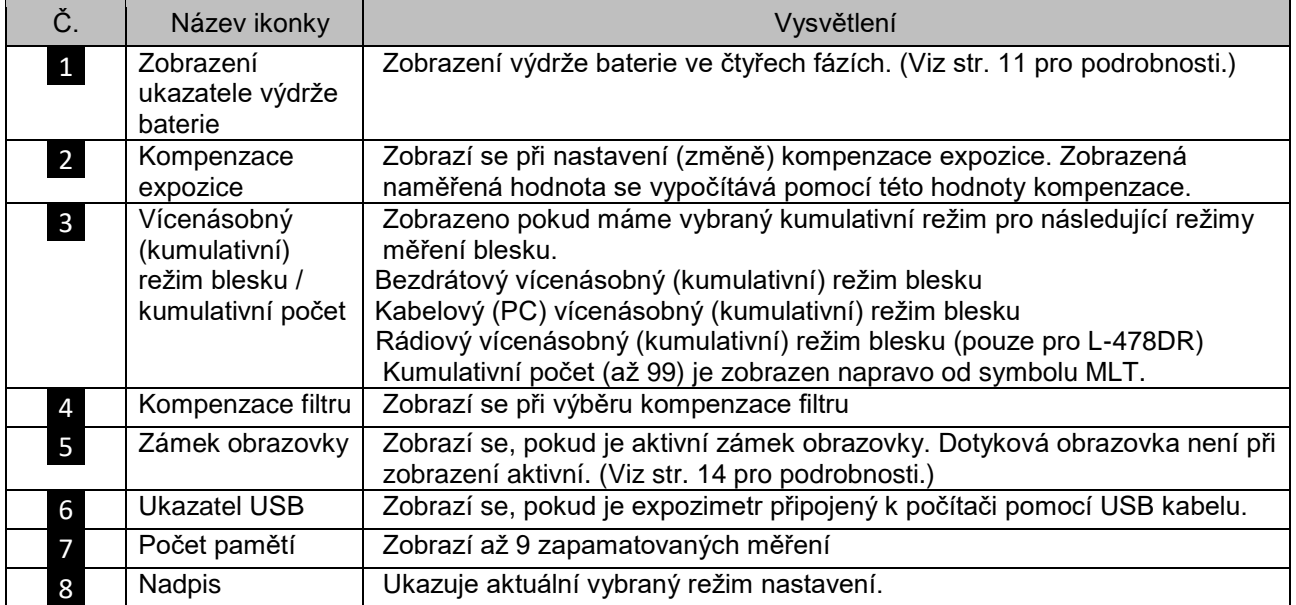

#### **3-4-2. Nastavení, funkce, pole zobrazení**

Nastavení, funkce a pole zobrazení lze měnit v následujících oddílech.

- Ikonky režimu měření
- Ikonky nastavení
- Jednotka měření/pole pro zobrazovanou hodnotu
- Analogová stupnice

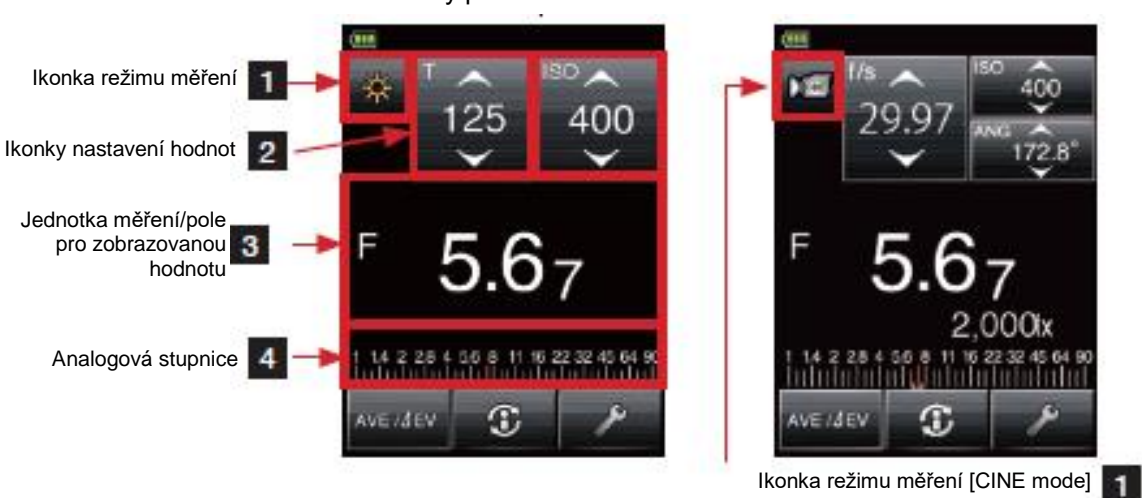

Příklad obrazovky pro okolní světlo Obrazovka filmového režimu

#### 1) Ikonky režimu měření

Dotkněte se ikonek režimu měření (**\* 12 kbr**) v levé horní části měřící obrazovky pro zobrazení obrazovky režimu měření, kde lze vybrat libovolný režim měření. (Viz str. 25 pro podrobnosti.)

#### 2) Ikonky nastavení

Typ a hodnota ikonek nastavení se změní podle aktuálně používaného režimu měření. Dotykem nebo posunem prstu nahoru/dolů na ikonkách změňte jejich hodnotu.

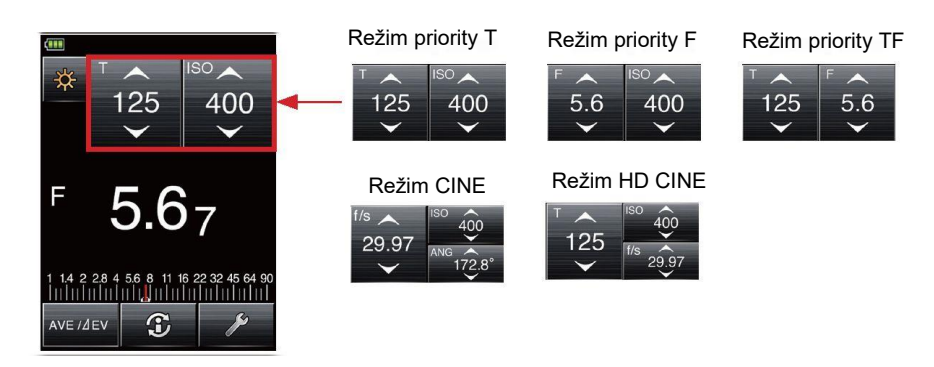

Vysvětlení typů hodnot

- T : Rychlost závěrky Rychlost závěrky je zobrazena následujícím způsobem. 30m (30 minut), 8s (8 sekund), 125 (1/125 sekundy)
- ISO : Citlivost ISO
- F : f-stop (clony)
- ANG : Úhel závěrky
- f/s : Snímků za vteřinu (filmová snímková frekvence)

Použití ikonek nastavení:

Hodnota se zvýší po dotyku šipky nahoru (▲). Hodnota se sníží po dotyku šipky dolů (▼). Posuňte ikonkou čísla nahoru nebo dolů bříškem prstu pro zvýšení nebo snížení hodnoty.

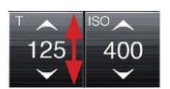

3) Jednotka měření/pole pro zobrazovanou hodnotu Zde se zobrazí informace, jakými jsou naměřené hodnoty a jednotky měření. Jednotka hodnoty měření: T (rychlost závěrky), F (f-stop), ISO (citlivost ISO)

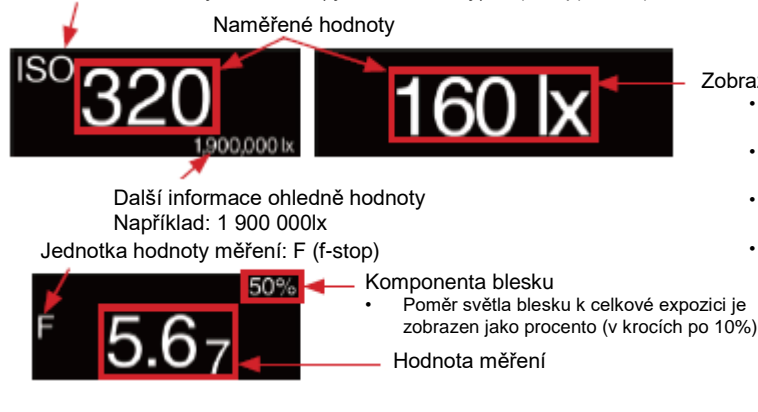

- Zobrazení informací o režimu měření • **lx:** Intenzita osvětlení z okolního světla zobrazení nezávislého lx
	- **fc:** Intenzita osvětlení z okolního světla zobrazení nezávislého fc
	- **cd/m<sup>2</sup> :** Svítivost okolního světla
	- zobrazení nezávislého cd/m<sup>2</sup> • **fl:** Svítivost okolního světla
	- zobrazení nezávislého fl

#### Odkaz Zlomky měřících hodnot lze skrýt změnou nastavení ve vlastním nastavení funkcí. Vyberte nastavení číslo 2 (zobrazení zlomku) a poté vyberte 0 (zapnuto) pro zobrazení zlomku a 1 (vypnuto) pro skrytí zlomku. (Viz str. 55 pro podrobnosti.) Zlomek skrytý Zlomek zobrazený 4) Analogová stupnice V závislosti na režimu měření se zobrazí následující hodnoty na stupnici. Hodnota F, hodnota T, hodnota EV (dopadající), hodnota EV (pro odražené), intenzita osvětlení lx (lux), osvětlení fc Následuje příklad zobrazení stupnice. Příklad zobrazení analogové stupnice (hodnota T) [Příklad analogové stupnice BEZ [Příklad analogové stupnice s nastavenou nastavené funkce středního tónu] funkcí středního tónu] 16 22 32 45 64 90 4 5 6 1.4 2 2.8 4 5.6 8 11 16 22 32 45 64 90 偶 Dynamický rozsah [-] Dynamický rozsah [+] Bod přeexponování [+]Ukazatelé paměti Bod přeexponování [-] Ukazatelé paměti Ukazatel změřené hodnoty Ukazatel měřené hodnoty

## **3-4-3. Ikonka výběru měřící funkce**

Stiskněte libovolnou ikonku pro spuštění dané funkce.

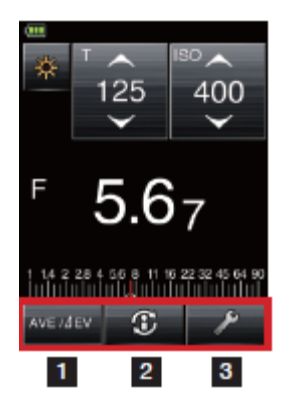

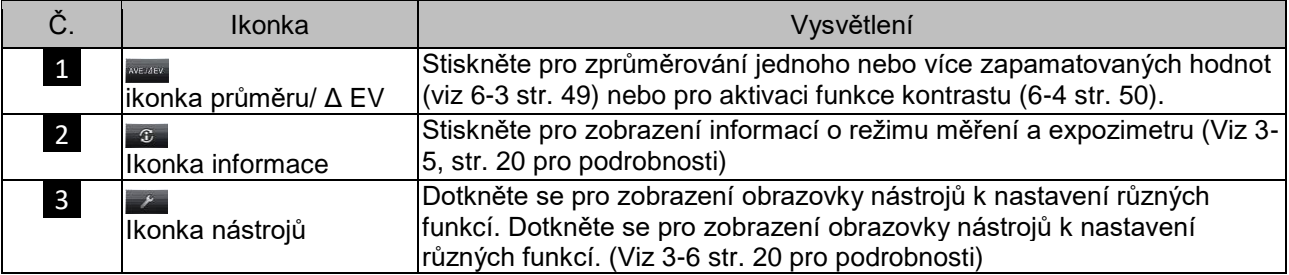

### **3-5. Obrazovka informací**

Zobrazí podrobnosti nastavení ikonek měřící obrazovky a informace o expozimetru

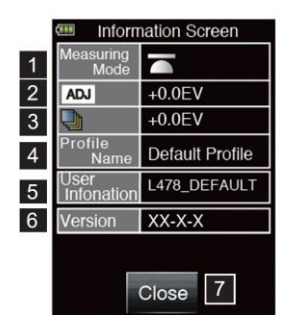

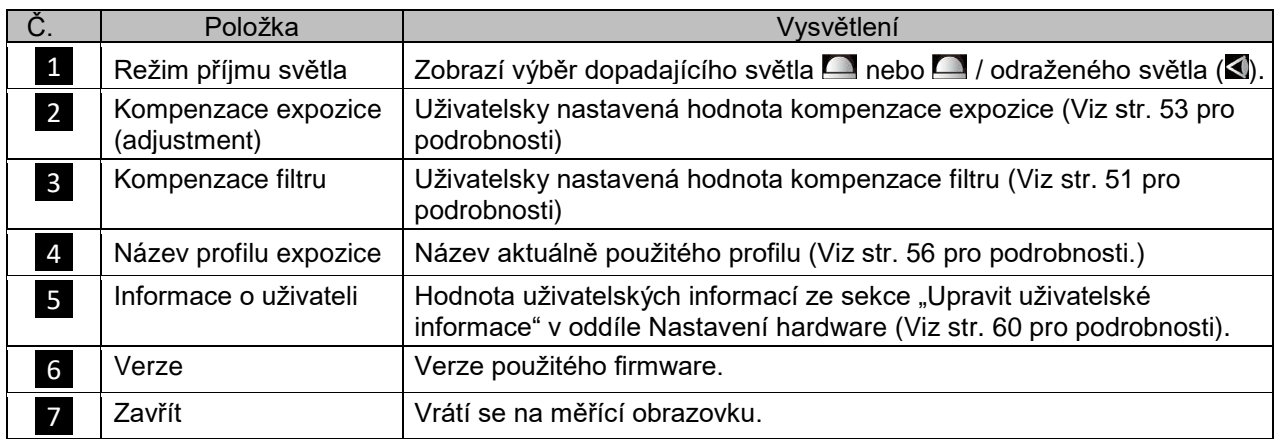

## **3-6. Obrazovka nástrojů**

Následující nastavení lze provést výběrem ikonky nástrojů z měřící obrazovky.

- Nastavení kompenzace filtru
- Vyvolání paměti, promazání paměti
- Nastavení středního tónu, výmaz středního tónu, vyvolání středního tónu
- Nastavení kanálu rádiového spínače (pouze pro L-478DR)

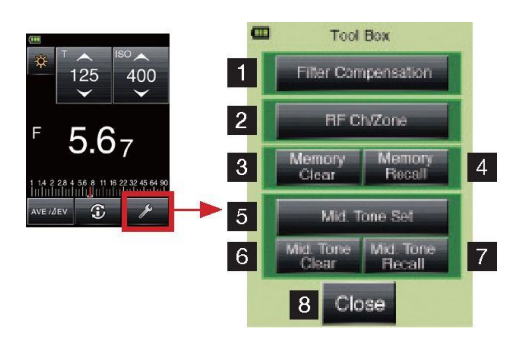

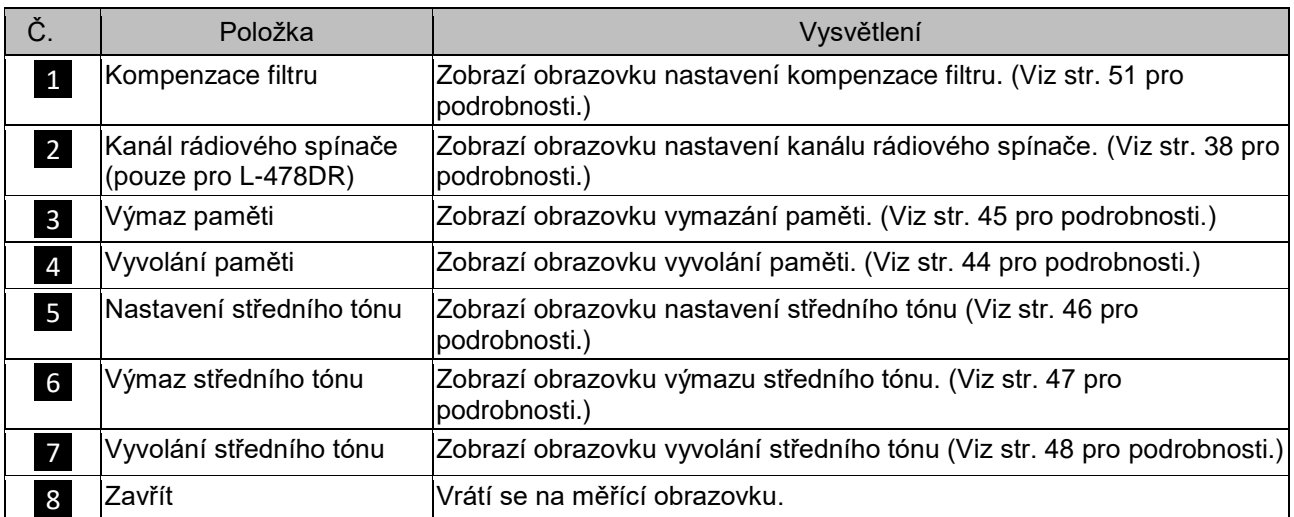

## **3-7. Obrazovka nabídky menu**

Stiskněte tlačítko MENU Z na expozimetru pro zobrazení obrazovky nabídky menu. Stiskněte tlačítko MENU Z znovu pro návrat k předchozí obrazovce.

### **Poznámka**

Î

• Pokud se stiskne tlačítko MENU **Z** při zadávání nebo úpravě nastavení na další obrazovce, nastavení se neprovede a objeví se obrazovka nabídky menu.

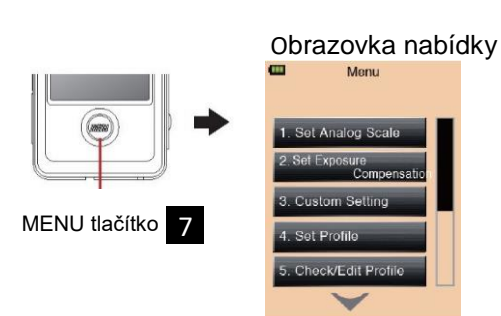

#### Položky nabídky menu

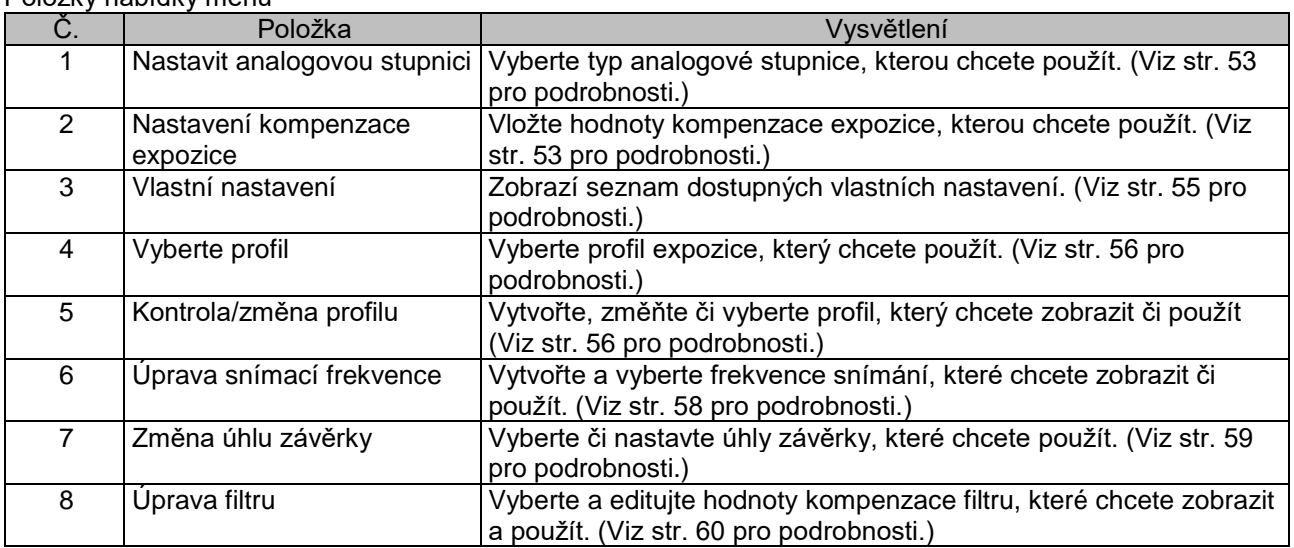

## <span id="page-21-0"></span>**4 Ovládání obrazovky**

## **4-1. Průběhový diagram operací**

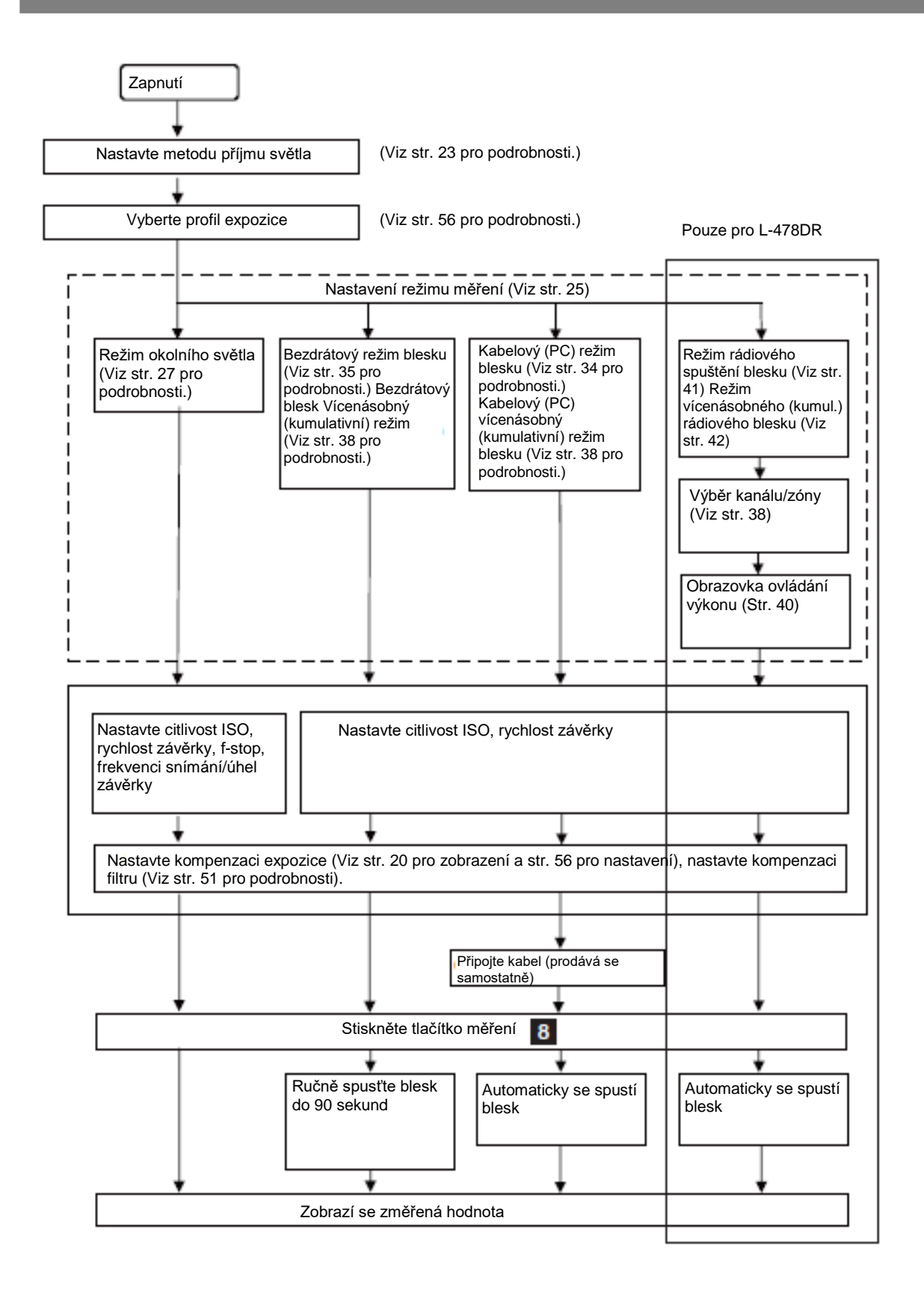

#### **4-2. Nastavení systému příjmu světla**

#### **4-2-1. Ikonka výběru měřící funkce (vytažená/stažená Lumisphere)**

Použijte buďto vyboulenou nebo staženou (plochou) polokouli Lumisphere k měření dopadajícího světla. Nasměrujte Lumisphere na fotoaparát (optická osa objektivu) z místa blízko cíle a změřte. 1. Vysunutí Lumisphere

odpovídala symbol zasunutí  $(\bar{\Xi})$  na hlavě expozimetru.

Otočte stahovacím kroužkem Lumisphere 2, aby značka odpovídala symbol vysunutí (≙) na hlavě expozimetru. 2. Stažení Lumisphere Otočte stahovacím kroužkem Lumisphere  $\overline{2}$  aby značka

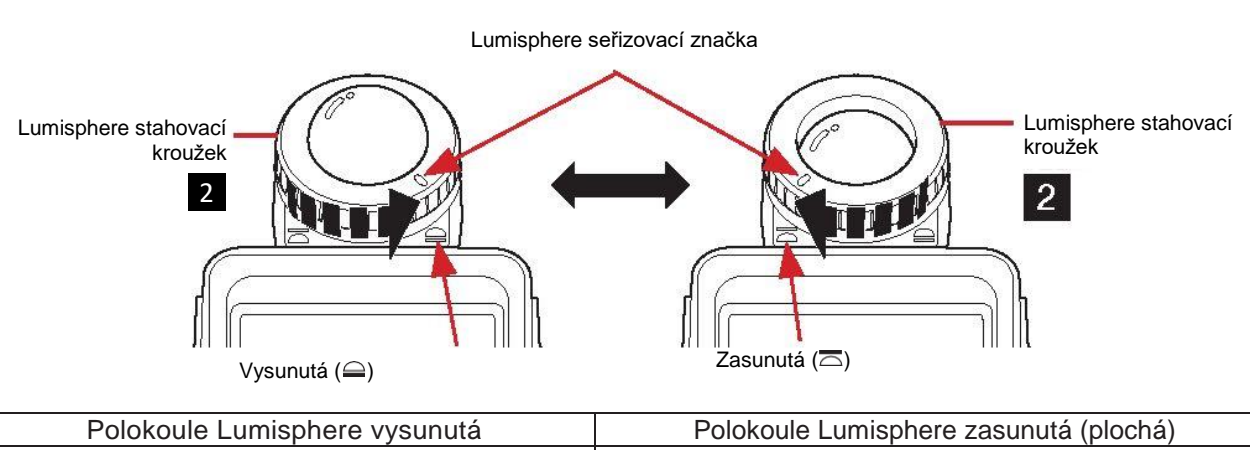

Polokoule Lumisphere zasunutá (plochá) Zasuňte Lumisphere při měření plochých cílů jakými jsou rukopisu knížky, obrazy, zelené plachty nebo při měření poměru světlosti (funkce kontrastu). (Viz str. 50 pro podrobnosti)nebo jednoduše pro měření intenzity světlosti (Viz str. 28 pro podrobnosti.)

## **Poznámka**

- Snažte se omezit vliv osoby pořizující světelných měření. (Nezakrývejte zdroje světla. Vliv bude mít také odražené světlo z oblečení měřící osoby, dbejte o to aby se toto světlo nedostalo do světelného čidla.)
- Pokud se expozimetr používá s Lumisphere stahovacím kroužkem v prostřední pozici, změní se vlastnosti rozděleného světla a nelze provést platná měření.
- Nestlačujte polokouli Lumisphere rukou.
- Jelikož se tím může ovlivnit přesnost měření, dbejte o to abyste nepoškodili ani nepošpinili polokouli Lumisphere/světelné čidlo. Při znečištění polokoule Lumisphere, otřete ji suchým, měkkým hadříkem. Nikdy nepoužívejte organická rozpouštědla, jakými jsou ředidlo či benzen.

#### **4-2-2. Měření systémem odraženého světla**

Použijte 5stupňový hledáček a nástavec pro odražené světlo (prodávané samostatně) pro měření odráženého světla pomocí L-478D/DR.

Tato metoda měří jas (svítivost) světla odráženého z cíle. Je vhodné pro vzdálené předměty, jakými jsou krajiny, kde se nelze přesunout k cíli, nebo pro měření cílů, které sami světlo vydávají (neonové značky apod.), vysoce lesklé povrchy nebo průhledné objekty (barevné sklo/vitráže atd.).

Měření odražené světla se provádí z místa fotoaparátu a to nasměrováním kroužku v okuláru hledáčku na měřenou oblast cíle.

\* Viz uživatelský návod přibalený k 5stupňovému hledáčku (prodávaný samostatně).

1. Odpojte Lumisphere

Jednotku Lumisphere lze odpojit podržením horní a spodní části stahovacího kroužku Lumisphere a jeho otočením doleva

spolu se zatlačením páčky zámku $\boxed{1}$  dolů.

2. Připojte Lumisphere

Srovnejte značku na Lumisphere se značkou na hlavě expozimetru a při jeho zatlačení otočte Lumisphere doprava než zacvakne.

\* Zkontrolujte, zda je páčka zámku Lumisphere 1 zapojena.

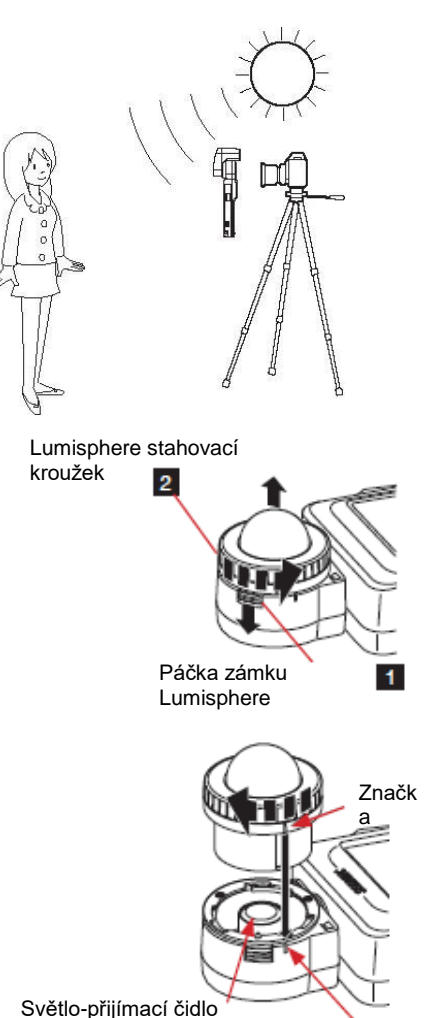

Značka expozimetru

## **Poznámka**

- Při připojení či odpojení Lumisphere nebo hledáčku, dejte pozor abyste se nedotýkali světlo-přijímacího čidla uvnitř hlavy expozimetru.
- Pokud se světlo-přijímací čidlo zašpiní, otřete jej měkkým a suchým hadříkem. Nikdy nepoužívejte organická čistidla, jakými jsou ředidlo či benzen.

## **4-3. Nastavení režimu měření**

Dotkněte se ikonky režimu měření **( )** nahoře a vlevo na měřící obrazovce a vyberte jeden z režimů měření.

\* Režimy měření zobrazené na obrazovce pro výběr režimu měření se změní v závislosti na hodnotách ve vlastním nastavení. (Viz str. 5 pro podrobnosti)

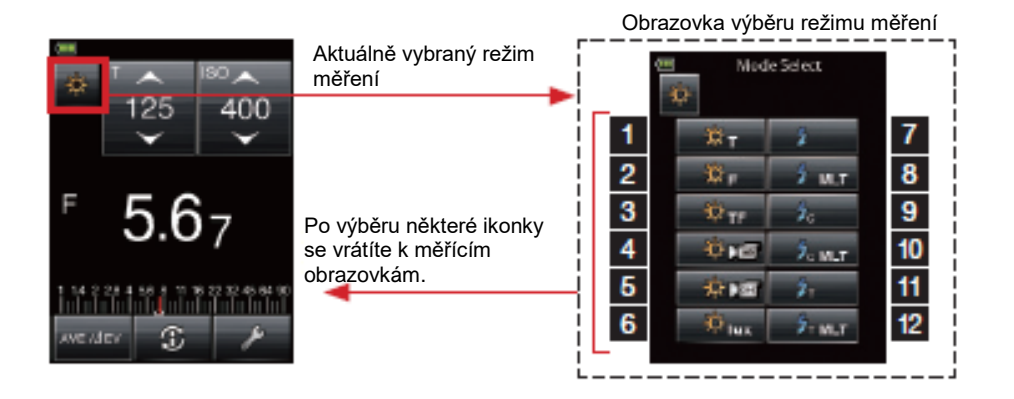

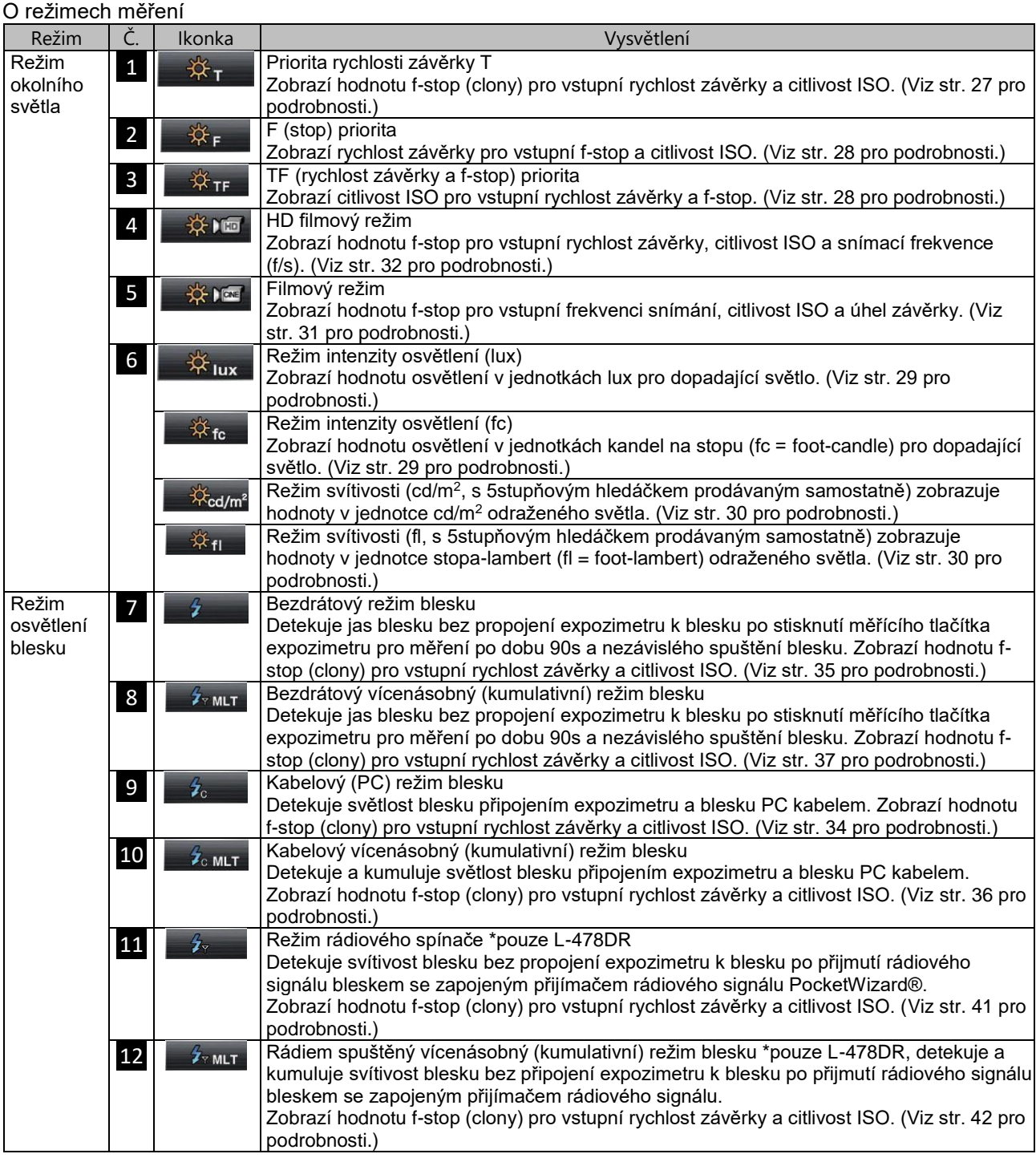

#### Odkaz

- Okolním světlem se myslí přirozené světlo (sluneční) spolu se souvislým světlem jako od tungstenových lamp nebo zářivek.
- Bleskem se myslí krátké osvětlení jako například z ruční svítilny nebo bleskovky.
- Pokud vypnete všechny režimy měření, použije se priorita T okolního světla.

## <span id="page-26-0"></span>**5 Měření**

## **5-1. Měření v režimu okolního světla**

V režimu okolního světla se měří souvislé světlo jakým je přirození světlo (sluneční) nebo od tungstenových lamp nebo zářivek.

Následují metody měření v režimu okolního světla.

- Priorita rychlosti závěrky T
- F (stop) priorita
- TF (EV) priorita
- Zobrazení nezávislé intenzity osvětlení lux
- Zobrazení nezávislé intenzity osvětlení fc
- **•** Zobrazení nezávislé svítivosti v cd/m<sup>2</sup> (s nástavcem pro odražené světlo prodávaným samostatně)
- Zobrazení nezávislé svítivosti v fl (s nástavcem pro odražené světlo prodávaným samostatně)

Viz 4-3 nastavení režimu měření (str. 25) pro podrobnosti o změně režimu měření.

#### Odkaz

- Hodnoty rychlosti závěrky a f-stop (clony) lze zobrazit v plných, *Y2* nebo 1/3 přírůstkách ve vlastním nastavení. (Viz str. 55 pro podrobnosti.)
- Po ukončení měření znamená změna nastavení hodnoty T či F také změnu změřené hodnoty.
- Dotykem tlačítka průměr/ΔEV ( ) na spodní straně obrazovky aktivujete funkci kontrastu. (Viz str. 50 pro podrobnosti.)
- Zobrazení analogové stupnice se změní podle režimu měření, režimu dopadajícího/odraženého světla či režimu středního tónu nebo nastavení [Set Analog Scale] v nabídce menu. (Viz str. 19 a str. 53 pro podrobnosti.)
- Viz str. 42 pro podrobnosti o měření mimo zobrazený rozsah nebo mimo měřící rozsah.

#### **5-1-1. Režim priority rychlosti závěrky T**

- 1. Stiskněte ikonku režimu měření pro otevření obrazovky pro výběr režimu měření [Mode Select] a poté stiskněte ikonku  $*_{\mathbb{F}}$  pro výběr režimu priority T a návrat na měřící obrazovku. (Viz str. 25 pro podrobnosti.)
- 2. Nastavte hodnotu citlivosti pomocí ikonky ISO.
- 3. Nastavte rychlost závěrky pomocí ikonky T.
- 4. Stiskněte tlačítko měření <sup>8</sup> na straně expozimetru.

Spusťte tlačítko měření <sup>8</sup> pro ukončení měření. Zobrazí se aktuálně změřená hodnota f-stop (clony).

Při stisknutí měřícího tlačítka <sup>8</sup>, provádí expozimetr neustálé měření až do uvolnění tlačítka.

Obrazovka měření (režim priority T)

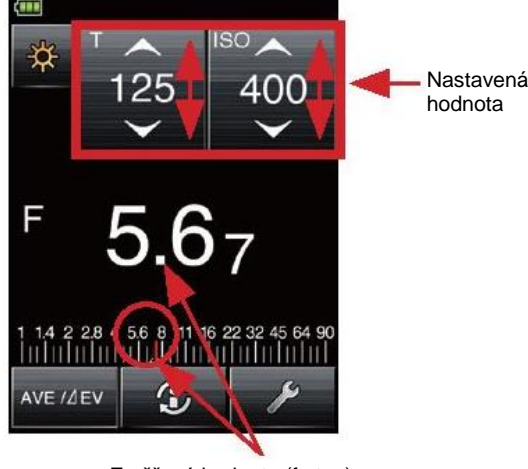

Změřená hodnota (f-stop)

#### **5-1-2. Režim priority F (f-stop)**

- 1. Stiskněte ikonku režimu měření pro otevření obrazovky pro výběr režimu měření **[Mode Select]** a poté stiskněte ikonku  $\frac{1}{2}$  pro výběr režimu priority F a návrat na měřící obrazovku. (Viz str. 25 pro podrobnosti.)
- 2. Nastavte hodnotu citlivosti pomocí ikonky ISO.
- 3. Nastavte hodnotu f-stop (clony) pomocí ikonky F.
- 4. Stiskněte tlačítko měření 8 na straně expozimetru. Spusťte tlačítko měření <sup>8</sup> pro ukončení měření. Zobrazí se aktuálně změřená hodnota rychlosti závěrky.

Při stisknutí měřícího tlačítka <sup>8</sup>, provádí expozimetr neustálé měření až do uvolnění tlačítka.

Měřící obrazovka (režim priority F)

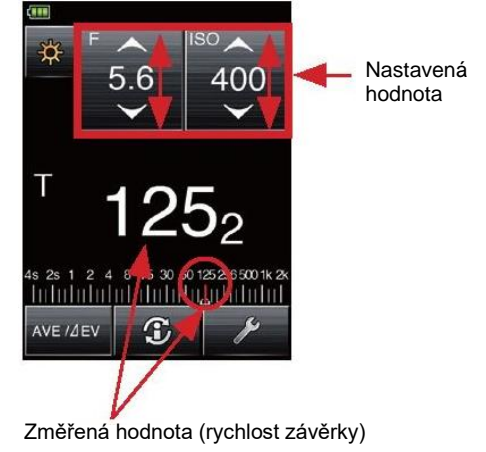

#### **5-1-3. Režim priority TF**

Režim TF je vhodný pro dnešní digitální fotoaparáty pokud požadujeme pevnou rychlost a clony a posléze se nastavíme hodnotu ISO pro správnou expozici. (Viz vlastní nastavení funkce na str. 55 pro aktivaci ikonky režimu TF.)

- 1. Stiskněte ikonku režimu měření pro otevření obrazovky pro výběr režimu měření [Mode Select] a poté stiskněte ikonku <sub>\*</sub>\*<sub>r</sub> pro výběr režimu priority TF a návrat na měřící obrazovku. (Viz str. 25 pro podrobnosti.)
- 2. Nastavte rychlost závěrky pomocí ikonky T.
- 3. Nastavte f-stop pomocí ikonky F.
- 4. Stiskněte měřící tlačítko **8** na straně expozimetru a tlačítko <sup>8</sup> opět uvolněte k ukončení měření. Zobrazí se aktuálně změřená hodnota citlivosti ISO.
- 5. Při stisknutí měřícího tlačítka <sup>8</sup> , provádí expozimetr neustálé měření až do uvolnění tlačítka.

Měřící obrazovka (režim priority TF)

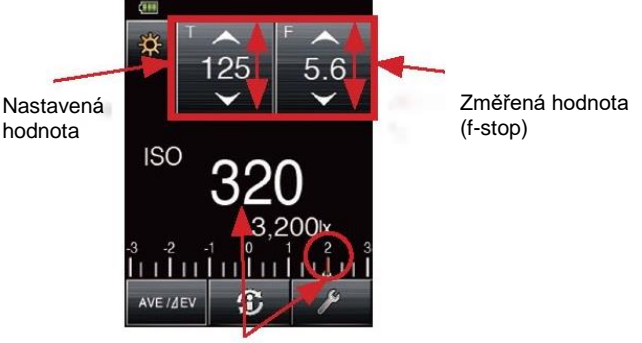

Změřená hodnota (ISO)

#### **5-1-4. Režim intenzity osvětlení/svítivosti**

Intenzitu osvětlení lze měřit v režimu dopadajícího světla a svítivost lze změřit pomocí nástavce pro odrážené světlo (5stupňový hledáček prodávaný samostatně). Následují možné nastavitelné jednotky.

Měření dopadajícího světla (intenzita osvětlení)

- Lux (jednotka: lx)
- Kandely na stopu (jednotka: fc)

Měření odraženého světla (svítivost)

- Kandely za čtvereční metr (jednotka cd/m<sup>2</sup>)
- Lamberty na stopu (jednotka: fl)

#### Odkaz

Jakákoliv kalibrace nebo kompenzace expozice nebude mít vliv na měření intenzity osvětlení/svítivosti.

- 1) Měření intenzity osvětlení v lux
	- 1. Otočte stahovacím kroužkem Lumisphere aby značka odpovídala symbolu  $\overline{\mathbb{Z}}$ . 2
	- 2. Stiskněte ikonku režimu měření pro otevření obrazovky pro výběr režimu měření [Mode Select] a poté stiskněte ikonku \* <sub>wx</sub> pro výběr režimu měření intenzity osvětlení (lux) a návrat na měřící obrazovku. (Viz str. 25 pro podrobnosti.)
	- 3. Nasměrujte staženou polokouli Lumisphere aby byla rovnoběžně s měřeným světelným zdrojem a stiskněte tlačítko měření <sup>8</sup> na straně expozimetru.
	- Spusťte tlačítko měření <sup>8</sup> pro ukončení měření. Zobrazí se aktuálně změřená hodnota intenzity osvětlení (lux).
	- Při stisknutí měřícího tlačítka <sup>8</sup>, provádí expozimetr neustálé měření až do uvolnění tlačítka.
- 2) Měření intenzity osvětlení v kandelách na stopu 1. Otočte stahovacím kroužkem Lumisphere
	- $^2$  a srovnejte kroužek se značkou  $\equiv$ .
	- 2. Stiskněte ikonku režimu měření pro otevření obrazovky pro výběr režimu měření [Mode Select] a poté stiskněte ikonku  $\frac{1}{2}$ <sub>te</sub> pro výběr režimu měření intenzity osvětlení (fc) a návrat na měřící obrazovku. (Viz str. 25 pro podrobnosti.)
	- 3. Nasměrujte staženou polokouli Lumisphere aby byla rovnoběžně s měřeným světelným zdrojem a stiskněte

tlačítko měření <sup>8</sup> na straně expozimetru.

- Spusťte tlačítko měření <sup>8</sup> pro ukončení měření. Zobrazí se aktuálně změřená hodnota intenzity osvětlení (fc).
- Při stisknutí měřícího tlačítka <sup>8</sup>, provádí expozimetr neustálé měření až do uvolnění tlačítka.

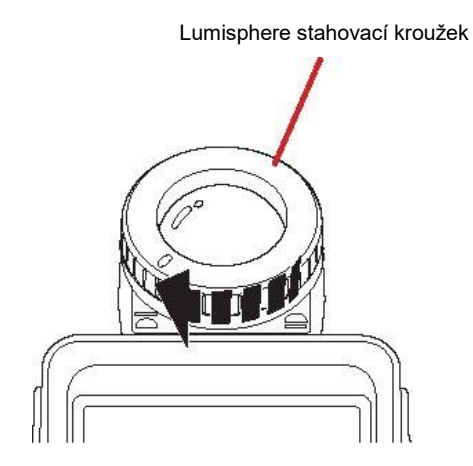

2

Měřící obrazovka (lx)

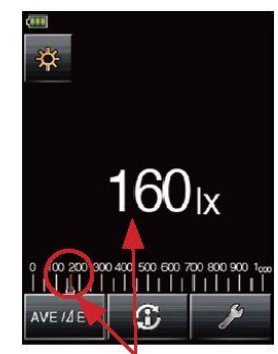

Změřená hodnota (lx)

Měřící obrazovka (fc)

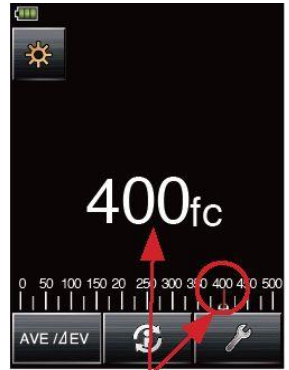

Změřená hodnota (fc)

- 3) Svítivost se měří v kandelách na čtverečný metr
	- 1. 5stupňový hledáček (prodávaný samostatně, viz str. 24 pro podrobnosti.)
	- 2. Stiskněte ikonku režimu měření pro otevření obrazovky pro výběr režimu měření a poté stiskněte ikonku <sub>vedm</sub>e pro výběr režimu měření svítivosti (cd/m<sup>2</sup> ) a návrat na měřící obrazovku. (Viz str. 25 pro podrobnosti.)
	- 3. Dívejte se hledáčkem a umístěte čtecí kroužek na světelném zdroji nebo ploše, kterou chcete změřit a stiskněte tlačítko měření <sup>8</sup> na straně expozimetru.

Spusťte tlačítko měření <sup>8</sup> pro ukončení měření. Zobrazí se aktuálně změřená hodnota svítivosti  $(cd/m<sup>2</sup>)$ .

- Při stisknutí měřícího tlačítka <sup>8</sup>, provádí expozimetr neustálé měření až do uvolnění tlačítka.
- 4) Měření svítivosti v lambertech na stopu
	- 1. 5stupňový hledáček (prodávaný samostatně, viz str. 24 pro podrobnosti.)
	- 2. Stiskněte ikonku režimu měření pro otevření obrazovky pro výběr režimu měření [Mode Select] a poté stiskněte ikonku <sub>\* n</sub> pro výběr režimu měření svítivosti (fl) a návrat na měřící obrazovku. (Viz str. 25 pro podrobnosti.)
	- 3. Dívejte se hledáčkem a umístěte čtecí kroužek na světelném zdroji nebo ploše, kterou chcete

změřit a stiskněte tlačítko měření <sup>8</sup> na straně expozimetru.

Spusťte tlačítko měření <sup>8</sup> pro ukončení měření. Zobrazí se aktuálně změřená hodnota svítivosti (fl).

Při stisknutí měřícího tlačítka <sup>8</sup> provádí expozimetr neustálé měření až do uvolnění tlačítka.

[Měřící obrazovka (cd/m<sup>2</sup> )]

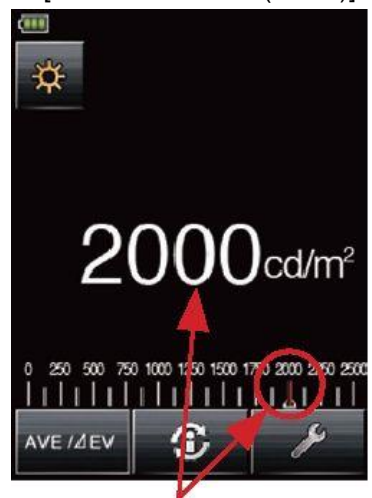

Změřená hodnota (cd/m<sup>2</sup>)

Měřící obrazovka (fl)

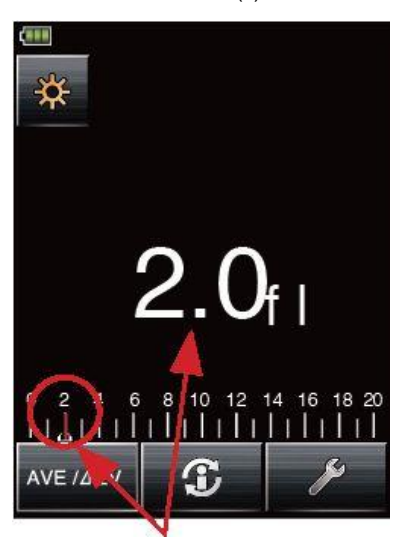

#### **5-1-5. Měření expozice pro videonahrávky a filmy**

#### 1) Filmový režim

- Jedná se o měření expozice pro filmové kamery
	- 1.Stiskněte ikonku režimu měření pro otevření obrazovky pro výběr režimu měření [Mode Select] a poté stiskněte ikonku stani pro výběr filmového (CINE) režimu a návrat na měřící obrazovku. (Viz str. 25 pro podrobnosti.)
	- 2.Nastavte frekvenci snímání pomocí ikonky f/s.
	- 3.Dotkněte se ikonky ISO pro její rozšíření a nastavte hodnotu citlivosti. Ikonka ISO se krátkou chvíli po skončení dotyku a provedení nastavení vrátí na svou původní velikost.
	- 4.Dotkněte se ikonky ANG pro její rozšíření a nastavte hodnotu úhlu závěrky. Ikonka ANG se krátkou chvíli po skončení dotyku a provedení nastavení vrátí na svou původní velikost.
	- 5.Přidejte libovolnou hodnotu kompenzace filtru pro úpravu měření zdroje světla nebo použité filtrace objektivu. (Viz str. 51 pro podrobnosti)
	- 6.Stiskněte tlačítko měření <mark>8.</mark> na straně expozimetru.
	- Spusťte tlačítko měření 8 pro ukončení měření. Zobrazí se aktuálně změřená hodnota f-stop (clony).
	- Při stisknutí měřícího tlačítka 8, provádí expozimetr neustálé měření až do uvolnění tlačítka.

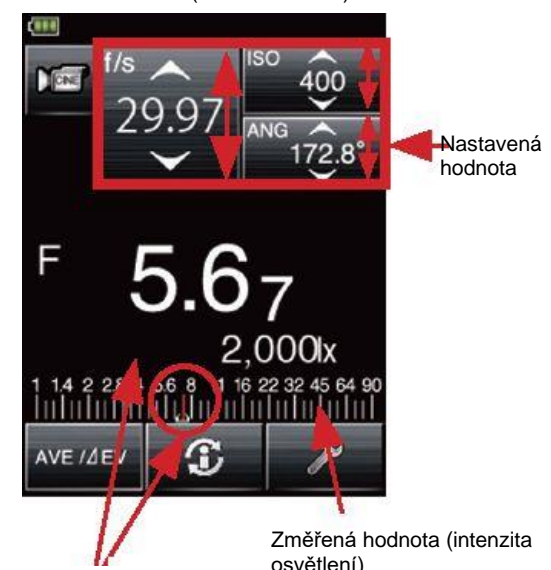

Měřící obrazovka (filmová kamera)

Změřená hodnota (f-stop)

osvětlení)

#### Odkaz

- Hodnoty f-stop (clony) lze zobrazit v plných, 1/2, 1/3 přírůstkách ve vlastním nastavení. (Viz str. 55 pro podrobnosti.)
- Existuje 20 předvoleb frekvence snímání v "editaci snímací frekvence" [Edit Framerate] v nabídce menu. (Viz str. 58 pro podrobnosti.)
- Existuje 20 předvoleb úhlů závěrky v "editaci úhlu závěrky" [Edit Shutter Angle] v nabídce menu. (Viz str. 59 pro podrobnosti.)
- Po ukončení měření znamená změna nastavení hodnoty snímací frekvence také změnu změřené hodnoty (fstop).
- Po ukončení měření znamená změna nastavení hodnoty ISO také změnu změřené hodnoty (f-stop).
- Po ukončení měření znamená změna nastavení úhlu závěrky také změnu změřené hodnoty (f-stop).
- Dotykem tlačítka průměr/ΔEV ( ) na spodní straně obrazovky aktivujete funkci kontrastu. (Viz str. 50 pro podrobnosti.)
- Zobrazení analogové stupnice se změní podle režimu měření, režimu dopadajícího/odraženého světla či režimu středního tónu nebo nastavení [Set Analog Scale] v nabídce menu. (Viz str. 19 a str. 53 pro podrobnosti.)
- Viz str. 42 pro podrobnosti o měření mimo zobrazený rozsah nebo mimo měřící rozsah.

#### 2) HD filmový režim

Jedná se o měření expozice pro HD Video/DSLR kamery.

- 1. Stiskněte ikonku režimu měření pro otevření obrazovky pro výběr režimu měření [Mode Select] a poté stiskněte ikonku <sub>\*</sub> výběr HD filmového (HD CINE) režimu a návrat na měřící obrazovku. (Viz str. 25 pro podrobnosti.)
- 2. Nastavte rychlost závěrky pomocí ikonky T.
- 3. Dotkněte se ikonky ISO pro její rozšíření a nastavte hodnotu citlivosti. Ikonka ISO se krátkou chvíli po skončení dotyku a provedení nastavení vrátí na svou původní velikost.
- 4. Dotkněte se ikonky f/s pro její rozšíření a zadejte hodnotu snímací frekvence. Ikonka f/s se krátkou chvíli po skončení dotyku a provedení nastavení vrátí na svou původní velikost.
- 5. Přidejte libovolnou hodnotu kompenzace filtru pro úpravu měření zdroje světla nebo použité filtrace objektivu. (Viz str. 51 pro podrobnosti)
- 6. Stiskněte tlačítko měření <sup>8</sup> na straně expozimetru.

Spusťte tlačítko měření <sup>8</sup> pro ukončení měření. Zobrazí se aktuálně změřená hodnota f-stop (clony).

Při stisknutí měřícího tlačítka 8, provádí expozimetr neustálé měření až do uvolnění tlačítka.

Měřící obrazovka (HD filmová kamera)

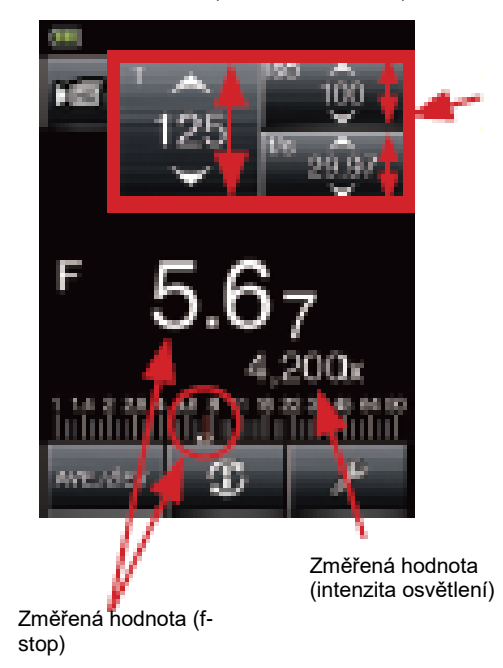

#### Odkaz

- Hodnoty rychlosti závěrky a f-stop (clony) lze zobrazit v plných, 1/2, 1/3 přírůstkách ve vlastním nastavení. (Viz str. 55 pro podrobnosti.)
- Existuje 20 předvoleb frekvence snímání v "editaci snímací frekvence" [Edit Framerate] v nabídce menu. (Viz str. 58 pro podrobnosti.)
- Po ukončení měření znamená změna nastavení hodnoty T také změnu změřené hodnoty (f-stop).
- Po ukončení měření znamená změna nastavení hodnoty snímací frekvence také změnu změřené hodnoty (fstop).
- Po ukončení měření znamená změna nastavení hodnoty ISO také změnu změřené hodnoty (f-stop).
- Dotykem tlačítka průměr/ΔEV na spodní straně obrazovky aktivujete funkci kontrastu. (Viz str. 50 pro podrobnosti.)
- Zobrazení analogové stupnice se změní podle režimu měření, režimu dopadajícího/odraženého světla či režimu středního tónu nebo nastavení [Set Analog Scale] v nabídce menu. (Viz str. 19 a str. 53 pro podrobnosti.)
- Viz str. 42 pro podrobnosti o měření mimo zobrazený rozsah nebo mimo měřící rozsah.

#### **5-2. Měření v režimu osvětlení blesku**

Osvětlení blesku znamená světlo, které vyrábí velice krátký světelný záblesk z elektrické jednotky blesku nebo bleskovky. Měření blesku je k dispozici v následujících režimech:

- Kabelový (PC) režim blesku (připojen PC/synchronizační kabel)
- Bezdrátový režim blesku Kabelový vícenásobný (kumulativní) režim blesku
- Bezdrátový vícenásobný (kumulativní) režim blesku
- Režim rádiového spínače (pouze pro L-478DR)
- Režim vícenásobného (kumulativního) rádiového spínače (pouze pro L-478DR)
- Viz 4-3 nastavení režimu měření (str. 25) pro podrobnosti o změně režimu měření.
- 1. Podrobnosti o informacích na obrazovce Když dojde ke změření světlosti blesku, objeví se na obrazovce hodnota f-stop (okolní světlo + světlost blesku = celková expozice). Poměr světla blesku k aktuální celkové expozici je zobrazen jako procento (v krocích po 10%)
- Analogová stupnice zobrazuje vztah jak okolního světla (oranžová linka), tak světla z blesku (modrá).

Měřící obrazovka [kabelový (PC) režim blesku] Nastavená 125 400 hodnota **50% Procento blesku** 

Změřená hodnota (f-stop)

#### 2. Podrobnosti analogové stupnice

Dotkněte se analogové stupnice pro přepnutí (zapnutí/vypnutí) komponent poměru okolního/bleskového světla na obrazovce.

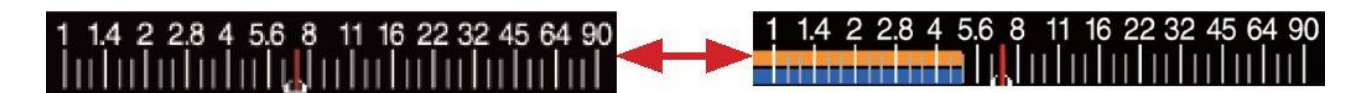

- 3. Funkce analýza blesku
- Při měření světla z blesku se na obrazovce objeví hodnota rychlosti závěrky a f-stop (clony), což je kombinace okolního světla a světla z blesku.
- Okolní světlo a světlo z blesku jsou obě zobrazené jako samostatné hodnoty včetně celkové hodnoty světla na analogové stupnici.
- Navíc je zároveň zobrazen poměr světla z blesku k celkovému množství světla jako procento (v stupních po 10%). Poměr blesku k celkovému množství světla je vhodné pokud vyžadujeme určité hodnoty poměru blesku a okolního světla.

(Bezdrátový režim blesku)  $SO_{\Lambda}$ 25 400 Procento 50% blesku Komponenta okolního světla Komponenta AVE IAE blesku

Měřící obrazovka

#### <Příklad>

Tak jako na obrazovce vpravo, pokud je rychlost závěrky 1/125s a citlivost ISO je 400, budou komponenta blesku a osvětlení z tungstenové lampy oba 50%. Podobně lze výsledky měření vyčíst z analogové stupnice, kde uvidíme světlo z blesku (modrá) a okolní světlo (oranžová).

#### Odkaz

- Hodnoty rychlosti závěrky a f-stop (clony) lze zobrazit v plných, 1/2, 1/3 přírůstkách ve vlastním nastavení. (Viz str. 55 pro podrobnosti.)
- Po ukončení měření znamená změna nastavení hodnoty T také změnu změřené hodnoty (f-stop).
- Po ukončení měření znamená změna nastavení hodnoty ISO také změnu změřené hodnoty (f-stop).
- Dotykem tlačítka průměr/ΔEV ( ) na spodní straně obrazovky aktivujete funkci kontrastu. (Viz str. 50 pro podrobnosti.)
- Zobrazení analogové stupnice se změní podle režimu měření, režimu dopadajícího/odraženého světla či režimu středního tónu nebo nastavení [Set Analog Scale] v nabídce menu. (Viz str. 25 a str. 69 pro podrobnosti.)
- Viz str. 42 pro podrobnosti o měření mimo zobrazený rozsah nebo mimo měřící rozsah.
- Nastavitelné rychlosti závěrky se budou lišit podle zobrazovaného kroku.

#### **5-2-1. Kabelový (PC) režim blesku**

V tomto režimu měření se používá synchronizační kabel (prodávaný samostatně) pro připojení blesku k expozimetru. Kabelový režim použijte, pokud potřebujete změřit celkový výstup blesku nebo pro měření bleskovek.

- 1. Připojte synchronizační kabel (prodávaný samostatně) k synchro terminálu expozimetru 13
- 2. Stiskněte ikonku režimu měření pro otevření obrazovky pro výběr režimu měření [Mode Select] a poté stiskněte ikonku  $f_6$  pro výběr kabelového (PC) režimu blesku a návrat na měřící obrazovku. (Viz str. 25 pro podrobnosti.)
- 3. Nastavte hodnotu citlivosti pomocí ikonky ISO.
- 4. Nastavte rychlost závěrky pomocí ikonky T (rychlost závěrky).
- \* Dejte pozor, aby byly vybrané hodnoty v rámci specifikací bleskového zařízení.
- 5. Stiskněte tlačítko měření <sup>8</sup> na straně expozimetru. Blesk se spustí a zobrazí se změřená hodnota (f-stop).

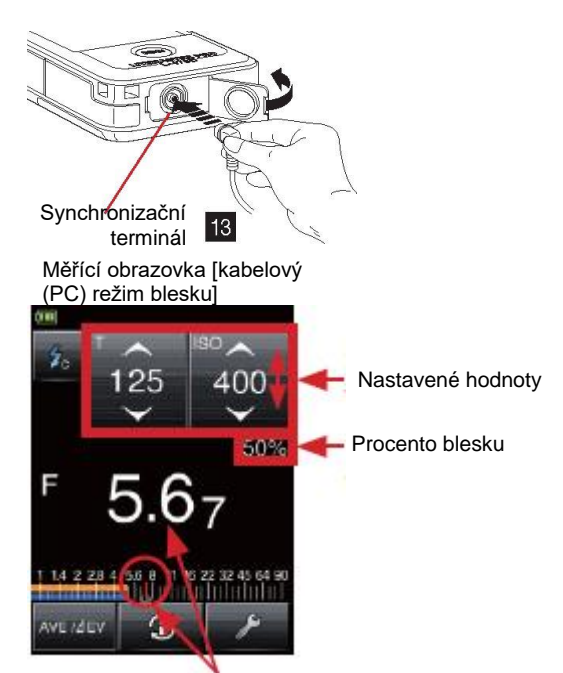

Změřená hodnota (f-stop)

## **Poznámka**

- Elektronická jednotka blesku se může spustit při zapnutí expozimetru nebo blesku nebo po zapojení synchronizačního kabelu do expozimetru.
- Spouštěcí napětí je 2,0 až 300 voltů. Pod 2,0V blesk spouštějte v bezdrátovém režimu blesku. (Podrobnosti viz str. 35) nebo režim spuštění rádia (Viz str. 41 pro podrobnosti.)
- Při měření bleskovky opatrně zkontrolujte rozsah synchronizace a nastavte správnou rychlost závěrky.

#### **5-2-2. Bezdrátový režim blesku**

V tomto režimu měření provádí expozimetr měření příjmem světla z blesku bez synchronizačního kabelu. Používá se, pokud je synchronizační kabel příliš krátký v porovnání vzdálenosti blesku a expozimetru, nebo pokud je použití kabelu nepraktické.

- 6. Stiskněte ikonku režimu měření pro otevření obrazovky pro výběr režimu měření [Mode Select] a poté stiskněte ikonku pro výběr bezdrátového režimu blesku a návrat na měřící obrazovku. (Viz str. 25 pro podrobnosti.)
- 7. Nastavte hodnotu citlivosti pomocí ikonky ISO.
- 8. Nastavte rychlost závěrky pomocí ikonky T (rychlost závěrky).
- \* Dejte pozor, aby byly vybrané hodnoty v rámci specifikací bleskového zařízení.
- 9. Stiskněte tlačítko měření <mark>l<sup>8</sup> na straně</mark> expozimetru. Expozimetr se přepne do režimu měření po dobu 90s, a přitom začne blikat ikonka **z** režimu měření. Zároveň se ztlumí svítivost LCD obrazovky k omezení jejího vlivu na měření.
- 10.Jednotku blesku spusťte ručně, zatímco bliká ikonka měřícího režimu **.** Dojde ke změření světla a zobrazí se změřená hodnota (f-stop).
- \* Pokud překročíte časovou periodu 90s a ikonka přestane blikat ještě před spuštěním blesku,

stiskněte opět tlačítko měření **8** pro návrat do měřícího stavu.

- 11. I po změření zůstane ikonka **blikat** a expozimetr je ve stavu připravenosti k měření.
- 12.Ke zrušení (opuštění) měřícího stavu dokud bliká ikonka po dobu 90s, dotkněte se obrazovky

nebo stiskněte buďto tlačítko měření **5** nebo

tlačítko MENU **Z**.

## **Poznámka**

- Při spuštění blesku, pokud je svítivost blesku o 8EV pod hranicí okolního světla, může expozimetr selhat v detekci světla.
- V tomto případě měřte pomocí kabelového (PC) režimu blesku (Viz str. 34 pro podrobnosti).
- Náhle zapnutí zářivky nebo zvláštní osvětlení mohou někdy být zaměněné za blesk, a může dojít k jejich mylnému změření. V tomto případě měřte pomocí kabelového (PC) režimu blesku (Viz str. 34 pro podrobnosti)
- Tvar vlny bleskovky může někdy mít nízký sklon a existuje tudíž možnost, že expozimetr nebude schopný takovou bleskovku rozeznat v bezdrátovém režimu. V tomto případě měřte pomocí kabelového (PC) režimu blesku (Viz str. 34 pro podrobnosti)

Odkaz

Ihned po měření se LCD displej po dobu 3 sekund rozsvítí a poté ztmavne pro omezení vlivu na měření.

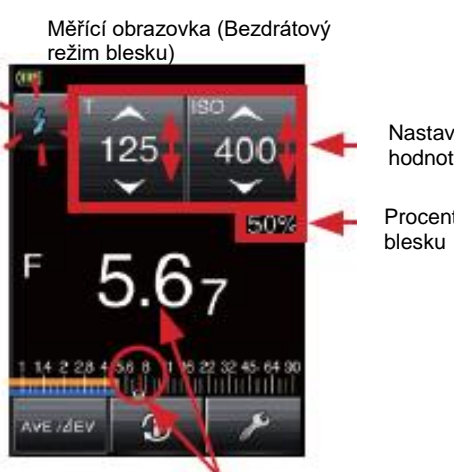

Změřená hodnota (f-stop)

Nastavené hodnoty

Procento

#### **5-2-3. Kabelový vícenásobný (kumulativní) režim blesku**

Tento měřící režim se používá, pokud není světlo vytvořené bleskem dostatečně silné pro správnou expozici. Použijte synchronizační kabel (prodávaný samostatně) pro připojení blesku k expozimetru a spuštění blesku. Opakované záblesky lze nakumulovat, než se zobrazí požadovaná clona.

Kumulativní počet má hranice až 99 opakování a je zobrazen v poli Test/Název na LCD displeji.

K aktivaci tohoto vícenásobného (kumulativního režimu), nastavte hodnotu vícenásobného (kumulativního) kabelového režimu blesku ve vlastním nastavení na ON.(Viz str. 55 pro podrobnosti).

- 13.Připojte synchronizační kabel (prodávaný samostatně) k synchro terminálu <sup>13</sup> expozimetru.
- 14.Stiskněte ikonku režimu měření pro otevření obrazovky pro výběr režimu měření [Mode Select] a poté stiskněte ikonku *k*<sub>ma</sub> pro výběr kabelového vícenásobného (kumulativního) režimu blesku a návrat na měřící obrazovku. (Viz str. 25 pro podrobnosti.)
- 15.Nastavte citlivost ISO pomocí ikonky ISO.
- 16.Nastavte rychlost závěrky pomocí ikonky T (rychlost závěrky).
- \* Dejte pozor, aby byly vybrané hodnoty v rámci specifikací bleskového zařízení.
	- 17. Stiskněte tlačítko měření 8 na straně expozimetru.
	- 18.Blesk se spustí a zobrazí se změřená hodnota (f-stop).
	- 19.Opakujte tuto operaci (stisknutím měřícího tlačítka na straně expozimetru) pouze tolikrát kolik je potřeba.
	- 20.Zobrazí se kumulovaná změřená (f-stop) hodnota a počet kumulativních záblesků.

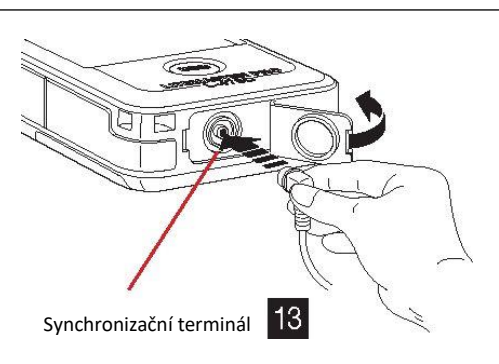

Měřící obrazovka (kabelový vícenásobný režim blesku)

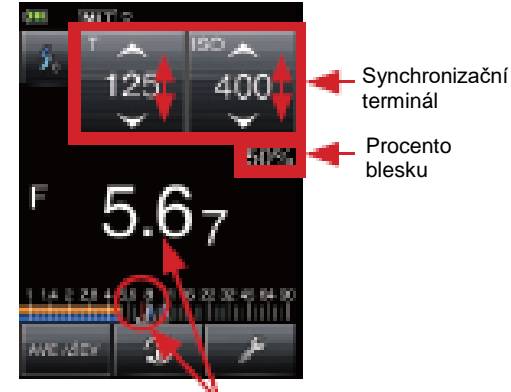

Změřená hodnota (f-stop)

## **Poznámka**

- Elektronická jednotka blesku se může spustit při zapnutí expozimetru nebo blesku nebo po zapojení synchronizačního kabelu do expozimetru.
- Spouštěcí napětí je 2,0 až 300 voltů. Pod 2,0V blesk spouštějte v bezdrátovém režimu blesku. (Viz str. 35 pro podrobnosti) nebo režim rádiového spuštění (Viz str. 41 pro podrobnosti.)
- Při měření bleskovky opatrně zkontrolujte rozsah synchronizace a nastavte správnou rychlost závěrky.
### **5-2-4. Bezdrátový vícenásobný (kumulativní) režim blesku**

Tento měřící režim se používá, pokud není světlo vytvořené bleskem dostatečně silné pro správnou expozici. Opakované záblesky lze nakumulovat, než se zobrazí požadovaná clona.

Kumulativní počet má hranice až 99 opakování a je zobrazen v poli Test/Název na LCD displeji. K aktivaci tohoto vícenásobného (kumulativního) režimu, nastavte hodnotu vícenásobného

(kumulativního) kabelového režimu blesku ve vlastním nastavení na ON. (Viz str. 55 pro podrobnosti).

V tomto režimu měření přechází expozimetr do měřící pohotovosti (90 sekund) stisknutím měřícího

tlačítka $\left\lceil \frac{8}{3} \right\rceil$ na straně expozimetru, k provedení měření spusťte během této lhůty blesk. Změřená hodnota (f-stop) je zobrazena pro každé spuštění blesku.

1. Stiskněte ikonku režimu měření pro otevření obrazovky pro výběr režimu měření [Mode Select] a

poté stiskněte ikonku <sup>2 MLT</sup> pro výběr bezdrátového vícenásobného (kumulativního) režimu blesku a návrat na měřící obrazovku. (Viz str. 25 pro podrobnosti.)

- 2. Nastavte hodnotu citlivosti pomocí ikonky ISO.
- 3. Nastavte rychlost závěrky pomocí ikonky T (rychlost závěrky). \* Dejte pozor, aby byly vybrané hodnoty v rámci

specifikací bleskového zařízení.

4. Stiskněte tlačítko měření 8 na straně expozimetru. Expozimetr se přepne do režimu měřící pohotovosti

> po dobu 90s, a přitom začne blikat ikonka **ze režimu** měření. Zároveň se ztlumí svítivost LCD obrazovky k omezení jejího vlivu na měření.

5. Jednotku blesku spusťte ručně, zatímco bliká ikonka

měřícího režimu  $\mathsf I$ 

Dojde ke změření světla a zobrazí se změřená hodnota (f-stop).

\* Pokud překročíte časovou periodu 90s a ikonka přestane blikat ještě před spuštěním blesku, stiskněte

opět tlačítko měření <sup>8</sup> pro návrat do měřícího stavu.

- 6. I po změření zůstane ikonka  $\mathcal{L}$  blikat a expozimetr je ve stavu připravenosti k měření.
- 7. Opakujte tuto operaci (stisknutím měřícího tlačítka <mark>8</mark> na straně expozimetru) pouze tolikrát kolik je potřeba. Zobrazí se kumulovaná změřená (f-stop) hodnota a počet kumulativních záblesků.
- 8. Ke zrušení (opuštění) pohotovostního stavu měření dokud bliká ikonka **po dobu 90s, dotkněte se** obrazovky nebo stiskněte buďto tlačítko měření **B** nebo tlačítko MENU . 7

Měřící obrazovka (Bezdrátový vícenásobný režim blesku)

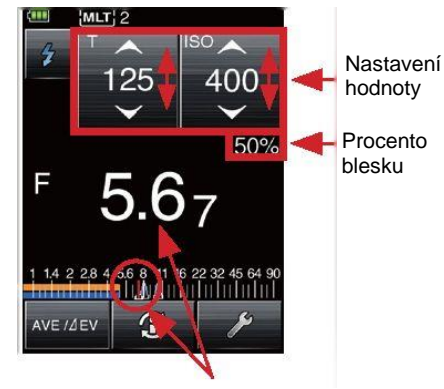

Změřená hodnota (f-stop)

## **5-3. Měření rádiově ovládaným bleskem (Pouze pro L-478DR)**

### **5-3-1. Jak měřit pomocí rádiového ovládání**

Spuštění blesku pomocí rádiového signálu vyžaduje připojení PocketWizard® rádiového přijímače (prodávaného zvlášť) k jednotce blesku pro příjem spouštěcího signálu vysílaného expozimetrem. Rádiové spuštění umožní jednotlivému fotografovi lehce spustit a změřit blesk. Následují režimy, u kterých můžete tímto způsobem měřit.

- Režim rádiového spuštění blesku
- Režim vícenásobného (kumulativního) rádiového spuštění blesku

\* Rádiový vysílač zabudovaný v L-478DR je kompatibilní se rádiovými produkty značky PocketWizard® včetně značek zařízení které mají rádiové přijímače PocketWizard® již zabudované. Pro více informací ohledně těchto produktů si prosím přečtěte jejich uživatelské návody.

Pro více informací o kompatibilitě rádiového spouštění viz prosím stránky www.pocketwizard.com.

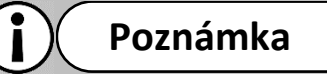

- Úspěšné rádiové spuštění závisí na několika podmínkách. Přečtěte si prosím kroky přípravy před použitím L-478DR k rádiovému spuštění jednotek blesku.
- V ideálním případě umístěte expozimetr na dohled od rádiového přijímače.
- Rádiový přijímač umístěte tak, aby byl dál od větších kovových předmětů, betonu nebo zásobníků vody (také lidí).
- Rádiový přijímač připevněte k blesku pomocí pásky se suchým zipem nebo použitím zdířky se závitem na rádiu. Přesvědčte se, že je anténa rádia nad tělem blesku nebo generátoru. Anténa přijímače se nesmí dotýkat kovových předmětů.
- Některé podmínky neumožní rádiový příjem. Může se jednat o silné místní rádiové rušení nebo blízkost k předmětům které mohou blokovat či pohlcovat signál. Přesunutí rádia, i o malý kousek, může vést k obnovení připojení. Jinak můžete také zkontrolovat, zda není přijímač schovaný za nějakým předmětem, který pohlcuje nebo blokuje rádiové vlny, jako například beton, kov nebo nízký kopec.
- Použití je nejlepší při vzdálenosti vysílače a přijímače do 30 metrů.

### **5-3-2. Jak měřit pomocí rádiových kanálů**

Spuštění blesku pomocí rádiového signálu vyžaduje připojení PocketWizard® rádiového přijímače (prodávaného zvlášť) k jednotce blesku pro příjem spouštěcího signálu vysílaného expozimetrem. Rádiové spuštění umožní jednotlivému fotografovi lehce spustit a změřit blesk.

1) Rádiový systém

L-478DR může vysílat jak Standardní tak ControlTL® rádiové signály.

<Kanál ControlTL®>

Při použití se přijímači ControlTL® je L-478DR schopný ovládat energetický výkon u připojených kompatibilních blesků.

Funkce systému ControlTL® poskytuje 20 kanálů pro FCC&IC verzi nebo 3 kanály pro CE verzi a tři zóny (A, B, C) umožňující ovládání tří různých blesků na každém kanálu.

<Standardní kanál>

Standardizovaná rádia PocketWizard® umožňují jednoduché spuštění a neumožňují ovládat sílu blesku. Jsou k dispozici 32 kanálů: Kanály 1-16 spouští jednotlivé spouštěcí signály, kanály 17-32 mají čtyři zóny (A, B, C, D), které umožňují spustit čtyři jednotlivé blesky na každém kanálu.

- 2) Nastavení kanálů a zón ControlTL®
	- 21.Dotkněte se ikonky nástrojů **na spodní straně** měřící obrazovky k zobrazení obrazovky nástrojů (Tool Box). Poté klepněte na **[Radio CH/Zone]** pro vyvolání obrazovky nastavení rádiového kanálu/zóny.

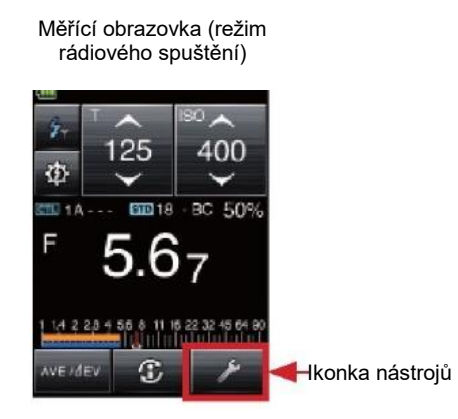

- 22.Dotkněte se záložky CTL.
- 23.Buďto použijte šipky ▲/▼nebo prstem lehce přejděte přes číselník pro výběr kanálu.
- 24.Vyberte jednu nebo více zón (A, B, C).
- 25.Dotkněte se tlačítka **[OK]** pro potvrzení nastavení a návrat na měřící obrazovku. (Stiskněte tlačítko **[Cancel]** pro zrušení nastavení.)
- 3) Nastavení standardních kanálů a zón
	- 1. Dotkněte se ikonky nástrojů **na spodní straně** měřící obrazovky k zobrazení obrazovky nástrojů (Tool Box). Poté klepněte na **[Radio CH/Zone]** pro vyvolání obrazovky nastavení rádiového kanálu/zóny.
	- 2. Dotkněte se záložky STD.
	- 3. Buďto použijte šipky ▲/▼nebo prstem lehce přejděte přes číselník pro výběr čísla kanálu od 1 do 32.
	- 4. Když je nastavený kanál 17 32, objeví se zóny (A, B, C, D) pro výběr.
		- (Žádné zóny pro kanály 1 až 16)
	- 5. Dotkněte se tlačítka **[OK]** pro potvrzení nastavení a návrat na měřící obrazovku. (Stiskněte tlačítko **[Cancel]** pro zrušení nastavení.)

# Obrazovka nástrojů **TAN RAY** Compensation

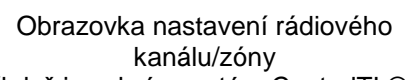

Close

**Becal** 

(když je vybrán systém ControlTL®)<br>Endio CHIZone Setting

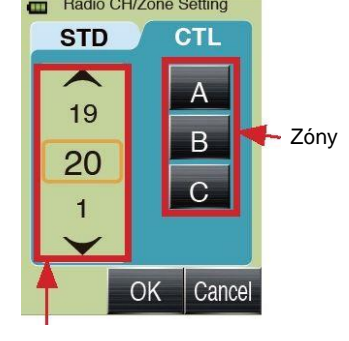

Obrazovka nastavení rádiového kanálu/zóny (když je vybrán standardní kanál)<br>**Exercise Setting** 

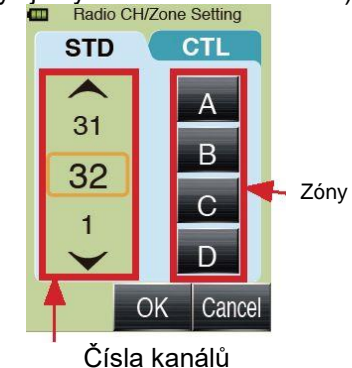

#### **Odkaz**

Pro aktivaci ControlTL® a nastavení standardního kanálu či zóny musíte stisknout tlačítko [OK].

### **5-3-3. Jak nastavit ovládání výkonu blesku**

Vyberte režim rádiového spuštění blesku a ControlTL® pod "Radio System Preference" ve vlastním nastavení pro použití funkce ovládání výkonu blesku.

\* Zkontrolujte, zda máte nastavené správné hodnoty T (rychlost závěrky) a citlivosti ISO na měřící obrazovce před nastavením energetického výkonu a měřením intenzity ovládaného blesku.

1. Stiskněte ikonku režimu měření pro otevření obrazovky pro výběr režimu měření [Mode Select]

a poté stiskněte ikonku <sup>ži</sup> pro výběr režimu rádiového spuštění a návrat na měřící obrazovku. (Viz str. 25 pro podrobnosti.)

- 2. Dotkněte se ikonky ovládání výkonu ( $\Phi$ zobrazení dané obrazovky.  $\blacksquare$  pro
- 3. Nastavení intenzity blesku pro ControlTL®. Nastavte nejprve ControlTL® a Standardní kanály. (Viz str. 39 pro podrobnosti.)
	- a. Dotkněte se tlačítek ControlTL® vespod a vyberte A, B, C  $\overline{\phantom{a}}$  .
	- b. Posuvník výkonu  $\frac{4}{1}$  a hodnoty  $\frac{3}{5}$  se aktivují při výběru jednotlivých zón (A, B, C). Aktuální hodnota se objeví na horní straně posuvníku.
	- c. Dotkněte se ikonek +/- nebo prstem lehce přejděte přes posuvník pro nastavení hodnot.
	- d. Opakujte pro a až c pro výběr dalších zón a nastavení hodnot.
	- e. Stisknutí měřícího tlačítka na straně expozimetru zobrazí F hodnotu (f-stop) pro každou zónu <sup>5</sup> jako změřenou hodnotu pro dané nastavení T (rychlost závěrky) a hodnoty citlivosti ISO.
	- f. Celková F hodnota (f-stop) pro vybrané zóny se zobrazí pod položkou $\begin{array}{|c|} \hline \textbf{8} \end{array}$
	- g. Dotkněte se Z ikonky modelové lampy pro zapnutí či vypnutí studiových modelových lamp blesku.
	- h. Dotkněte se ikonky rádiového spuštění <sup>9</sup> pro návrat na měřící obrazovku.
- 4. Na této obrazovce lze zapnout či vypnout standardní zóny  $\overline{2}$  pro kanály od 17 do 32. Pokud je standardní kanál nastaven od 1 do 16, přijímače jsou zapnuté či vypnuté přepnutím ikonky [CL]  $\overline{\mathbf{2}}$  .
- 5. Dbejte o stejné nastavení kanálů a zón pro expozimetr i použité rádiové přijímače.

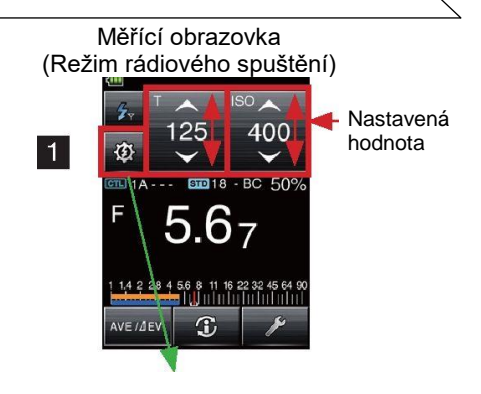

Obrazovka ovládání výkonu (ControlTL® + Standardní kanály 17~32)

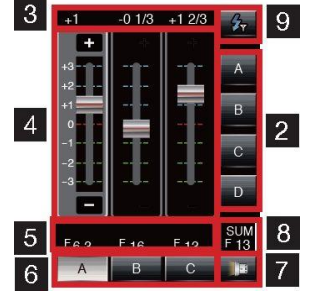

Obrazovka ovládání výkonu (ControlTL® + Standardní kanály 1~16)

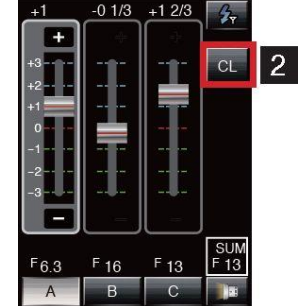

Zobrazení ControlTL® kanálu a zóny

Zobrazení standardního kanálu a zóny

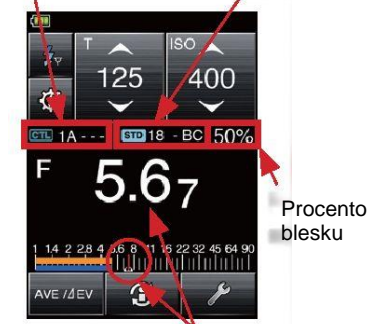

Změřená hodnota (f-stop)

## **Poznámka**

 Pracovní vzdálenost rádiového spouštěcího systému se může lišit podle natočení a umístění expozimetru u přijímačů. Umísťujte je opatrně v rámci jejich technických parametrů.

## **5-3-4. Měření v režimu rádiového blesku**

Ve vlastním nastavení vyberte režim rádiového spuštění blesku.

(Viz str. 55 pro podrobnosti.)

a. Stiskněte ikonku režimu měření pro otevření obrazovky pro výběr režimu měření [Mode Select]

a poté stiskněte ikonku <sup>2</sup> pro výběr režimu rádiového spuštění a návrat na měřící obrazovku. (Viz str. 25 pro podrobnosti.)

- b. Nastavte hodnotu citlivosti pomocí ikonky ISO.
- c. Nastavte rychlost závěrky pomocí ikonky T (rychlost závěrky).
- d. \* Dejte pozor, aby byly vybrané hodnoty v rámci specifikací bleskového zařízení.
- e. Pro nastavení intenzity blesku, dotkněte se ikonky ovládání výkonu <sup>30</sup> a proveďte nastavení podle popisu v 5-3-3.
- f. Dbejte o stejné nastavení kanálů a zón pro expozimetr i použité rádiové přijímače.
- g. Stiskněte tlačítko měření <sup>8</sup> na straně expozimetru pro rádiové spuštění blesku a zobrazení změřené hodnoty expozice (f-stop).

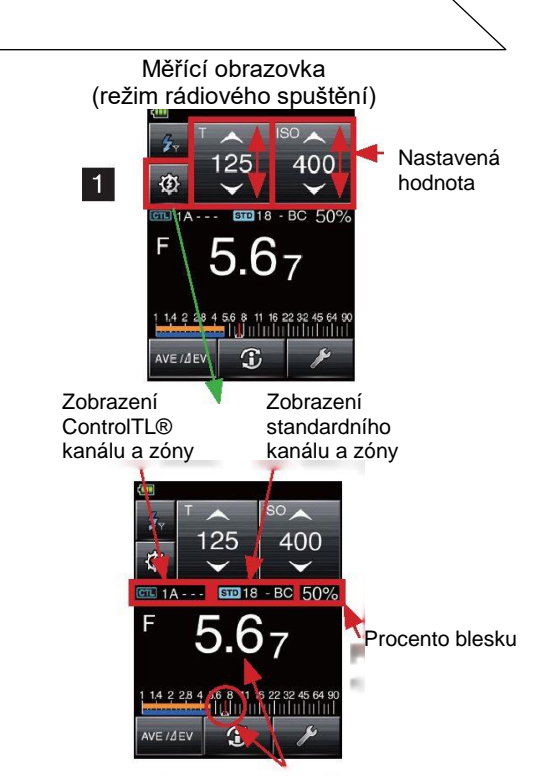

Změřená hodnota (f-stop)

### **5-3-5. Měření v režimu vícenásobného (kumulativního) rádiového spuštění blesku**

Ve vlastním nastavení vyberte režim vícenásobného (kumulativního) rádiového spuštění blesku. (Viz str. 55 pro podrobnosti.)

1. Stiskněte ikonku režimu měření pro otevření obrazovky pro výběr režimu měření [Mode Select] a poté stiskněte ikonku

**2 MLT** pro výběr vícenásobného (kumulativního) rádiového režimu spuštění blesku a návrat na měřící obrazovku. (Viz str. 25 pro podrobnosti.)

- 2. Nastavte hodnotu citlivosti pomocí ikonky ISO.
- 3. Nastavte rychlost závěrky pomocí ikonky T (rychlost závěrky). Dejte pozor, aby byly vybrané hodnoty v rámci specifikací bleskového zařízení.
- 4. Pro nastavení intenzity blesku, dotkněte se ikonky ovládání
- výkonu  $\frac{36}{10}$  a proveďte nastavení podle popisu v 5-3-3. 5. Dbejte o stejné nastavení kanálů a zón pro expozimetr i použité rádiové přijímače.
- 6. Stiskněte tlačítko měření  $\frac{8}{3}$  na straně expozimetru pro rádiové spuštění blesku a zobrazení změřené hodnoty expozice (f-stop).
- 7. Opakujte tuto operaci (stisknutím měřícího tlačítka **8** na straně expozimetru) pouze tolikrát kolik je potřeba. Zobrazí se kumulovaná změřená (f-stop) hodnota a počet kumulativních záblesků.

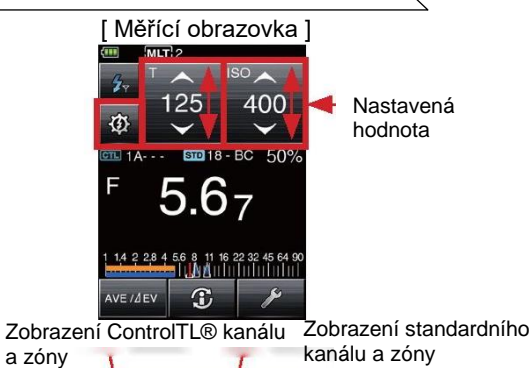

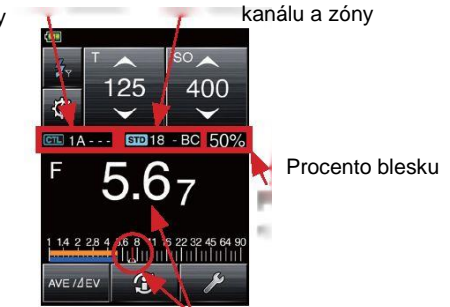

Změřená hodnota (f-stop)

## **5-4. Mimo zobrazený nebo měřený dosah**

(\* Tento příklad ukazuje co je potřeba udělat v kabelovém (PC) režimu blesku.)

### **5-4-1. Při překročení zobrazeného dosahu**

Pro libovolnou rychlost závěrky a nastavení ISO, se zobrazí "Over" pokud vyžaduje měřená hodnota světla f-stop hodnotu větší než je nejvyšší dostupná hodnota f-stop (f/128). Pokud vyžaduje nízké světlo nižší hodnotu než je nejmenší f-stop  $(f/0,5)$ , zobrazí se "Under".

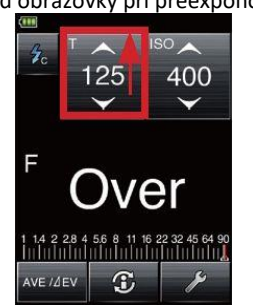

#### Příklad obrazovky při přeexponování protokování Příklad obrazovky při podexponování

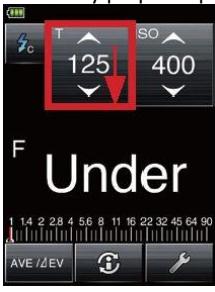

1) Pokud je u přeexponování zobrazeno "Over": Pokud se překonal zobrazovaný rozsah a objeví se "Over", proveďte jednu z následujících úprav, dokud se na měřící obrazovce neobjeví vhodná hodnota f-stop.

- Změňte T (rychlost závěrky) pro rychlejší nastavení.
- Změňte citlivost ISO na nižší nastavení.
- Pokud je možné, snižte výkon světelného zdroje a proveďte další měření.
- 2) Pokud je u podexponování zobrazeno "Under" Pokud se překonal zobrazovaný rozsah a objeví se "Under", proveďte jednu z následujících úprav, dokud se na měřící obrazovce neobjeví vhodná hodnota f-stop.
	- Změňte T (rychlost závěrky) na pomalejší nastavení.
	- Změňte citlivost ISO na vyšší nastavení.
	- Pokud je možné, zvyšte výkon světelného zdroje a proveďte další měření.

## **5-4-2. Pokud je překročený měřící rozsah**

Pokud je množství světla mimo měřený rozsah expozimetru, objeví se na displeji "Over" (Přes) nebo "Under" (Pod) a začne blikat.

Pokud překročí světlost měřícího rozsahu Pokud je světlost pod měřícím rozsahem

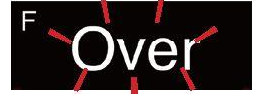

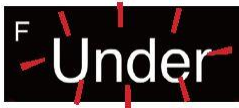

## **6 Funkce**

## **6-1. Funkce paměti**

Expozimetru může uložit až devět změřených hodnot dopadajícího i odraženého světla zároveň. Tuto funkci lze použít ve všech režimech kromě intenzity osvětlení/svítivosti a vícenásobných (kumulativních) režimů blesku.

## **6-1-1. Paměť**

.

- 1. Stiskněte tlačítko měření <sup>8</sup> na straně expozimetru pro provedení měření a zobrazení hodnoty na měřící obrazovce.
- 2. Stiskněte tlačítko paměti **5** k uložení změřené hodnoty do paměti. Na horní straně obrazovky se zobrazí M 1 pro znázornění, že jsme uložili jednu hodnotu a na analogové stupnici se objeví ukazatel.
- 3. Opakujte kroky 1 a 2 podle potřeby k zapamatování až 9 hodnot pro srovnání.

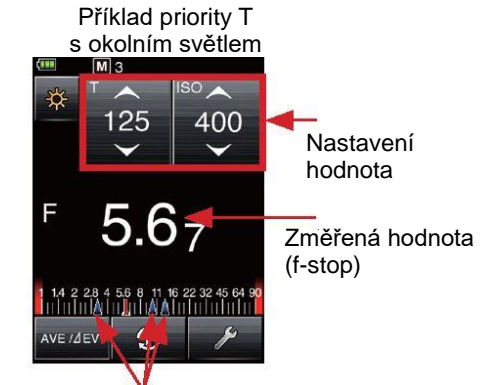

Zapamatované hodnoty měření (f-stop)

## **Poznámka**

- Funkci paměti nelze použít v následujících režimech.
	- o Režim měření intenzity osvětlení (lux, fc)
	- o Režim měření svítivosti (cd/m<sup>2</sup> , fl)
	- o Kabelový kumulativní režim blesku
	- o Bezdrátový kumulativní režim blesku
	- o Kumulativní režim rádiového blesku (pouze pro L-478DR)
- Desáté a další měření bude zobrazeno, ale nelze jej uložit.

### **6-1-2. Vyvolání paměti**

Uložená měření lze vyvolat pro zobrazení každé hodnoty zvlášť. Zapamatovaná měření se objeví v pořadí, v jakém

byla zaznamenaná a ikonky dopadajícího

odraženého **Součíla značí typ měření. Analogová** stupnice zobrazuje také vztah mezi jednotlivými měřeními.

- 1. Dotkněte se ikonky nástrojů **na spodní straně** měřící obrazovky.
- 2. Dotkněte se **[Memory Recall]** na obrazovce nástrojů pro vyvolání obrazovky načtení paměti.
- 3. Zobrazí se měření, očíslovaná podle pořadí pořízení. Dotykem na jednom z očíslovaných hodnot vyvoláme zelenou obrazovku vyvolání měření, která ukazuje veškerá nastavení tohoto měření.
- 4. Stisknutím tlačítka **[Memory Recall]** (vyvolání paměti) na spodní straně obrazovky nás vrátí do obrazovky výběru uložené paměti a zobrazí veškerá měření.
- 5. Stisknutím [Close] na libovolné obrazovce se vrátíme k měřící obrazovce.

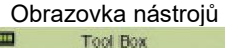

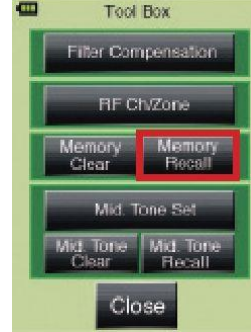

Obrazovka výběru uložené paměti<br>
Memory Recall  $\blacksquare$ 

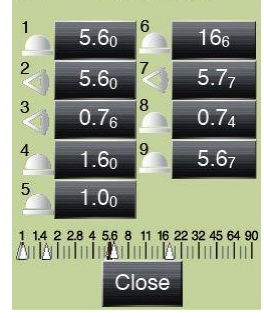

Obrazovka vyvolání paměti<br>**ELEC** M1

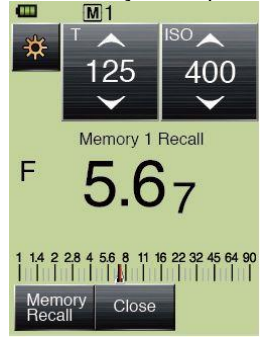

### **6-1-3. Výmaz paměti**

Uložené hodnoty v paměti můžeme smazat buďto jednotlivě nebo dohromady. Zapamatovaná měření se objeví v pořadí, v jakém byla zaznamenaná a ikonky

dopadajícího či odraženého světla značí typ měření. Analogová stupnice zobrazuje také vztah mezi jednotlivými měřeními.

- 1. Dotkněte se ikonky nástrojů **na spodní straně** měřící obrazovky.
- 2. Dotkněte se **[Memory Clear]** na obrazovce nástrojů pro zobrazení obrazovky vyčištění paměti.
- 3. Zobrazí se měření, očíslovaná podle pořadí pořízení. Dotykem na hodnotě měření kterou chcete odmazat ji zvýrazníte. Stiskněte tlačítko **[Clear]** na spodní straně obrazovky pro odmazání měření. Zobrazí se potvrzující obrazovka odmazání paměti. Stiskněte **[OK]** pro odstranění hodnoty a návrat na obrazovky vymazání paměti (Memory Clear).
- 4. Kroky 2. a 3. výše opakujte pro odstranění dalších uložených hodnot měření podle potřeby.

#### Odkaz

- Stiskněte [ALL] v 3. kroku výše pro vymazání všech měření. Zobrazí se potvrzující obrazovka odmazání paměti. Dotkněte se tlačítka [OK] pro odmazání všech položek a návrat na měřící obrazovku.
	- 5. Stiskněte **[Close]** pro návrat na měřící obrazovku.

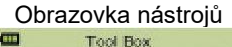

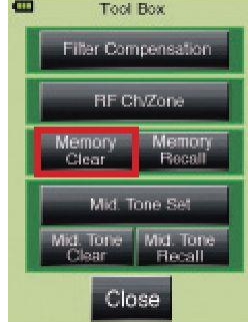

Obrazovka vymazání paměti

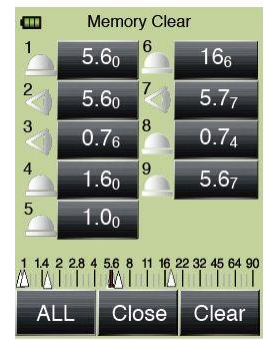

## **6-2. Funkce středního tónu**

Umožňuje umístit měřenou hodnotu uprostřed analogové stupnice EV. Funkce středního tónu má čtyři operace:

- Nastavení aktuálně změřené hodnoty jako střední tón
- Nastavení hodnoty z paměti jako střední tón
- Změna hodnoty středního tónu
- Vyvolání obrazovky měření středního tónu

### **6-2-1. Nastavení změřené hodnoty jako střední tón**

- 1. Stiskněte měřící tlačítko 8 pro změření a zobrazení výsledné hodnoty
- 2. Dotkněte se ikonky nástrojů **na spodní straně** měřící obrazovky k vyvolání obrazovky nástrojů (Tool Box).
- 3. Dotykem na **[Mid. Tone Set]** zobrazte obrazovku nastavení středního tónu.
- 4. Stisknutím **[Set from Current Measurement]** nastavte aktuálně měřenou hodnotu jako střední tón a vraťte expozimetr na měřící obrazovku.

Odkaz

 Stisknutí tlačítka [CLOSE] na kterékoliv obrazovce ruší operaci a vrátí expozimetr na měřící obrazovku.

### **6-2-2. Nastavení hodnoty z paměti jako střední tón**

- 1. Dotkněte se ikonky nástrojů **kontená** na spodní straně měřící obrazovky k vyvolání obrazovky nástrojů (Tool Box).
- 2. Dotykem na **[Mid. Tone Set]** zobrazte obrazovku nastavení
- 3. středního tónu.
- 4. Stiskněte **[Set from Memory]** pro vyvolání obrazovky nastavení středního tónu z paměti, kde se zobrazí všechny uložené hodnoty.

 $\Box$  se objeví vedle měření dopadajícího světla,

se objeví vedle měření odraženého světla. Objeví se také analogová stupnice se zobrazenými ukazateli měření.

5. Dotkněte se hodnoty z paměti pro určení středového tónu. Displej opět zobrazí měřící obrazovku a na analogové stupnici uvidíte uložené hodnoty s Vámi vybranou hodnotou jak středový tón. Stiskněte tlačítko **[CLOSE]** pro návrat na měřící obrazovku bez nastavení středního tónu.

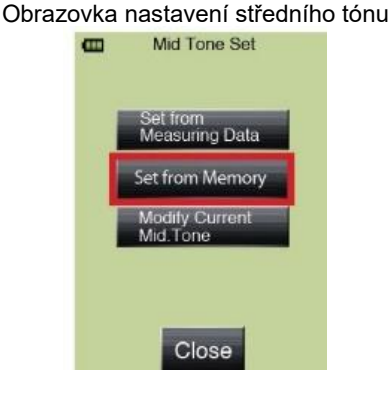

Obrazovka nastavení středního tónu z

paměti

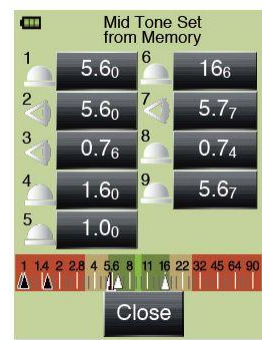

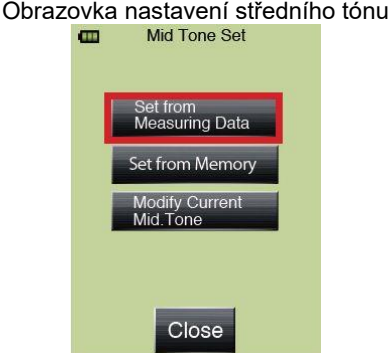

### **6-2-3. Změna středního tónu**

Tím lze provést drobné přizpůsobení aktuálně nastavené hodnoty středního tónu.

- 1. Dotkněte se ikonky nástrojů **na spodní** straně měřící obrazovky k vyvolání obrazovky nástrojů (Tool Box).
- 2. Dotykem na **[Mid. Tone Set]** zobrazte obrazovku nastavení středního tónu.
- 3. Stiskněte **[Modify Current Mid. Tone]** pro vyvolání obrazovky změny středního tónu.
- 4. Dotkněte se šipek ▲/▼ nebo prstem lehce přejděte přes posuvník pro změnu hodnoty.
- 5. Dotkněte se tlačítka **[OK]** pro potvrzení změny a návrat na měřící obrazovku. Stiskněte tlačítko **[Cancel]** pro návrat na měřící obrazovku bez provedení změny.

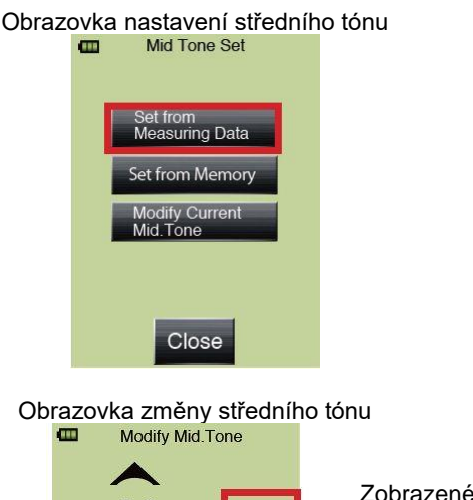

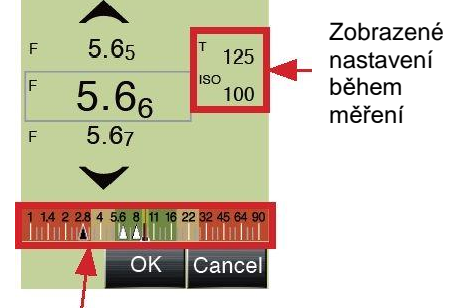

Zobrazí výsledek měření

### **6-2-4. Výmaz středního tónu**

Tím lze provést drobné přizpůsobení aktuálně nastavené hodnoty středního tónu.

- 1. Dotkněte se ikonky nástrojů **na spodní** straně měřící obrazovky k vyvolání obrazovky nástrojů (Tool Box).
- 2. Dotkněte se **[Mid. Tone Clear]** pro vyvolání obrazovky vymazání středního tónu.
- 3. Dotkněte se tlačítka **[OK]** pro vymazání středního tónu a návrat na měřící obrazovku. Stiskněte tlačítko **[Cancel]** pro návrat na měřící obrazovku bez vymazání obsahu.

Obrazovka nástrojů<br>Podební

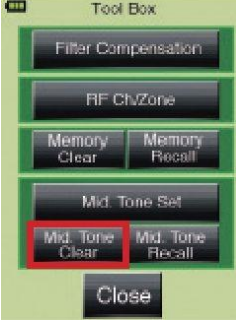

### **6-2-5. Vyvolání středního tónu**

Zde můžete vrátit informace měřící obrazovky pro nastavený střední tón.

- 4. Dotkněte se ikonky nástrojů **kolu** na spodní straně měřící obrazovky k vyvolání obrazovky nástrojů (Tool Box).
- 5. Dotkněte se **[Mid. Tone Recall]** pro zobrazení informací z měřící obrazovky pro hodnotu středního tónu.
- 6. Stiskněte **[Close]** na spodní straně obrazovky vyvolání středního tónu pro návrat na měřící obrazovku.

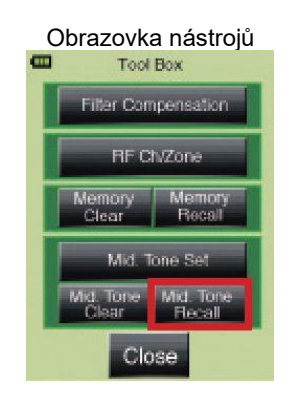

#### Obrazovka vyvolání středního tónu

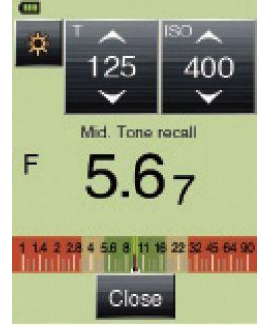

## **6-3. Funkce průměru**

Lze zprůměrovat až devět uložených měření a zobrazit výsledek.

Tuto funkci lze použít ve všech režimech kromě intenzity osvětlení/svítivosti a vícenásobných (kumulativních) režimů blesku.

- 1. Stiskněte měřící tlačítko 8 na straně expozimetru pro provedení měření.
- 2. Stiskněte tlačítko paměti $\overline{\mathbf{5}}$  k uložení změřené hodnoty do paměti. Uložená hodnota se také objeví na analogové stupnici.
- 3. Opakujte kroky 1. a 2. pro znovu-změření a uložení až devíti hodnot.
- 4. Dotkněte se ikonky průměru **AVEZAEV** na spodní straně obrazovky pro výpočet a zobrazení výsledku na číselných displejích i analogové stupnici.

Na obrazovce se objeví "AVE" a ikonka průměru <sup>ove⊿ev</sup> se převrátí pro vyjádření, že měřící obrazovka ukazuje zprůměrovanou hodnotu.

5. Znovu se dotkněte ikonky průměru **pro návrat hodnot měřící obrazovky na poslední** změřenou.

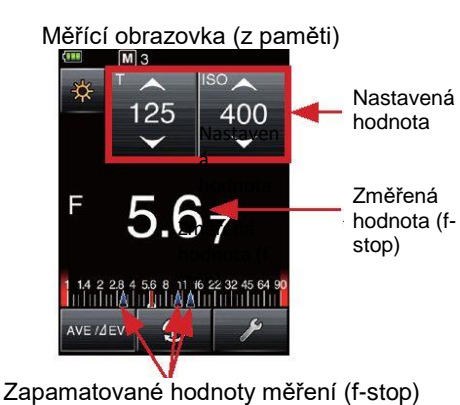

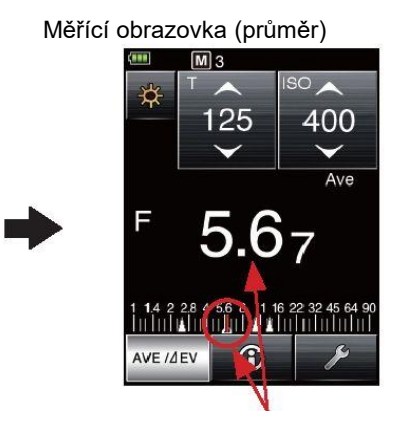

Zprůměrované hodnoty

### **6-4. Funkce Kontrastu**

Tato funkce je užitečná pro vyhodnocení studiového osvětlení, kontroly rovnoměrnosti pozadí jako například zelené plachty a pro rychlé nastavení světelných koeficientů.

Po změření základní hodnoty, stiskněte a držte měřící tlačítko B pro zobrazení rozdílu mezi základní a nově naměřenou hodnotou. Hodnota expozice se změní na hodnotu EV (rozdíl v krocích) a bude se měnit tak, jak se mění jas naměřených hodnot. Analogová stupnice zobrazí aktuálně měřenou hodnotu.

\* Pokud v paměti nejsou žádné hodnoty, bude základní hodnota rovna poslední naměřené. Pokud jsou hodnoty v paměti, bude se základní hodnota rovnat průměru všech uložených hodnot.

#### **Vytváření světelných koeficientů pomocí funkce kontrastu (v režimu priority rychlosti závěrky pro dopadající světlo):**

Při měření kontrastu stáhněte polokouli Lumisphere.

- 1. Otočte stahovací kroužek Lumisphere dokud není v plně ploché pozici.
- 2. Zapněte hlavní světelný zdroj a nasměrujte staženou Lumisphere na světelný zdroj z pozice cíle.
- 3. Stiskněte ikonku průměr / Δ EV ANE/AEV na obrazovce pro použití aktuálně změřenou hodnotu (nebo uloženou hodnotu) jako "základní hodnotu" pro zobrazení AVE na měřící

obrazovce. Objeví se obrácená ikonka průměru / Δ EV <sup>NVE/AV</sup> dokud je funkce kontrastu aktivní.

4. Poté zapněte druhý světelný zdroj (doplňkové světlo, vlasové/zadní světlo, atd.). Nasměrujte staženou Lumisphere

na zdroj z pozice cíle a stiskněte měřící tlačítko $\left\| \text{8}\right\|$ . Na obrazovce se místo nastavení expozice zobrazí hodnota EV a ukáže rozdíl v jasu mezi základní a druhou změřenou hodnotou. Analogová stupnice ukáže také obě hodnoty. Následující tabulka ukazuje koeficienty světlosti podle rozdílu jasu.

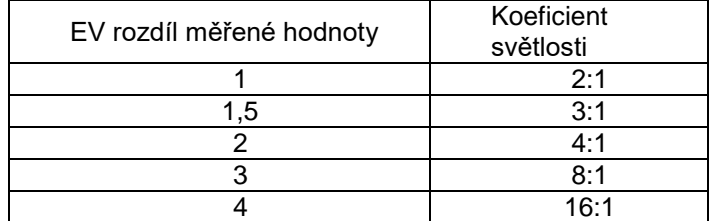

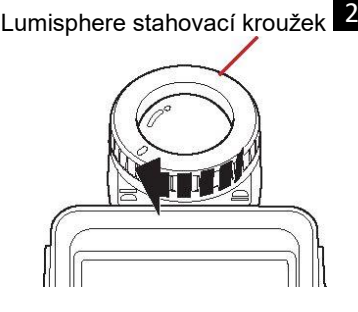

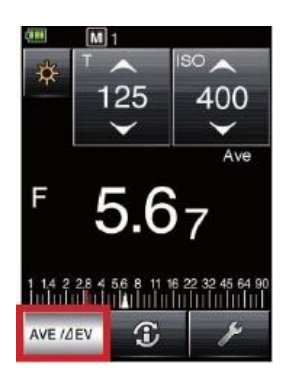

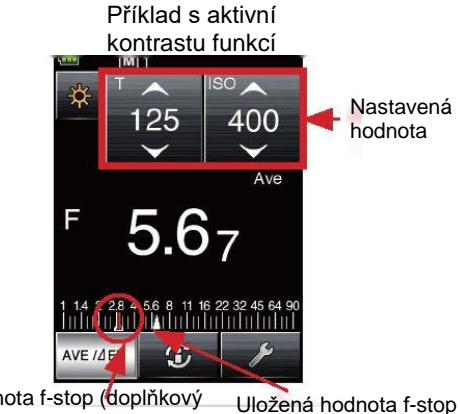

světelného zdroje

Příklad měření hlavního

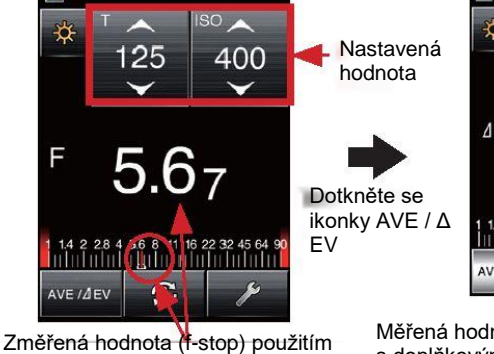

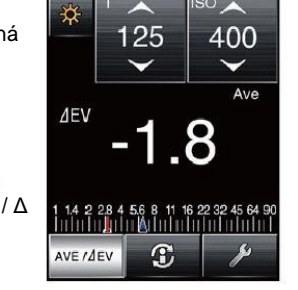

(hlavní zdroj napájení) Měřená hodnota (EV) během měření Sledovaná hodnota f-stop (doplňkový s doplňkovým světelným zdrojem světelný zdroj) během měření

5. pro návrat na běžné měření, stiskněte opět ikonku průměru/ΔEV <sup>kve/dev</sup>

#### **Odkaz**

hlavního zdroje napájení

- Pro určení konečné expozice po nastavení světelného koeficientu, rozšiřte Lumisphere, zapněte všechna světla a nasměrujte Lumisphere na fotoaparát z pozice cíle a stiskněte tlačítko měření.
- Funkci kontrastu lze také použít při měření odraženého světla.

## **6-5. Funkce kompenzace filtru**

Systém kompenzace filtru u L-478 používá běžné pojmenování filtrů v oboru, pro určení filtrace objektivu a světelného zdroje expozimetru. Umožňuje také zadat oblíbené názvy a hodnoty filtru pro přizpůsobení expozimetru Vašim potřebám. Lze použít až čtyři filtry dohromady pro zobrazení kompenzované expozice pro všechny.

Na horní straně měřící obrazovky se zobrazí ikonka filtru korkoliv se používá koeficient filtru.

### **6-5-1. Nastavení čísel filtru a hodnot kompenzace**

Tyto lze nastavit v krocích po 0,1EV v rozsahu ±5,0EV.

- 1. Dotkněte se ikonky nástrojů **na spodní** straně obrazovky pro otevření obrazovky nástrojů (Tool Box).
- 2. Stiskněte **[Filter Compensation]** pro vyvolání obrazovky kompenzace filtru.
- 3. Dotkněte se přepínacího tlačítka **[Input Filter Comp. Value]** pro zobrazení klávesnice pro zadání hodnoty kompenzace filtru.
- 4. Dotykem vybírejte čísla na klávesnici pro vložení hodnoty ztráty přenosu v EV (krocích, viz str. 12 pro podrobnosti), výsledná hodnota se objeví v rámečku na horní straně obrazovky.

Stiskněte tlačítko **[OK]** pro zadání množství kompenzace a pro návrat na obrazovku nastavení kompenzace filtru, kde se hodnota kompenzace objeví vedle ukazatele pro hodnotu kompenzace filtru.

5. Stiskněte **[OK]** na spodní straně obrazovky pro návrat na měřící obrazovky a pořizování měření se zadanou hodnotou filtru.

### Odkaz

 Stisknutí tlačítka [CLOSE] na kterékoliv obrazovce ruší operaci a vrátí expozimetr na měřící obrazovku.

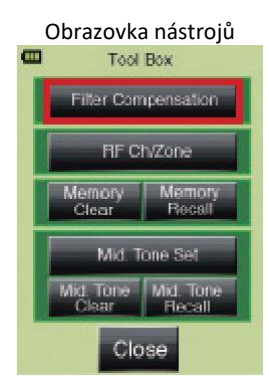

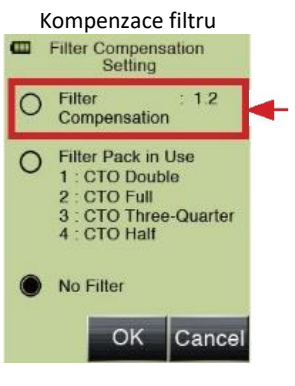

Aktuální hodnota kompenzace filtru

#### Obrazovka hodnoty kompenzace filtru

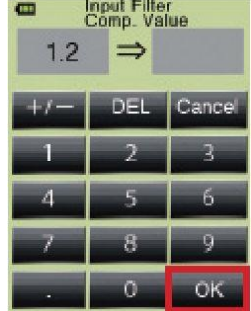

### **6-5-2. Vyberte číslo nastavení kompenzace**

Lze použít až čtyři filtry dohromady pro zobrazení kompenzované expozice pro všechny. Vyberte požadovaný název filtru, který bude použit při měření.

1) Nastavení hodnoty kompenzace filtru

- 1. Dotkněte se ikonky nástrojů **na spodní straně** měřící obrazovky k vyvolání obrazovky nástrojů (Tool Box).
- 2. Stiskněte **[Filter Compensation]** pro vyvolání obrazovky kompenzace filtru.
- 3. Dotkněte se přepínacího tlačítka u **[Filter pack in use]** pro vyvolání obrazovky výběru (Filter Pack in Use). Pokud nejsou k dispozici názvy filtrů, stiskněte jedno z tlačítek 1, 2, 3, 4 pro zobrazení názvů standardních filtrů v oboru.
- 4. Dotkněte se názvu filtru pro jeho zadání a návrat na obrazovku aktuálního filtru (Filter Pack in Use).
- 5. Pokud není požadovaný filtr ihned vidět, přejděte prstem přes displej nebo se dotkněte šipek NAHORU/DOLŮ ▲/▼ pro zobrazení dalších názvů filtrů. Dotkněte se názvu filtru pro jeho výběr a návrat na obrazovku aktuálního filtru.
- 6. Opakovaně tiskněte tlačítko s číslem a zadávejte název filtru, než budete mít požadovanou skupinu filtrů. Pokud máte hotovo, stiskněte **[Close]** pro návrat na obrazovku nastavení kompenzace filtru.
- 7. Na obrazovce se objeví seznam Vámi vybraných filtrů. Přepínací tlačítko také naznačí použití tohoto výběru filtrů při měření.

8. Dotkněte se tlačítka **[OK]** pro návrat na obrazovku měření a pro započetí měření s vybranými filtry.

### Odkaz

 Viz "8. Nabídka filtrů (str. 66) pro podrobnosti o přednastavených filtrech v základním nastavení a "6-6-7. Změna názvu filtru (str. 60)" pro podrobnosti o upravených přednastavených filtrech.

### **6-5-3. Zrušení výběru filtru**

- 1. Dotkněte se ikonky nástrojů **na spodní straně** měřící obrazovky k vyvolání obrazovky nástrojů (Tool Box).
- 2. Stiskněte [Filter Compensation] pro vyvolání obrazovky kompenzace filtru.
- 3. Dotkněte se tlačítka [No Filter] v obrazovce nastavení kompenzace filtru pro vypnutí použitého filtru.
- 4. Stiskněte [OK] pro návrat na měřící obrazovku pro běžné měření bez kompenzace.

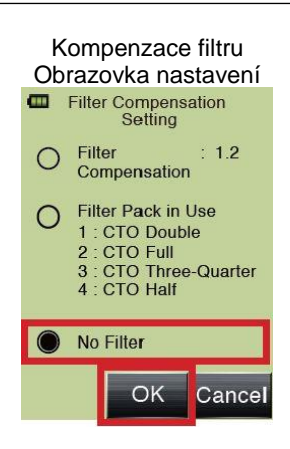

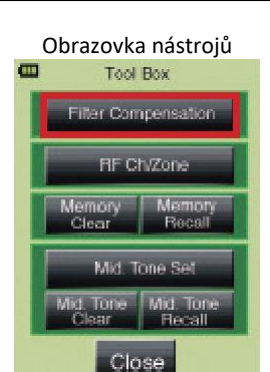

#### Obrazovka nastavení kompenzace filtru

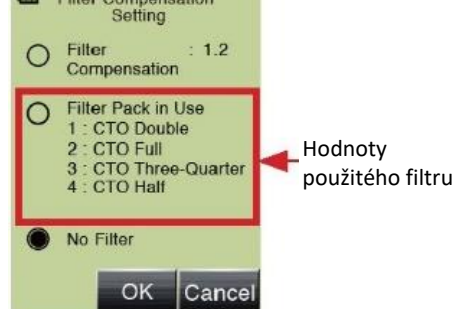

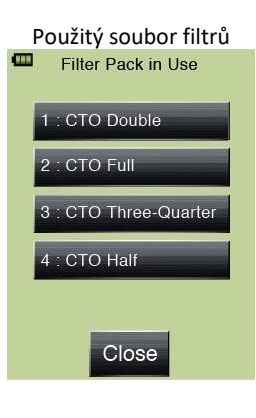

## **6-6. Funkce nabídky MENU**

### **6-1-1. Přepínání analogové stupnice**

Analogová stupnice na spodní straně měřící obrazovky ukazuje poslední naměřenou hodnotu, uložené hodnoty, zprůměrované hodnoty a rozsahy expozice pro profil expozice. Stupnice má dva možné režimy: Měřící stupnice a EV stupnice.

- 1. Stiskněte tlačítko MENU Z na expozimetru (viz str. 21 pro podrobnosti) pro otevření obrazovky MENU.
- 2. Stiskněte **[1. Set Analog Scale]** pro vyvolání obrazovky nastavení analogové stupnice.
- 3. Dotkněte se přepínacích tlačítek **[Measurement Scale]** nebo **[EV Scale]** pro výběr požadované stupnice.

4. Stiskněte **[OK]** pro návrat na obrazovku MENU. Stiskněte tlačítko **[Cancel]** pro návrat do měřící obrazovky bez výběru.

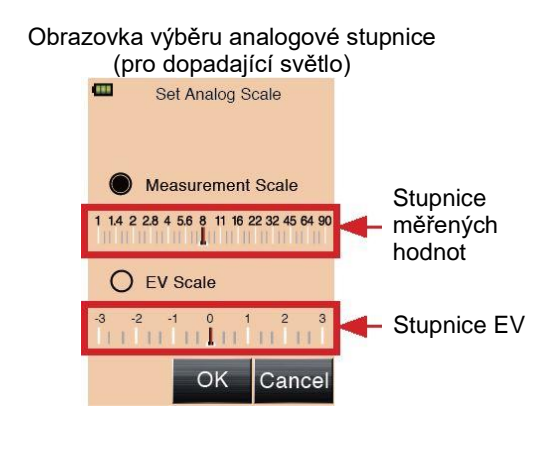

### **6-6-2. Funkce kompenzace expozice**

Kompenzaci expozice lze nastavit v rámci +/-9,9EV v přírůstcích po 1/10 kroku. Kompenzace expozice může být potřeba v situacích, kde je nutné vzít v potaz kompenzaci světelně zvýrazněných míst, odraženého světla, měchu, napojovacího tubusu, atd.

Při použití funkce kompenzace expozice nastavte nejprve měřící režim (dopadající nebo odražené světlo). Kompenzaci lze nastavit jednotlivě jak pro dopadající tak pro odražené světlo.

Záporná kompenzace:

Nastavení záporné kompenzace sníží expozici (tmavší snímek).

Kladná kompenzace:

Nastavení kladné kompenzace zvýší expozici (světlejší snímek). Výsledky záporné či kladné kompenzace lze zrušit ve vlastním nastavení (Viz str. 55 pro podrobnosti)

- 1. Zkontrolujte, zda je vybraný způsobu měření (dopadajícího nebo odraženého světla).
- 2. Stiskněte tlačítko MENU Z na expozimetru (Viz

str. 21 pro podrobnosti) pro otevření nabídky MENU.

- 3. Dotkněte se **[2. Set Exposure Compensation]** pro zobrazení klávesnice na obrazovce nastavení kompenzace expozice.
- 4. Dotykem vybírejte čísla na klávesnici pro vložení hodnoty kompenzace expozice v EV (krocích, viz str. 13 pro podrobnosti), výsledná hodnota se objeví v rámečku na horní straně obrazovky. Vstupní rozsah je +/-9,9EV v přírůstcích po  $1/10.$
- 5. Stiskněte **[OK]** pro nastavení hodnoty kompenzace a návrat na obrazovku MENU.

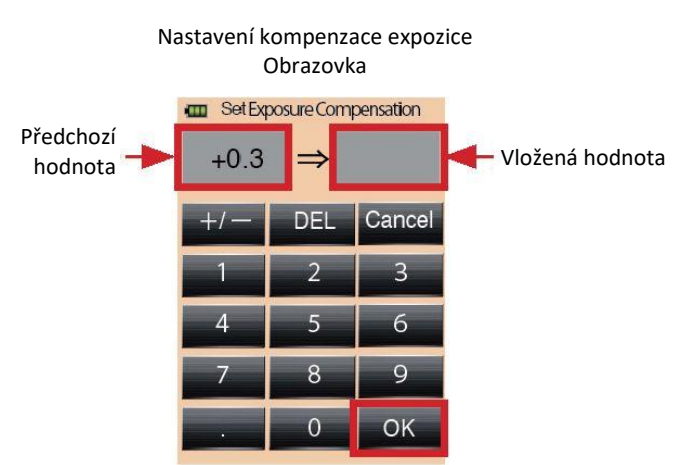

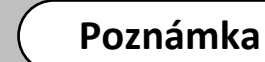

#### Kompenzace expozice by měla být prováděna až po dostatečném zkušebním použití fotoaparátu nebo filmu.

### Odkaz

- · Pokud je nastavená kompenzace expozice, objeví se ikonka **ADJ** v poli titulku na měřící obrazovce, značí se tím prováděná kompenzace.
- Hodnota kompenzace expozice je zobrazena ikonkou **ADU** na informační obrazovce.
- Viz běžné nastavení zařízení (\*1)m které lze vybrat ve vlastním nastavení (Viz str. 55 pro podrobnosti.)
- \*1 Positivní kompenzace podexponování (zvýšení f-stop nebo rychlosti závěrky [= plus], znamená podexponování) a negativní kompenzace pro přeexponování (snížení f-stop nebo rychlosti závěrky [= mínus] znamená přeexponování).

### **6-6-3. Funkce vlastního nastavení**

Umožňuje rychlé a jednoduché nastavení jednotlivých parametrů expozimetru.

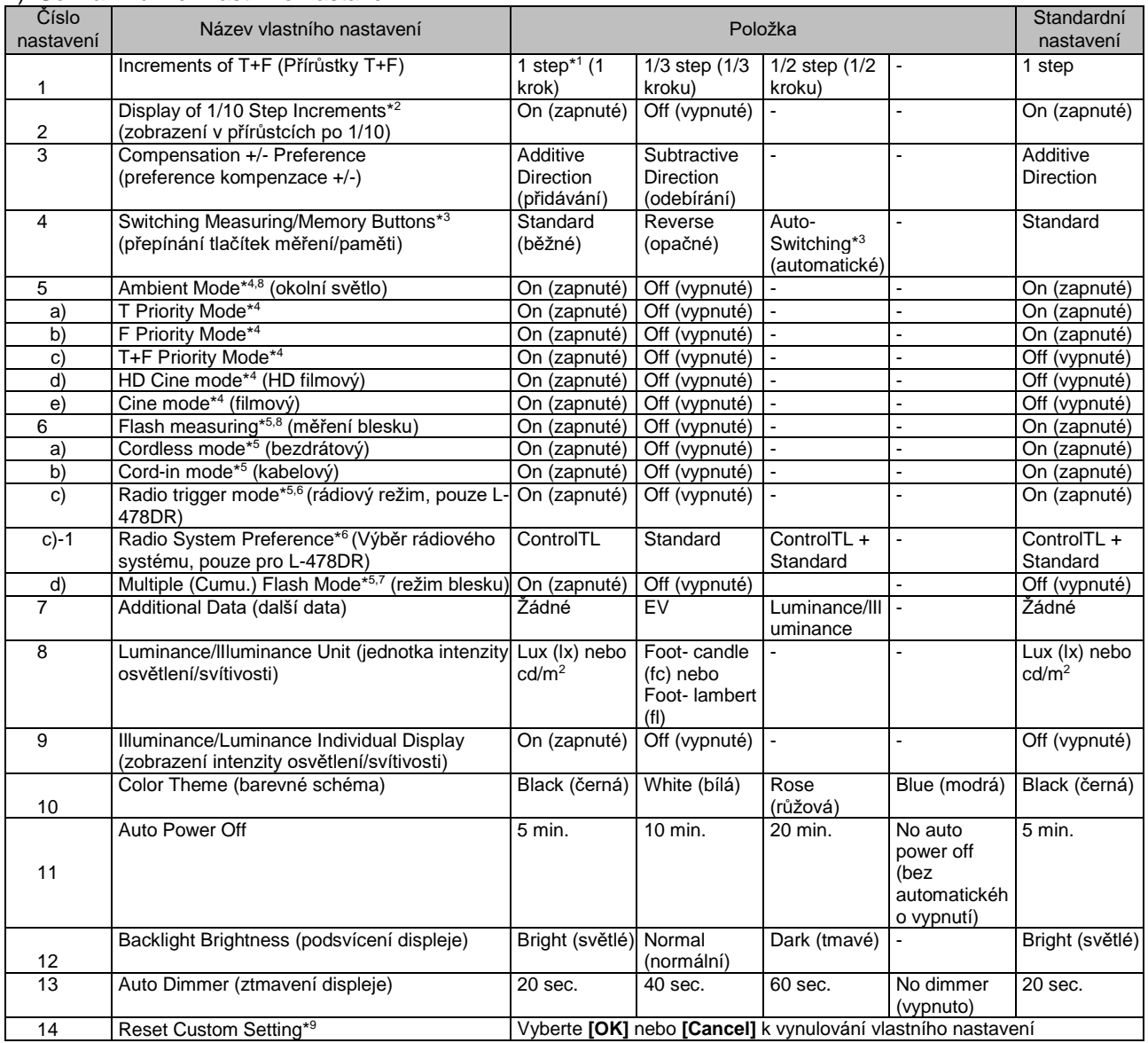

#### 1) Seznam funkcí vlastního nastavení

\*1 při nastavení 1 kroku jsou vždy zobrazené 1/10 přírůstky nezávisle na hodnotě nastavení "2. Display of 1/10 Step Increments".

\*2 vypnutí či zapnutí 1/10 přírůstků bude účinné pouze při výběru hodnoty 1/3 nebo 1/2 kroků.

\*3 Automatické přepínání: Měřící tlačítko  $\frac{8}{1}$  a tlačítko paměti  $\frac{5}{1}$  mají v režimu dopadajícího světla standardní chování, jejich nastavení se ale automaticky prohodí v režimu odráženého světla.

\*4 Když je režim okolního světla vypnutý (Off), podnabídky a) Režim priority T až e) Filmový režim nelze vybrat.

\*5 Pokud vypneme režim blesku (Off), podnabídky a) Bezdrátový režim až d) Vícenásobný (kumulativní) režim blesku nelze vybrat.

\*6 Když vypneme režim rádiového spuštění blesku (Off), podnabídku c)-1 Výběr rádiového systému nelze vybrat.

\*7 Když zapneme režim vícenásobného (kumulativního) blesku (On), bude na měřící obrazovce aktivní jeden z režimů: Bezdrátový vícenásobný (kumulativní) režim blesku, Kabelový vícenásobný (kumulativní) režim blesku a rádiově spuštěný vícenásobný (kumulativní) režim blesku (pouze u L- $\angle$ 478DR).

\*8 Pokud vypneme jak režim okolního světla, tak režim blesku (Off, veškeré měřící režimy jsou nastavení na Off), bude aktivní pouze režim priority T pro okolní světlo.

\*9 Tato operace vrací všechny položky ve vlastním nastavení do továrních hodnot. Klepněte na **[OK]** pro návrat továrního nastavení nebo se dotkněte **[Cancel]** pro zrušení vlastního nastavení.

- 2) Jak měnit vlastní nastavení
	- 1. Stiskněte tlačítko MENU 7 na expozimetru (viz str. 21 pro podrobnosti) pro otevření nabídky menu.
	- 2. Stiskněte "3. Custom Setting" na vyvolané obrazovce nabídky.
	- 3. Na otevřené obrazovce vlastního nastavení se buďto dotkněte šipek ▲/▼nebo přejděte prsty po displeji k zobrazení požadovaného názvu vlastního nastavení z těch vyčíslených a dotkněte se jej pro výběr.
	- 4. Stiskněte přepínač u požadované položky na obrazovce.
	- Objeví se symbol u aktuálně vybrané položky. 5. Stiskněte **[OK]** pro nastavení hodnoty a návrat na obrazovku vlastního nastavení.
	- Stiskněte tlačítko **[Cancel]** pro návrat na obrazovku vlastního nastavení bez změny.
	- 6. Opakujte kroky 3) až 5) pro změnu dalších položek vlastního nastavení.
	- 7. Stiskněte tlačítko **ze** na obrazovce vlastního nastavení pro návrat na obrazovku nabídky menu.

## Obrazovka vlastního nastavení<br>
<del>Elektriq</del>

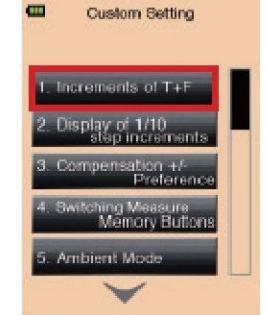

### Příklady přírůstků na obrazovce

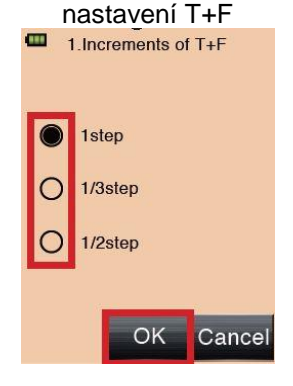

### **6-6-4. Funkce profil expozice**

L-478D může uložit až 10 profilů fotoaparátů/kamer. Profily lze vytvářet pomocí aplikace Data Transfer Software od firmy Sekonic a profilových cílů (prodávaných zvlášť) nebo z dat získaných jinými měřícími metodami a ručně zadaných do expozimetru. Pokud máte profily stáhnuté nebo zadané, můžete je upravovat, pojmenovávat a kdykoliv rychle vyvolat.

- 1) Výběr použitého profilu expozice fotoaparátu na měřící obrazovce
	- 1. Stiskněte tlačítko MENU Z na přední straně expozimetru (viz str. 21 pro podrobnosti).
	- 2. Stiskněte **[4. Set Profile]** pro zobrazení uložených profilů.
	- 3. Dotkněte se ▲/▼ nebo prstem lehce přejděte přes posuvník k zobrazení názvu požadovaného profilu expozice. (Profily lze přidat nebo odebrat ze seznamu pomocí funkce **[Check/Edit Profile]**)
	- 4. Dotkněte se názvu profilu pro jeho výběr a návrat na měřící obrazovku.
- 2) Editace profilu expozice
	- 1. Stiskněte tlačítko MENU Z na přední straně expozimetru. (Viz str. 21 pro podrobnosti.)
	- 2. Stiskněte **[5. Check/Edit Profile]** pro zobrazení seznamu profilů z obrazovky pro výběr a kontrolu profilů.
	- 3. Dotkněte se ▲/▼ nebo prstem lehce přejděte přes posuvník k zobrazení názvu požadovaného profilu expozice a jeho editaci.
	- 4. Dotkněte se zaškrtávacího políčka ✓ pro výběr profilů, které se objeví na obrazovce výběru profilu. (Fajfka ✓ značí, že je profil k dispozici. Pro deaktivaci profilu, dotkněte se znovu políčka pro návrat do stavu □.)
	- 5. Dotkněte se tlačítka s názvem profilu pro jeho úpravu.
	- 6. Pro změnu názvu profilu stiskněte **[Edit Profile Name]** k zobrazení klávesnice. Zadejte název (až 31 znaků) a stiskněte **[OK]** pro zadání jména profilu a návrat na obrazovku změny profilu.

### Obrazovka úpravy profilu

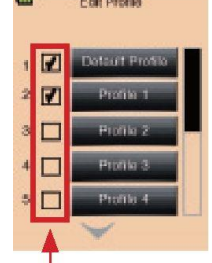

Zaškrtněte pro zobrazení na obrazovce výběru

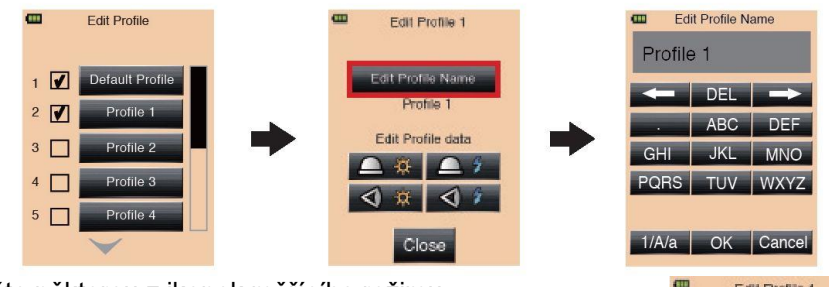

- 7. Stiskněte některou z ikonek měřícího režimu (okolní/bleskové světlo) a způsob příjmu světla (dopadající/odražené světlo) pro vstup na obrazovku úpravy ISO.
- 8. Dotkněte se ▲/▼ nebo prstem lehce přejděte přes posuvník pro zobrazení hodnot ISO a stiskněte požadované tlačítko ISO pro vstup na obrazovku editace profilu.

 $\overline{a}$ Edit Profile 1 **If Profile Nam** Profile 1 **Edit Profile data**  $\mathfrak{a}$   $\Box$ Close

- 9. Vyplňte/upravte vlastnosti profilu fotoaparátu/kamery.
	- a. Stiskněte tlačítka +/- nebo prsty přejíždějte přes posuvník pro nastavení požadované hodnoty kompenzace expozice v rozsahu +/- 5 EV (krok).
	- b. Stiskněte tlačítka +/- nebo hýbejte posuvníkem na požadované hodnoty dynamických rozsahů nebo bodů přeexponování pro profil v rozsahu +/- 10 EV (krok).

\* Body přeexponování nemohou překročit dynamický rozsah.

- c. Stiskněte **[OK]** pro návrat na obrazovku výběru ISO. (Stiskněte **[Cancel]** pokud nechcete měnit. Stiskněte **[Default]** pro vynulování vybraného ISO profilu.)
- 10. Dotkněte se **[Close]** pro návrat na úvodní obrazovku editace profilu. Vytvořte nebo změňte název profilu podle potřeby. (Viz str. 55 pro podrobnosti)
- 11. Dotkněte se **[Close]** pro návrat na obrazovku výběru profilu pro změnu/kontrolu.

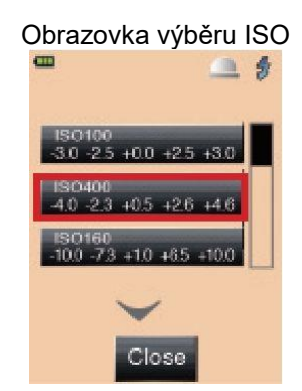

#### Obrazovka změny vlastností profilu

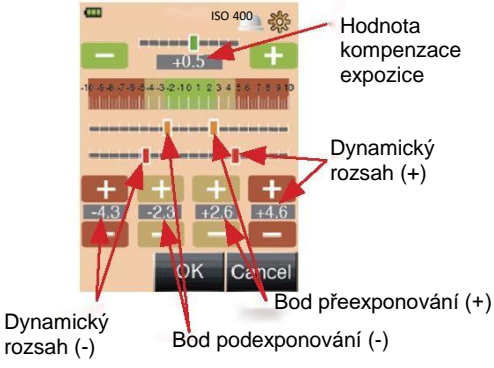

### **6-6-5. Změna snímací frekvence**

Kromě běžných snímacích frekvencí k dispozici u L-478D/DR, lze nastavit až 20 vlastních snímacích frekvencí pro výpis na měřící obrazovce.

\* Snímací frekvence se nastavuje v krocích po 0,001 (f/s) a v rozsahu 0,001 až 9999,999 (f/s).

- 1. Stiskněte tlačítko MENU 7 na expozimetru (viz str. 21 pro podrobnosti) pro otevření obrazovky MENU.
- 2. Stiskněte **[6. Edit Frame Rate]** pro vyvolání obrazovky výběru snímací frekvence.
- 3. Dotkněte se zaškrtávacího políčka ✓ pro zobrazení vlastní snímací frekvence na ikonce nastavení f/s na měřící obrazovce pro HD filmové a filmové režimy. (Fajfka ✓ značí, že je snímací frekvence k dispozici. Pro deaktivaci snímací frekvence se znovu dotkněte políčka pro návrat do stavu □.)
- 4. Dotkněte se ▲/▼ nebo prstem lehce přejděte přes posuvník pro výběr snímkové frekvence a dotkněte se té frekvence kterou chcete vidět na obrazovce snímkové frekvence.
- 5. Pomocí tlačítek na klávesnici zadejte hodnoty snímací frekvence (viz str. 13 pro podrobnosti o zadávání).
- 6. Stiskněte **[OK]** pro návrat na obrazovku výběru snímací frekvence. (Stiskněte **[Cancel]** pokud nechcete měnit.
- 7. Stiskněte tlačítko MENU Z pro návrat na obrazovku nabídky menu.

#### Obrazovka změny snímkové frekvence

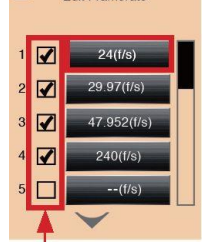

Zaškrtněte pro zobrazení/schování daného nastavení snímací frekvence na měřící obrazovce

### Obrazovka zadání frekvence snímání

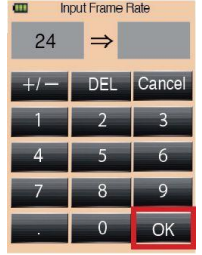

8. Tyto ručně definované snímací frekvence se objeví v pořadí na konci výběru v ikonce nastavení f/s na měřící obrazovce pro filmový a HD filmový režim. (Od 1 do 1000 f/s jsou základní dostupné hodnoty, po 1000 f/s se objeví vlastní hodnoty.)

### **6-6-6. Změna úhlu závěrky**

Kromě běžných úhlů závěrky k dispozici u L-478D/DR, lze nastavit až 20 vlastních úhlů závěrky pro výpis na měřící obrazovce.

\* Úhel závěrky se nastavuje v přírůstcích po 0,001° v rozmezí 0,001 až 360°.

- 1. Stiskněte tlačítko MENU 7 na expozimetru (viz str. 21 pro podrobnosti) pro otevření obrazovky MENU.
- 2. Stiskněte **[7. Edit Shutter Angle]** pro vyvolání obrazovky pro výběr a změnu úhlu závěrky.

3. Dotkněte se zaškrtávacího políčka ✓ pro zobrazení vlastního úhlu závěrky v ikonce ANG na měřící obrazovce pro filmový režim. (Fajfka ✓ značí dostupnost úhlu závěrky pro použití. Pro deaktivaci úhlu závěrky se znovu dotkněte políčka pro návrat do stavu □.)

- 4. Dotkněte se▲/▼ nebo prstem lehce přejděte přes posuvník pro výběr úhlu závěrky a klepněte na jedno z tlačítek úhlu závěrky pro zobrazení na obrazovce zadání úhlu závěrky.
- 5. Pomocí tlačítek na klávesnici zadejte hodnoty úhlu závěrky (viz str. 13 pro podrobnosti o zadávání).
- 6. Stiskněte **[OK]** pro návrat na obrazovku výběru úhlu závěrky. (Stiskněte **[Cancel]** pokud nechcete měnit.
- 7. Stiskněte tlačítko MENU 7 pro návrat na obrazovku nabídky menu.
- 8. Tyto ručně definované úhly závěrky se objeví v pořadí na konci výběru v ikonce nastavení ANG na měřící obrazovce pro filmový a HD filmový režim. (Od 1 do 358° jsou základní dostupné hodnoty úhlu závěrky, po 358° se objeví vlastní hodnoty.)

Obrazovka pro výběr a změnu úhlu závěrky<br>
Edit Shutter Angle

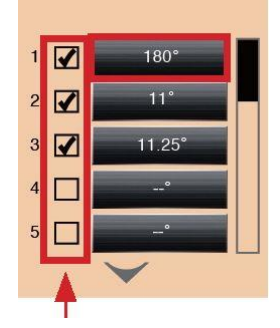

Zaškrtněte pro zobrazení/schování daného nastavení úhlu závěrky na měřící obrazovce

#### Obrazovka zadání úhlu závěrky

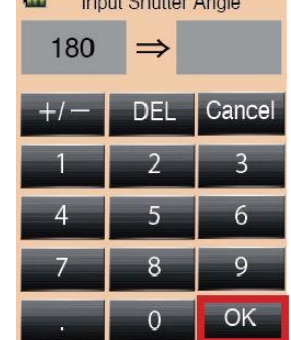

### **6-6-7. Změna názvu filtru**

Kromě běžných filtrů k dispozici u L-478D/DR, lze nastavit až 30 vlastních názvů a kompenzačních hodnot filtrů pro výpis na měřící obrazovce.

- \* Kompenzace filtru se nastavuje v krocích po 1/10 v rozsahu ±5,0EV.
- \* Viz str. 65 pro podrobnosti ohledně registrovaných názvů a hodnot filtrů.
	- 1. Stiskněte tlačítko MENU 7 na expozimetru pro zobrazení obrazovky nabídky menu. (Viz str. 21 pro podrobnosti.)
	- 2. Stiskněte **[8. Edit Filter]** na obrazovce nabídky menu.
	- 3. Dotkněte se zaškrtávacího políčka ✓k zobrazení vlastního názvu filtru v použité zásobě filtrů (kompenzace filtru) na obrazovce nástrojů. (Fajfka ✓ značí, že je filtr s tímto názvem k dispozici. K vypnutí názvu filtru, dotkněte se opět políčka pro návrat

do stavu □.)

- 4. Dotkněte se šipek ▲/▼ nebo prstem lehce přejděte přes posuvník pro výběr jména filtru, který chcete zobrazit na obrazovce editace filtru.
- 5. Pro změnu názvu profilu stiskněte **[Edit Filter Name]** k zobrazení klávesnice. Zadejte název (až 31 znaků) a stiskněte **[OK]** pro zadání názvu filtru a návrat na obrazovku změny filtru. (Viz str. 13 pro podrobnosti ohledně zadávání názvu.)

Obrazovka pro výběr a změnu filtru<br> **Exercity Filter Name**<br> **Contained April 10 Filter** 

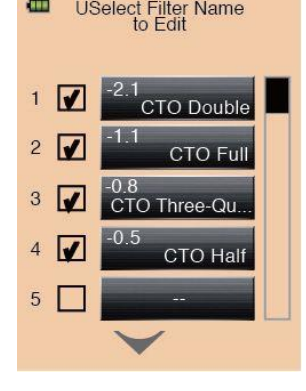

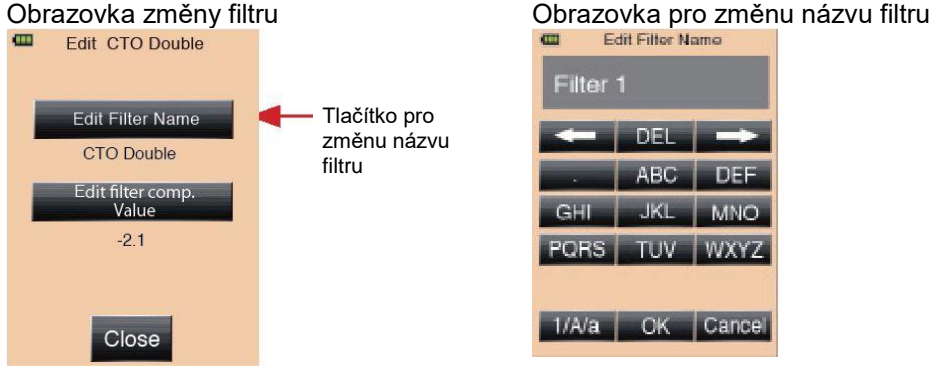

6. Stiskněte **[Edit Filter Comp. Value]** pro zobrazení klávesnice. Zadejte hodnotu kompenzace filtru (+/-5,0EV v přírůstcích po 1/10 kroku) a stiskněte **[OK]** pro zadání hodnoty kompenzace filtru a návrat na obrazovku změny filtru. (Viz str. 13 pro podrobnosti ohledně zadávání.)

#### Obrazovka změny filtru Obrazovka změny kompenzace filtru

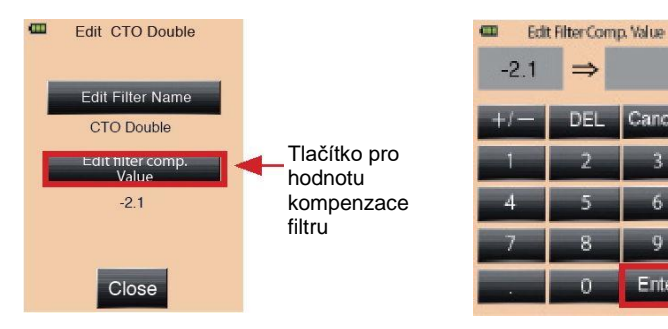

- 7. Stiskněte **[Close]** pro návrat na úvodní obrazovku pro výběr a úpravu filtru dle názvu. Vytvořte či změňte další názvy a hodnoty filtrů podle potřeby.
- 8. Stiskněte tlačítko MENU □ pro návrat na obrazovku nabídky menu.

## Obrazovka změny filtru<br>
Edit CTO Double Edit Filter Name **CTO Double** Edit filter comp.<br>Value  $-2.1$ Close

#### Odkaz

- Název filtru a hodnota kompenzace od 1 do 24 jsou předem definované, viz "8. Registered Filters" na str. 65. Nicméně, těchto 24 přednastavených filtrů lze libovolně měnit.
- Pro další názvy a kompenzační hodnoty filtrů, použijte filtry od 25 do 30.

## **6-7. Funkce nastavení hardware**

Následující nastavení lze provádět na obrazovce nastavení hardware.

- Uživatelská kalibrace měřící hodnoty
- Přizpůsobení pozice zobrazení dotykového displeje.
- Návrat továrního nastavení
- Úprava uživatelských informací
- 1) Obrazovka nastavení hardware
	- 1. Podržte tlačítko MENU z a poté

stiskněte napájecí tlačítko <sup>10</sup> pro přechod na obrazovku nastavení hardware.

- 2. Stiskněte požadovanou položku nabídky.
- a. Uživatelská kalibrace Tento expozimetr byl kalibrován dle standardů Sekonic. Nicméně nabízí také možnost srovnání měření expozice od mezi různými expozimetry, nastavení správné expozice pro zvláštní případy atd. a to v přírůstcích po 1/10 a rozsahu +/- 1,0EV.
- b. Přizpůsobení pozice dotykového displeje Umožní přizpůsobit přesnou pozici dotykového displeje.
- c. Tovární nastavení Všechny parametry a nastavení jsou navrácené do základního továrního nastavení.

Vlastní nastavení se zruší a vrátí, vlastnoručně nastavené filtry, snímací frekvence i úhly závěrky se smažou.

d. Změna informací o uživateli Lze zadat až 31 znaků pro osobní označení expozimetru k jeho rozlišení od jiných expozimetrů nebo pro zadání kontaktních informací v případě ztráty.

.<br>Tato uživatelská informace bude zobrazena na informační obrazovce  $\mathbb{C}$ 

3. Stiskněte tlačítko napájení <sup>10</sup> pro vypnutí zařízení.

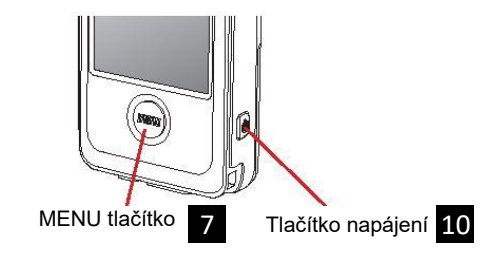

Obrazovka nastavení hardware

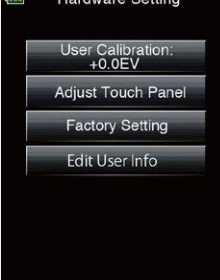

- 2) Uživatelská kalibrace měřící hodnoty
	- 1. Stiskněte ① **[User Calibration]** na obrazovce nastavení hardware pro vyvolání obrazovky uživatelské kalibrace.
	- 2. Pomocí ② **[+0.1EV] nebo** ③ **[-0.1EV]** na spodní straně obrazovky přizpůsobte hodnoty kalibrace v přírůstcích po 0,1. Na této obrazovce můžete změřit a zobrazit hodnotu, kterou pak upravíte použitím tlačítek +/-0.1EV. Tato funkce je užitečná pokud chcete sjednotit měřící hodnoty s dalším expozimetrem, který měří stejný světelný zdroj.
	- 3. Stiskněte **[Close]** pro nastavení hodnoty a návrat na měřící obrazovku.
- 3) Přizpůsobení pozice zobrazení dotykového displeje
	- 1. Stiskněte **[Adjust Touch Panel]** v nastavení hardware pro vyvolání obrazovky přizpůsobení dotykového displeje.
	- 2. V levé horní části obrazovky se objeví bílý křížek. Dotkněte se prosím křížku. Na místě kterého jste se dotkli se zobrazí červený křížek.
	- 3. Druhý bílý křížek se posléze objeví na jiném místě. Dotkněte se prstem a označte dané místo červeným křížkem. Opakujte tento proces dotyků a zobrazení křížků celkem osmkrát.
	- 4. Stiskněte ④ **[OK]** na obrazovce s nápisem **[Data is determined by pressing the "OK".]** pro ukončení nastavení a návrat na měřící obrazovku.
	- Dotkněte se ⑤ **[Cancel]** pro zrušení přizpůsobení.

Obrazovka uživatelské kalibrace

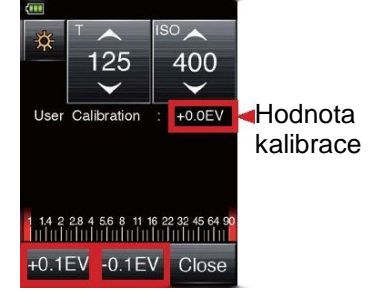

Obrazovka přizpůsobení dotykového displeje

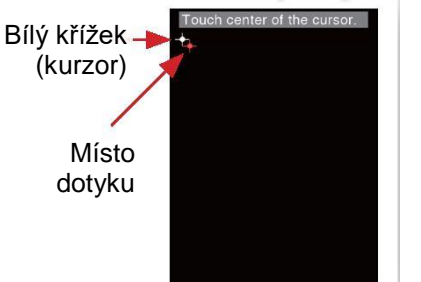

Obrazovka potvrzení přizpůsobení dotykového displeje

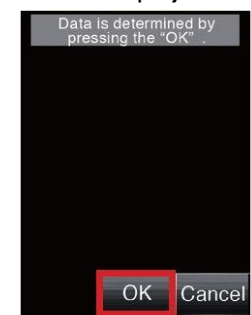

- 4) Tovární nastavení
	- 1. Stiskněte ⑥ **[Factory Setting]** na obrazovce nastavení hardware pro vyvolání obrazovky potvrzení továrního nastavení.
	- 2. Vyberte **[Yes]** (ano) pro tovární nastavení (Stiskněte **[No]** (ne) pokud nepožadujete tovární nastavení.)
	- 3. Stiskněte **[Yes]** (ano) na poslední potvrzující obrazovce pro dokončení nastavení a návrat na měřící obrazovku. (Stiskněte **[No]** pokud nevyžadujete tovární nastavení a pro návrat na obrazovku nastavení hardware.)

#### Obrazovka potvrzení továrního nastavení

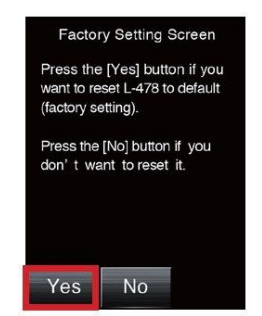

Obrazovka konečného potvrzení

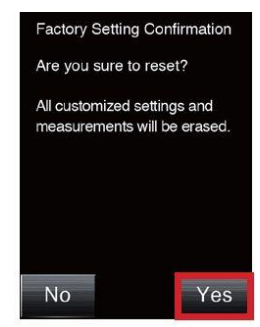

- 5) Úprava uživatelských informací
	- 1.Stiskněte **[Edit User Info]** na obrazovce továrního nastavení pro zobrazení klávesnice a zadání uživatelských údajů.
	- 2.V horní části obrazovky se objeví aktuálně nastavená informace (znaky). Lze vyplnit až 31 znaků (viz str. 13 pro podrobnosti). Stiskněte ⑦ **[OK]** pro ukončení zadávání a návrat na obrazovku nastavení hardware.

Vložená uživatelská informace bude zobrazena na informační obrazovce.

Obrazovka úpravy uživatelských informací

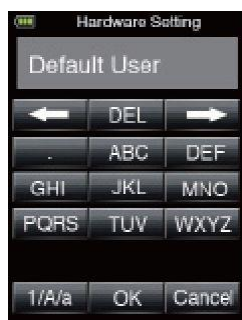

# **7 Volitelné příslušenství (prodávané zvlášť)**

- Synchronizační kabel Jedná se o pětimetrový kabel s třemi zástrčkami. Umožňuje najednou připojit fotoaparát, expozimetr i blesk, bez potřeby během snímání zapojovat, či odpojovat kabel. Jedna ze zástrček má také zamykací mechanismus pro zajištění připojení k expozimetru. Konektory kabelu jsou dvě zástrčky (male) a jedna zásuvka (female). Konektor s funkcí zámku je typu zástrčka (male).
- 18% standardní šedivá karta Jedná se o šedivou kartu (110mm x 102 mm = 4.3" x 4") s 18% poměrem odrazu, kterou lze složit do rozměru 72mm x 125mm (=2,8" x 4,9"), a vejde se do kapsy u košile. Používejte pro správné měření odraženého světla u cílů z velké části jasných (bílých) nebo tmavých (černých).
- Karta profilu expozice II Jedná se zkušební terč (350mm x 120mm = 13,8" x 4,7"), který je jednodušší na použití a umožňuje pořídit profily expozice fotoaparátu. Na jedné straně je prostřední 18% šedivá oblast, kolem které je rozmístěno 25 oblastí v hodnotách po 1/6 kroku, která jsou stále světlejší a tmavší, zatímco na druhé straně je 18% šedivá karta, pro určení vyvážení bílé a bodové měření u digitálního fotoaparátu.
- Karta profilu expozice I Jedná se o menší zkušební terč (260mm x 160mm = 10,2" x 6,3") pro pořízení profilů expozice fotoaparátu. Na jedné straně je devět šedivých oblastí včetně černé a bílé, na druhé straně je 18% šedivá karta, pro určení vyvážení bílé a bodové měření u digitálního fotoaparátu.
- 5° hledáček

Jedná se o hledáček s 5stupňovým přijímacím úhlem pro bodové měření v odraženém světle.

Je vhodný pro vzdálené předměty, jakými jsou krajiny, kde se nelze přesunout k cíli, nebo pro měření cílů, které sami světlo vydávají (neonové značky apod.), vysoce lesklé povrchy nebo průhledné objekty (barevné sklo/vitráže atd.). (Viz str. 24 pro podrobnosti.)

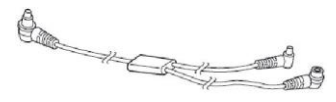

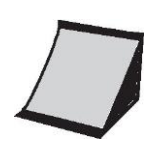

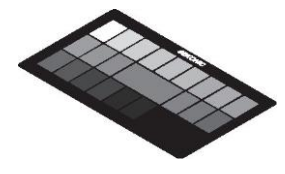

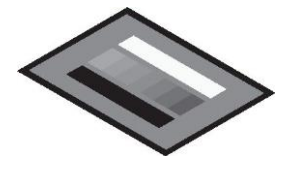

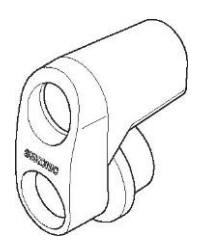

# **Registrované filtry**

Přednastavené filtry lze zobrazit v nastavení kompenzace filtru. Následují názvy a kompenzační hodnoty registrovaných filtrů. (Viz str. 60 pro podrobnosti.)

Tyto přednastavené názvy a hodnoty kompenzace lze také upravit podle vlastních potřeb.

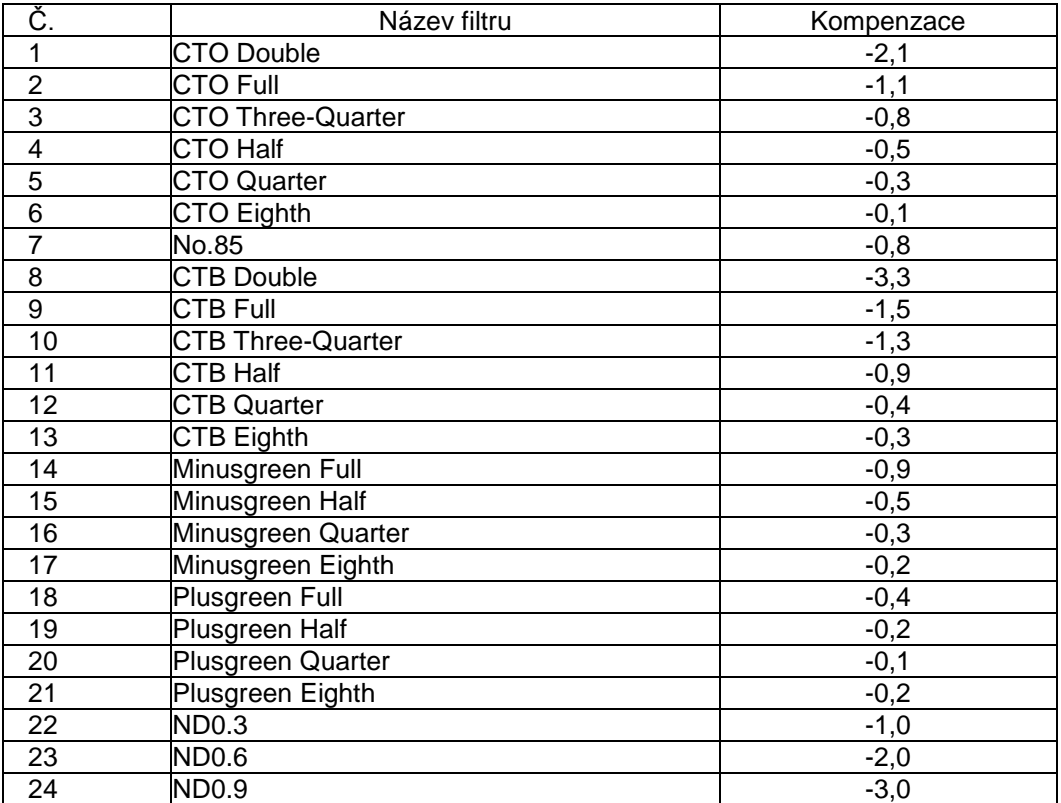

# **9 Specifikace**

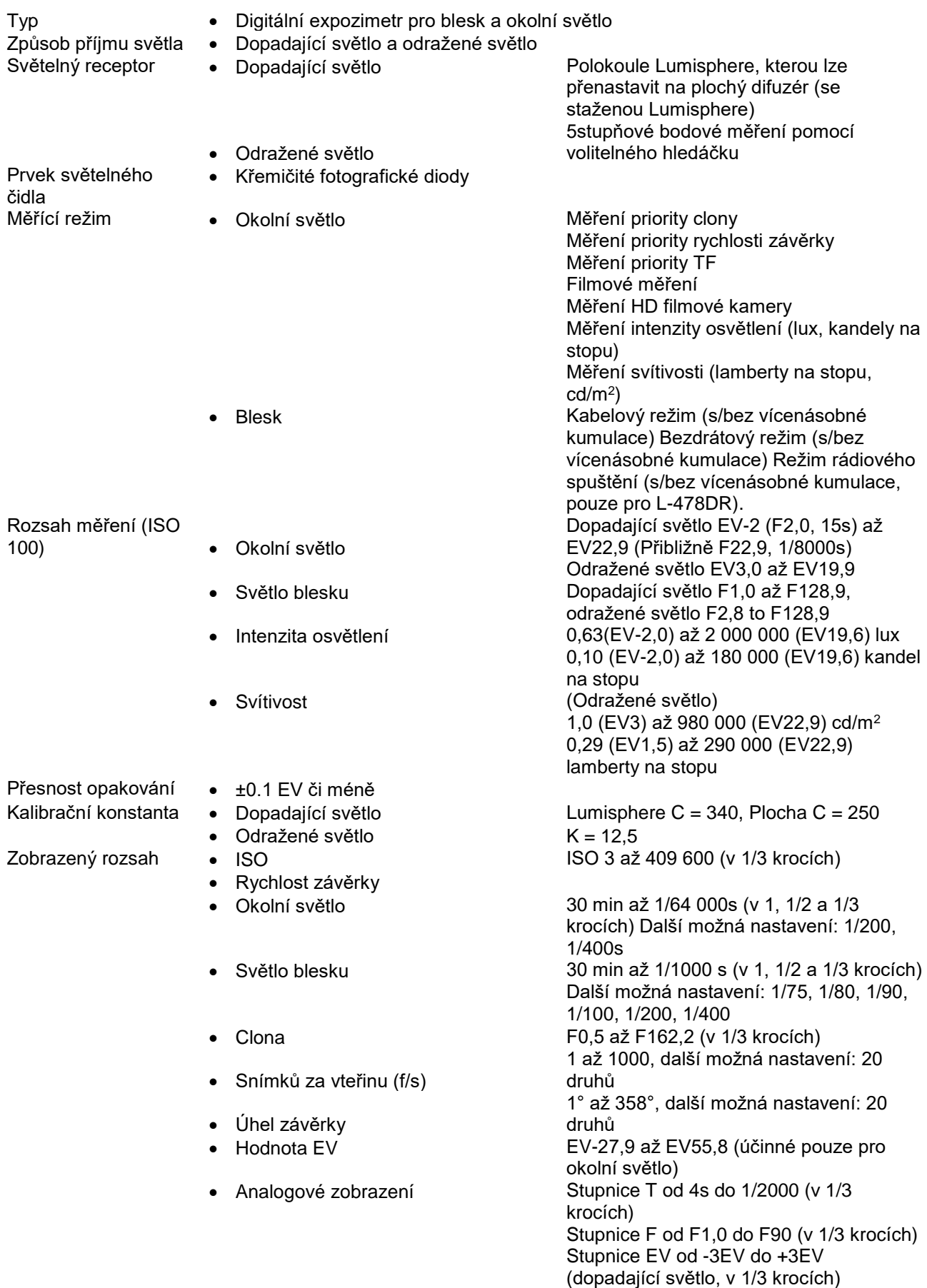

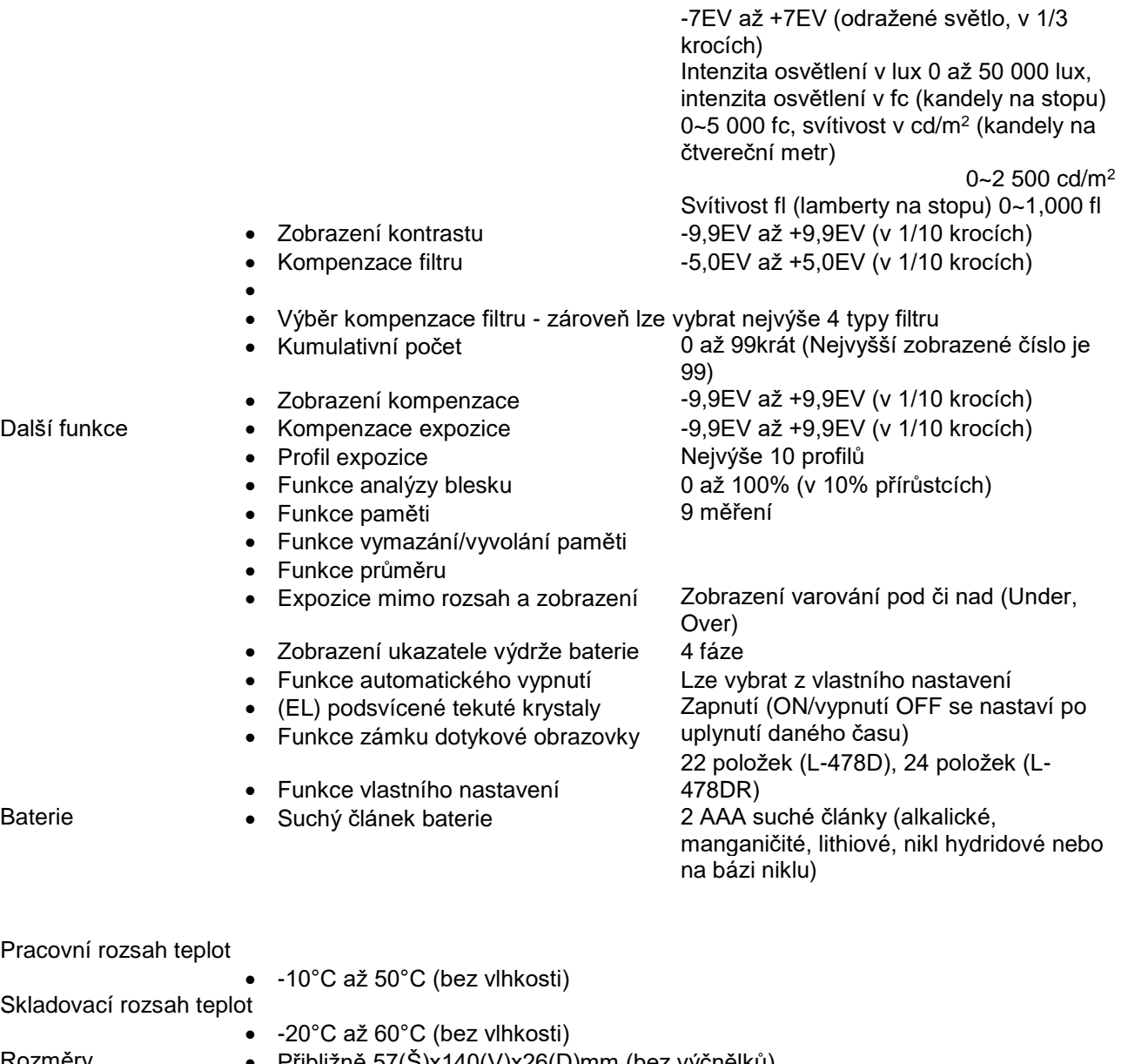

- Rozměry Přibližně 57(Š)x140(V)x26(D)mm (bez výčnělků)
- Hmotnost Přibližně 130g (L-478D bez baterie), 140g (L-478DR bez baterií)
- Běžně dodávané příslušenství
	- Měkké pouzdro, popruh, 2 suché články AAA, Rychlé spuštění, CD-ROM obsahující Uživatelský návod (tento návod) a aplikace

Z důvodu vylepšení zařízení jsou změny specifikace v tomto návodu i změny vnějšího vzhledu zařízení vyhrazené, mohou být prováděny bez předešlého upozornění.

# **10 Bezpečnostní pokyny a údržba**

#### **Poznámka**

 $\left( \mathbf{l} \right)$ 

- K zabránění poškození expozimetru, nikdy jej neupouštějte a nevystavujte jej nárazům.
- Vyhýbejte se použití v místech, kde stříká voda nebo při dešti, jelikož může dojít k jeho poškození.
- Neskladujte expozimetr za vysokých teplot nebo ve vlhkých podmínkách, jelikož tím může dojít k poškození.
- Dejte pozor na kondenzaci způsobenou náhlou změnou teploty, jelikož může taková kondenzace způsobit poškození nebo poruchu zařízení.
- Neumísťujte expozimetr na přímém slunci v létě, ani blízko topných těles atd., jelikož se zvýší teplota expozimetru nad teplotu okolního vzduchu. Buďte opatrní při použití expozimetru v na horkých místech.

Poznámky k údržbě

- Pokud byl Váš expozimetr potřísněn vodou, okamžitě otřete suchým hadříkem. Ponecháním mokrého expozimetru můžete způsobit korozí vznik rzi.
- Udržujte světelný receptor čistý a bez prachu či špíny a vyvarujte se jeho poškrábání, jelikož tím může být ovlivněna jeho přesnost.
- Pokud se expozimetr zašpiní, očistěte jej suchým měkkým hadříkem. Nikdy nepoužívejte organická rozpouštědla (jakými jsou ředidlo či benzen).
- V případě poruchy se raďte pouze s kvalifikovanými a autorizovanými odborníky.
- Pro reklamace či servis zkontaktujte svou foto-prodejnu nebo místní prodejní organizaci.

### **SEKONIC**

### **SEKONIC CORPORATION**

7-24-14, Oizumi-Gakuen-Cho, Nerima-Ku, Tokyo 178-8686 Japonsko

Telefon: ++81(0)3-3978-2335 Fax: +81 (0)3-3978-5229

[http://www.sekonic.co.jp](http://www.seko/)

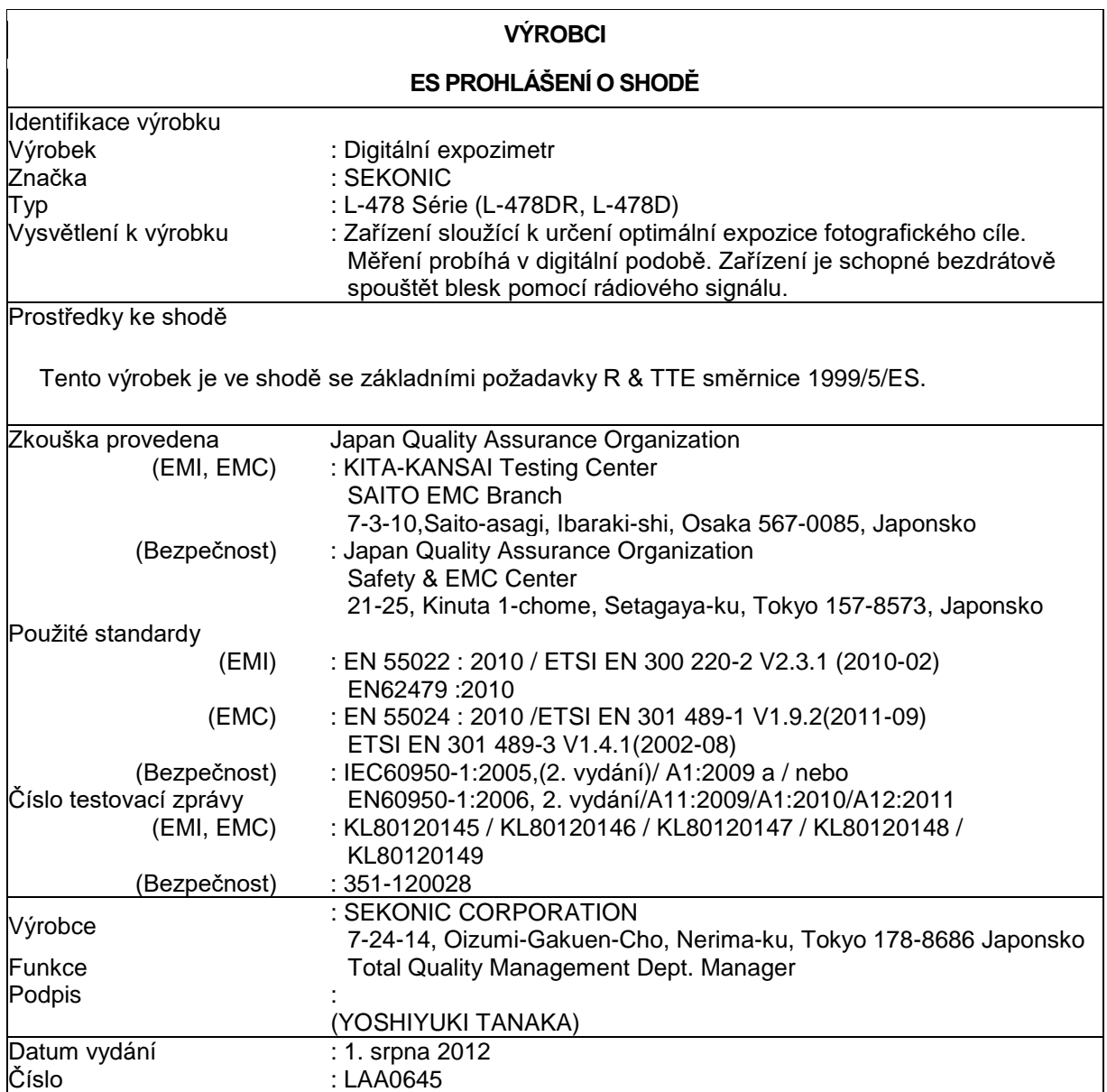

### **SEKONIC CORPORATION**

7-24-14, Oizumi-Gakuen-Cho, Nerima-Ku, Tokyo 178-8686 Japonsko Tel: +81(0)3-3978-2335 Fax: +81 (0)3-3978-5229 [http://www.sekonic.com](http://www.seko/)